# **ESCUELA POLITÉCNICA NACIONAL**

**ESCUELA DE FORMACIÓN DE TECNÓLOGOS** 

# **DESARROLLO DE GUÍA DE PRÁCTICAS DE LABORATORIO, BASADAS EN IMPLEMENTACIÓN DE TOPOLOGÍAS DE RED CON IPV6 USANDO EL SIMULADOR PACKET TRACER**

# **TRABAJO PREVIO A LA OBTENCIÓN DEL TÍTULO DE TECNÓLOGO EN ELECTRÓNICA Y TELECOMUNICACIONES**

**DANIEL GEOVANNY GALÁN VILLACRÉS** 

**DIRECTOR: ING. MÓNICA DE LOURDES VINUEZA RHOR** 

**Quito, Marzo 2018** 

# **CERTIFICACIÓN**

Certifico que el presente trabajo fue desarrollado por Daniel Geovanny Galán Villacrés, bajo mi supervisión.

**Ing. Mónica Vinueza Rhor** 

**DIRECTOR DE PROYECTO** 

# **DECLARACIÓN**

Yo Daniel Geovanny Galán Villacrés declaro bajo juramento que el trabajo aquí descrito es de mi autoría; que no ha sido previamente presentada para ningún grado o calificación profesional; y, que he consultado las referencias bibliográficas que se incluyen en este documento.

A través de la presente declaración, cedo mis derechos de propiedad intelectual correspondientes a este trabajo, a la Escuela Politécnica Nacional, según lo establecido por la Ley de Propiedad Intelectual, por su Reglamento y por la normatividad institucional vigente.

# **DANIEL GEOVANNY GALÁN VILLACRÉS**

# **DEDICATORIA**

Este trabajo va dedicado a mi madre y mi hermana, por ser las personas que jamás dejaron de confiar en mí, ofreciéndome su respaldo en cada una de las actividades que me he desempeñado e impulsándome a que cada día mejore como profesional y persona. Sin ellas habría sido imposible lograr un propósito como el ser un profesional con altos valores éticos y morales.

# **AGRADECIMIENTOS**

Agradezco a mi familia, por el apoyo moral e incondicional que han manifestado hacia mi persona durante todos estos años de vida estudiantil, permitiéndome alcanzar esta meta profesional.

A mis amigos, que me brindaron su ayuda en momentos difíciles, con el aporte de su conocimiento, fue posible vencer las dificultades que se interpusieron en mi camino.

A profesores y profesoras, quienes supieron impartir de una forma apasionante su sabiduría, cultivando una inmensa afición por todo el conocimiento adquirido.

# ÍNDICE DE CONTENIDOS

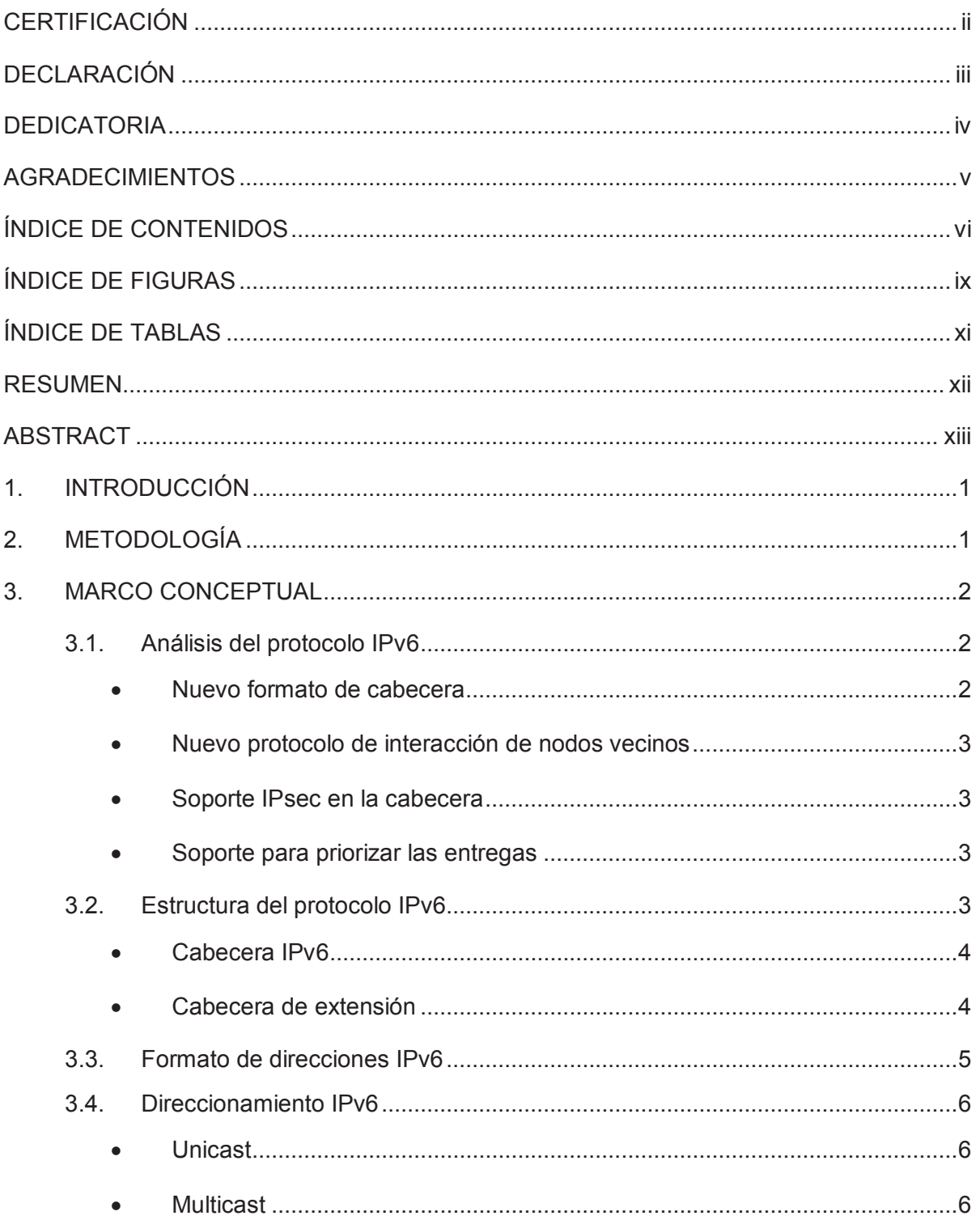

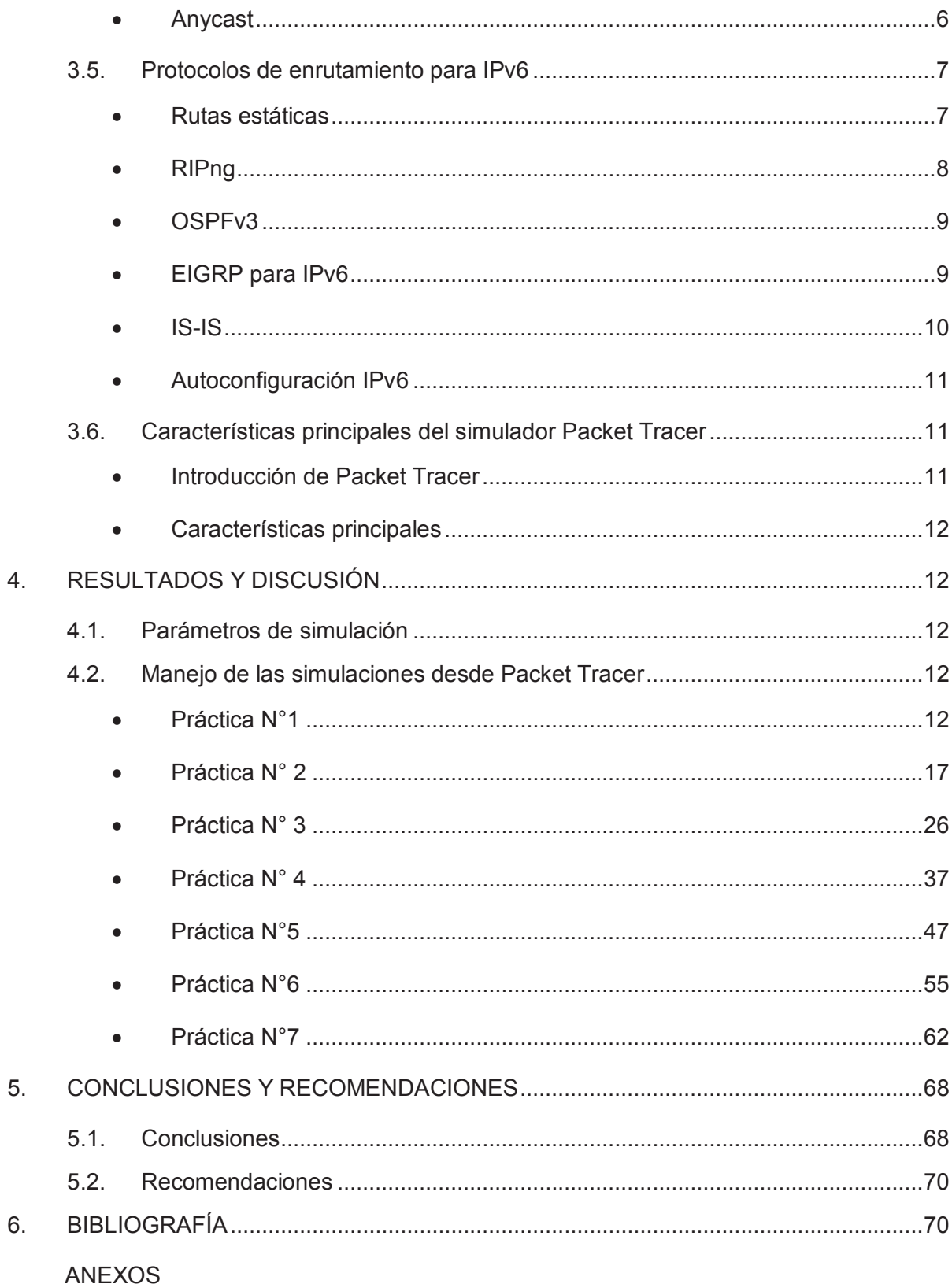

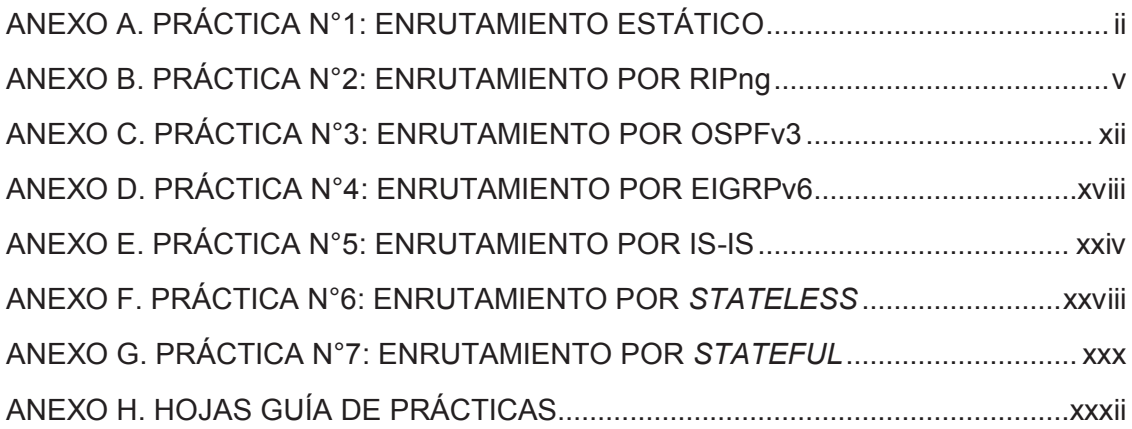

# **ÍNDICE DE FIGURAS**

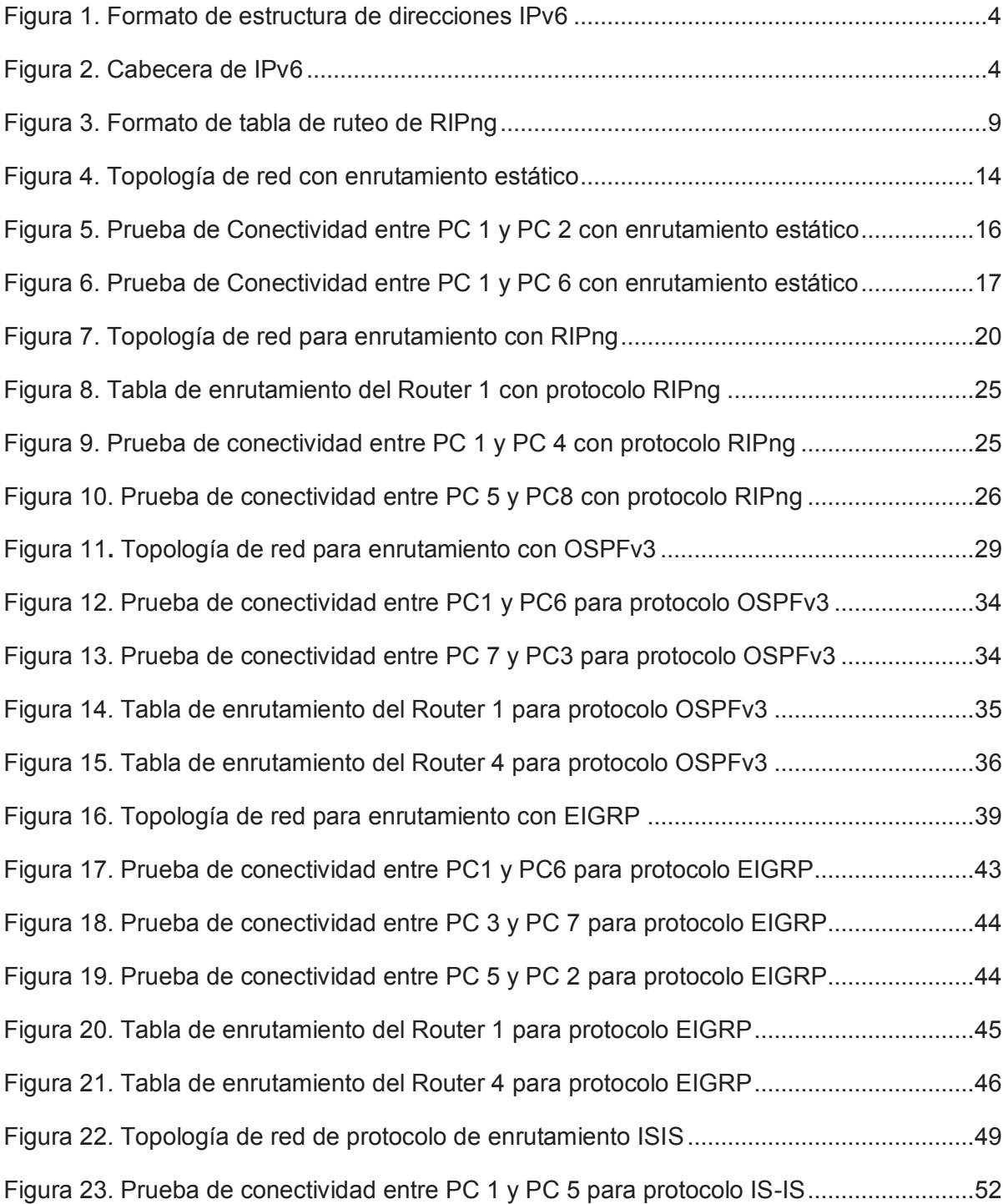

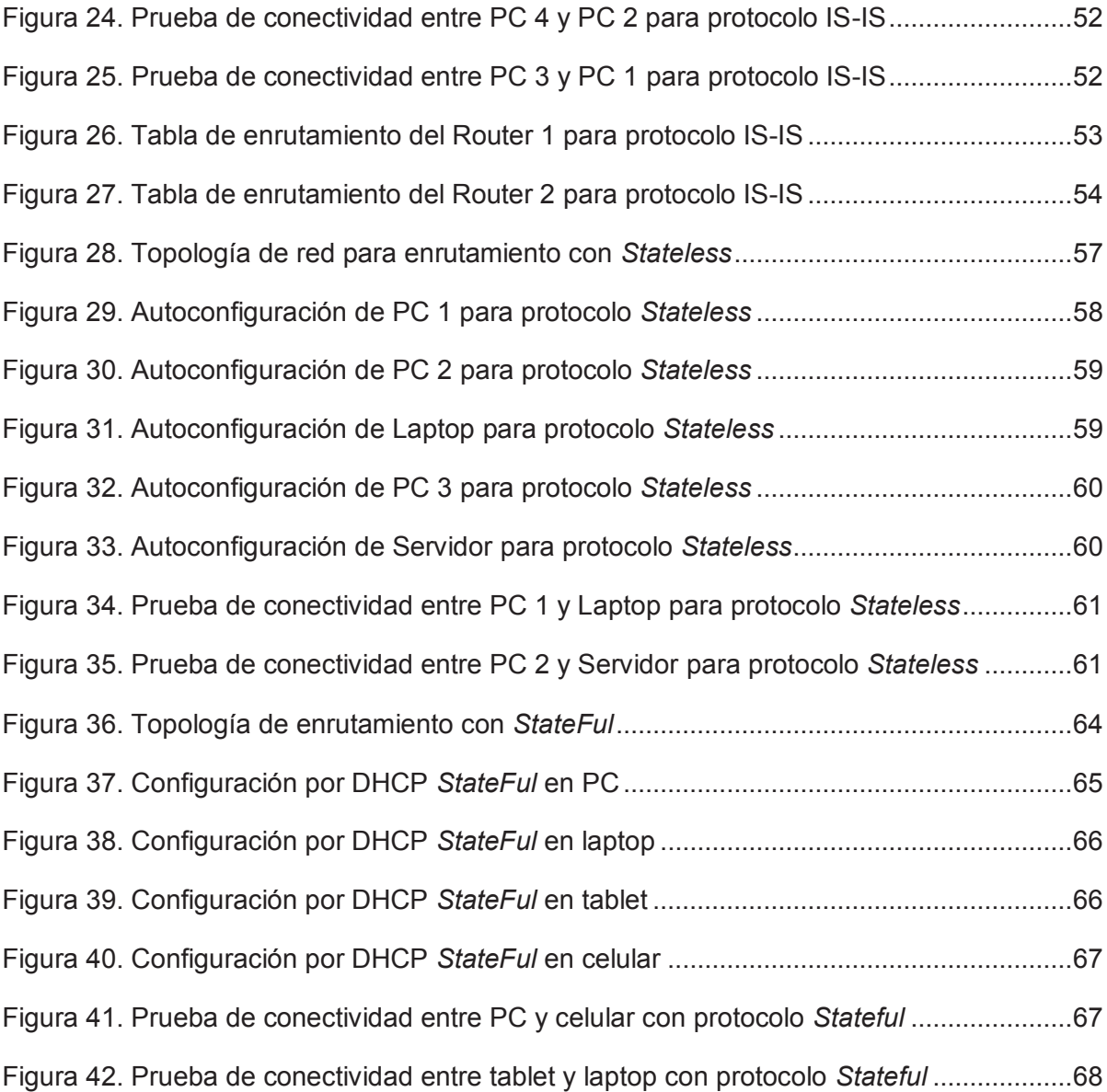

# **ÍNDICE DE TABLAS**

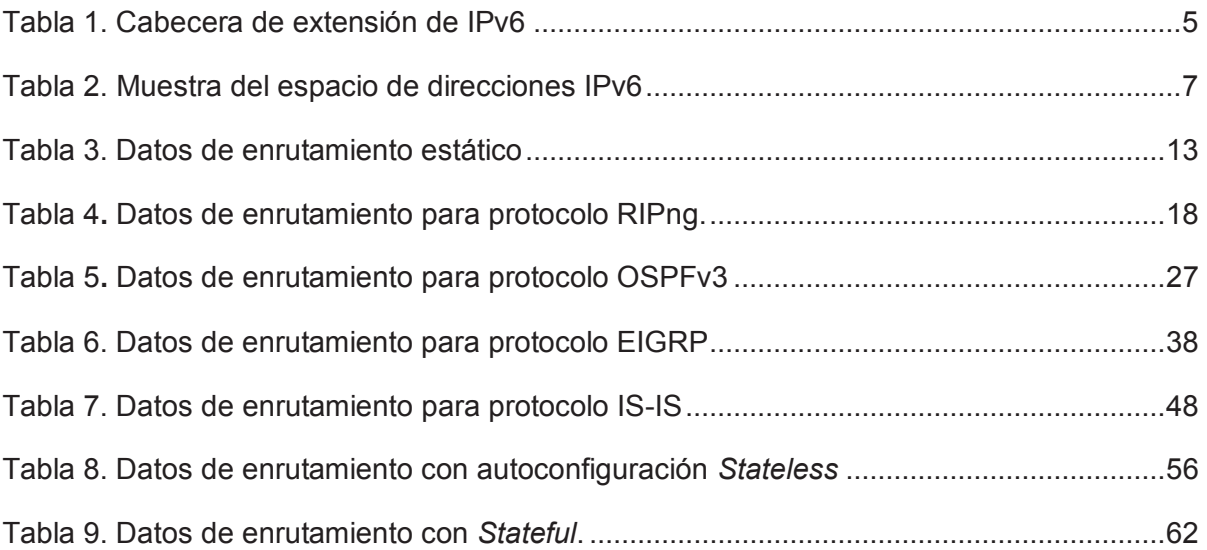

# **RESUMEN**

En la introducción, se tratará los objetivos que se plantea resolver con el proyecto integrador, la justificación que respaldará el trabajo y el alcance del trabajo.

En la metodología se observará el tipo de metodología usada, la estrategia aplicada para cumplir con los objetivos planteados, además de las herramientas con las que se realizará las comprobaciones y mediciones requeridas.

Se establece un marco teórico, en el cual se tratarán los temas correspondientes a la estructura de IPv6 y sus protocolos de enrutamiento, además se describirá de forma breve las características más destacadas del simulador Packet Tracer.

Posteriormente se realiza el desarrollo de la guía de prácticas de laboratorio, en el cual se realizará una topología para cada tipo de protocolo, los cuales se procederá a ser simulados.

Finalmente, en el capítulo 3 se presentan las conclusiones a las que se ha llegado al culminar el proyecto integrador.

### **Palabras clave:**

- IPv6
- Protocolos de enrutamiento
- Prácticas de laboratorio

# **ABSTRACT**

In the introduction, the objectives that will be resolved with the integrative project will be discussed, the justification that will support the work and the scope of the work.

In the methodology will be observed the type of methodology used, the strategy applied to meet the objectives, as well as the tools with which the necessary checks and measurements will be carried out.

Presents the theoretical framework, in which the topics corresponding to the structure of IPv6 and its routing protocols will be discussed, and the most outstanding features of the Packet Tracer simulator will be described briefly

Corresponds to the development of the laboratory practice guide, in which one design will be made for each type of protocol, which will be simulated.

Finally, chapter 3 presents the conclusions that have been reached at the end of the integrator project.

### **Keywords**

- · IPv6
- Routing protocols
- · Practice Labs

# **1. INTRODUCCIÓN**

La creciente cantidad de usuarios de Internet ha hecho que sea necesario el uso de un protocolo de conexión más eficiente, con el cual sea posible obtener un crecimiento exponencial de direcciones IP, para dicho propósito se utilizará el protocolo de Internet IPv6, que proporciona una vasta cantidad de direcciones IP, las mismas que no se agotarán de forma inmediata, lo que hace idóneo a este protocolo para el objetivo que se desea lograr. Para lo cual se requiere que los profesionales de TI se mantengan a la vanguardia de los progresos en materia de conectividad. Debido al poco uso y conocimiento en el Ecuador del Protocolo de Internet (IPv6), se mostrará ejercicios prácticos detallados, con los que se pretende forjar una mayor destreza en los estudiantes sobre el uso de este protocolo.

Utilizando guías de práctica de laboratorio, se planea abordar los conocimientos teóricos y prácticos acerca de IPv6, en los que se detallará las características de los diferentes protocolos de enrutamiento para redes pequeñas y extensas, mediante el uso del simulador Packet Tracer se realizará la implementación de las prácticas, en las que se propone una topología distinta para cada una, y así poder cumplir los objetivos planteados y cuestionarios que sirvan de ayuda para reforzar el conocimiento adquirido.

El presente proyecto tiene como finalidad ayudar al estudiante a fortalecer sus habilidades de solución de problemas en conectividad de redes de computadores, ampliando su destreza, conocimiento teórico y práctico en dicho campo, permitiéndole tener un mejor desempeño en el ámbito laboral, que día a día es más competitivo.

# **2. METODOLOGÍA**

Las características de los protocolos serán analizadas mediante el marco teórico, en el cuál se hablará acerca del soporte que tiene el protocolo, su estructura, el formato que rige para su direccionamiento y las especificaciones de los protocolos de enrutamiento, de las cuales se especificará los cambios que tiene cada uno, además de la diferencia que contiene respecto a la versión anterior IPv4.

Se realizará una introducción acerca de Packet Tracer, en la que se describirá brevemente su funcionamiento y sus características principales de forma específica, mostrando el potencial que tiene al usarlo para realizar las prácticas.

1

Las topologías de red serán diseñadas en base al protocolo de enrutamiento que se esté tratando, de esta manera la complejidad de cada una de las topologías será diferente para ajustarse al protocolo estudiado, y así los resultados obtenidos podrán ser analizados después del término de cada práctica.

Las guías de práctica de laboratorio van a ser desarrolladas de acuerdo con las metas que se proponga cumplir en cada una de ellas, basándose en el diseño establecido para cada una de éstas.

# **3. MARCO CONCEPTUAL**

# **3.1. Análisis del protocolo IPv6**

IPv6 es la evolución del protocolo de Internet, diseñado con la finalidad de reemplazar al vigente protocolo de internet, IPv4. Desarrollado por el grupo de trabajo de ingeniería de Internet (IETF) como medida anticipada a la creciente cantidad de dispositivos que estarán conectados a Internet. [2] [3]

El protocolo de Internet IPv6 tiene una amplia capacidad de proporcionar direcciones para ser utilizadas, debido a que puede asignar  $2^{128}$  direcciones diferentes, lo que hace pensar que es muy difícil que dicho número pueda llegar a terminarse. Las mejoras de IPv6 con respecto a su antecesor, han permitido tener más opciones al momento de realizar un direccionamiento correcto, y mejorar la asignación de los recursos que serán utilizados, éstas son varias características notables que lo muestran como la mejor tecnología para adaptarse a la actualidad. Las mejoras que presentan son: [1]

### · **Nuevo formato de cabecera**

La cabecera de IPv6 está conformada con una menor cantidad de campos (8 en total), con respecto a IPv4 (12 campos); los cuales contienen la información de los paquetes. Para incrementar el proceso de enrutamiento, se coloca aquellos campos que no son esenciales en el proceso después de la cabecera.

La interoperabilidad entre IPv4 e IPv6 no es posible, debido a que la cantidad de bits que manejan ambos protocolos, tanto en su cabecera como el número de bits para direccionamiento es completamente distinta. Si un enrutador necesita tener funcionalidad con los dos protocolos, deberá configurar ambos y no solo uno. [4]

### · **Nuevo protocolo de interacción de nodos vecinos**

Realiza un intercambio de mensajes entre nodos de un mismo enlace para conocer los nodos vecinos más cercanos.

Este protocolo está basado en Protocolo de Control de Mensajes de Internet para IPv6 (ICMPv6), lo que permite reemplazar a la combinación antecesora de ARP e ICMPv4. [4]

### · **Soporte IPsec en la cabecera**

El soporte de IPsec posibilita tener una alta interoperabilidad entre diferentes implementaciones para IPv6, manteniendo a la red segura con la utilización de protocolos de extensión para la cabecera y negociación de las características de seguridad de red.

Las principales características de seguridad que ofrece IPsec son la repetición de toda la seguridad en los paquetes de IPv6, la integridad de los datos con los que se transmite y la autenticación de los datos. Sin embargo, IPsec no es un mecanismo de seguridad infalible, y tampoco es un requisito indispensable al momento de transmitir los datos en la red. [4]

# · **Soporte para priorizar las entregas**

En la cabecera de IPv6 se incluye un campo para etiquetar y clasificar el tráfico, que ayuda al enrutador a dirigir y procesar con mayor agilidad la entrega de paquetes hacia su respectivo destino, es posible esta acción debido a que los paquetes etiquetados están encriptados con IPsec. [4]

# **3.2. Estructura del protocolo IPv6**

El protocolo IPv6 está compuesto por 128 bits, distribuidos entre 64 bits para la porción de red y 64 bits que corresponden al número del host; en la porción de red tiene una subdivisión para distinguir los prefijos de enrutamiento global (45 bits) y el identificador de la subred (16 bits). La **Figura 1** muestra la estructura de las direcciones IPv6. [5]

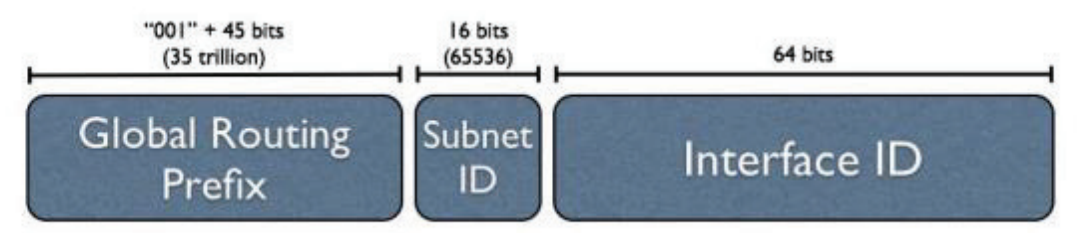

Figura 1. Formato de estructura de direcciones IPv6 [5]

# · **Cabecera IPv6**

IPv6 al tener 128 bits totales, utiliza 40 octetos para su cabecera, con respecto a los 20 octetos de cabecera de IPv4, sin embargo, reduce la cantidad de campos en la cabecera, de 12 en IPv4 a 8 en IPv6, haciendo más eficiente al encabezado de IPv6.

En IPv6 se eliminaron los campos de checksum y longitud, mientras que los campos de etiqueta de flujo y fragmentación fueron movidos hacia los encabezados de extensión. **Figura 2**. [2]

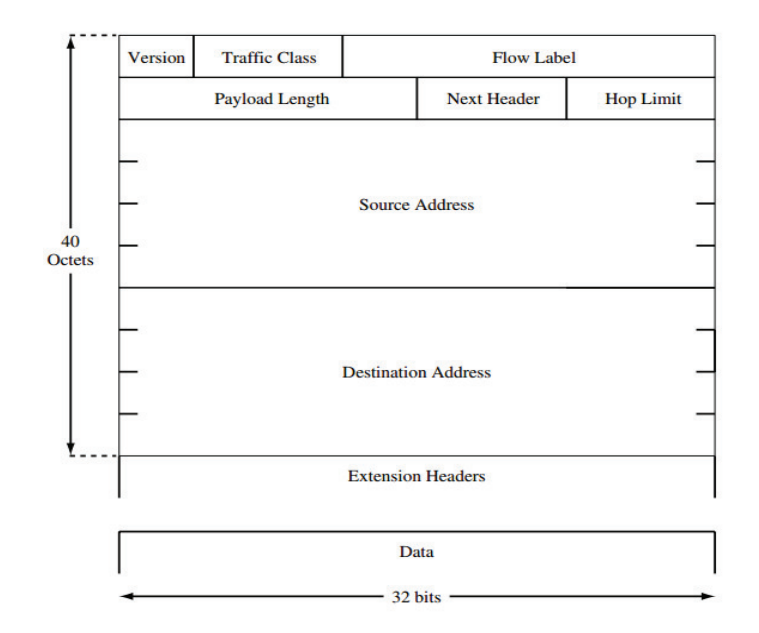

Figura 2. Cabecera de IPv6 [2]

# · **Cabecera de extensión**

Con motivos de mejora de la cabecera de IPv4, IPv6 agregó cabeceras de extensión, que tienen principalmente dos objetivos:

- 1) Agregar información a la cabecera principal.
- 2) Evitar gran cantidad de datos a procesarse en la cabecera principal.

Por lo tanto, estos campos adicionales no son obligatorios, además solo puede existir un campo que se añada a la cabecera, si existe más de uno a la vez, estos se colocarán después de la cabecera principal, y deben seguir el orden que se muestra en la **Tabla 1**. [6]

Tabla 1. Cabecera de extensión de IPv6 [6]

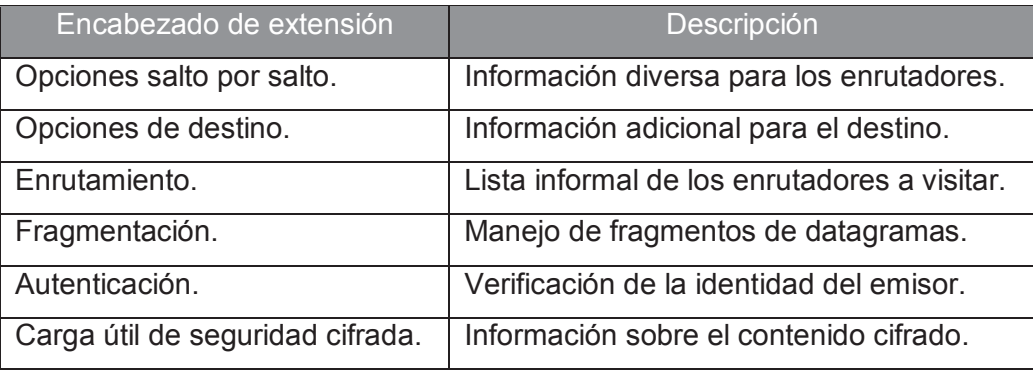

# **3.3. Formato de direcciones IPv6**

El formato de direcciones está basado en el sistema hexadecimal, y puede tener valores de 0 y 1, cuidando de que no prevalezca solo uno de estos valores, ya que no es posible leer una dirección con uno solo de los valores mencionados.

Como IPv6 consiste de 128 bits, va a estar conformado de 32 dígitos hexadecimales y su notación es como se indica a continuación:

### 2001:0db8:0000:0000:0000:0000:0000:0001

Es importante saber que es posible la simplificación de ceros, por medio de la agrupación de los mismos, además de la omisión de los ceros que se ubican delante de otros números hexadecimales de la siguiente forma:

### 2001:db8:0:0:0:0:0:1

Por último, para simplificar aún más la expresión de la dirección IPv6, se puede omitir las agrupaciones de ceros que estén consecutivos, y se los reemplaza por dos puntos, como se muestra: [7]

### 2001:db8::1

# **3.4. Direccionamiento IPv6**

Las direcciones de IPv6 son de tres tipos: Unicast, Multicast y Anycast. Cada una de estas direcciones tiene características particulares que las diferencian de las otras, y a la vez deben ser consideradas al momento de asignar una dirección IPv6. A continuación se tratará cada uno de estos tipos de direcciones. [3]

### · **Unicast**

Son direcciones que sirven para la comunicación entre un par de dispositivos, los cuales no necesitan una red externa en la cual comunicarse. [3]

### · **Multicast**

Éstas representan un grupo de direcciones que realizarán la entrega de paquetes a todos los sistemas en los que el grupo se encuentre vinculado. La función principal de Multicast es reducir el consumo de CPU al solo recibir la información que está destinada al grupo, de esta forma toda información proveniente de otro grupo que no se encuentre vinculado al mismo nivel jerárquico del equipo del grupo será ignorado. [3]

### · **Anycast**

Las direcciones de Anycast son similares a las de Multicast, con la diferencia que solo se centran en entregar los paquetes de información a un sistema del grupo de Anycast, y no a todos los sistemas a los que se encuentre vinculado. [3]

En la **Tabla 2**, se muestra el formato de las direcciones especiales de IPv6.

Tabla 2. Muestra del espacio de direcciones IPv6. [3]

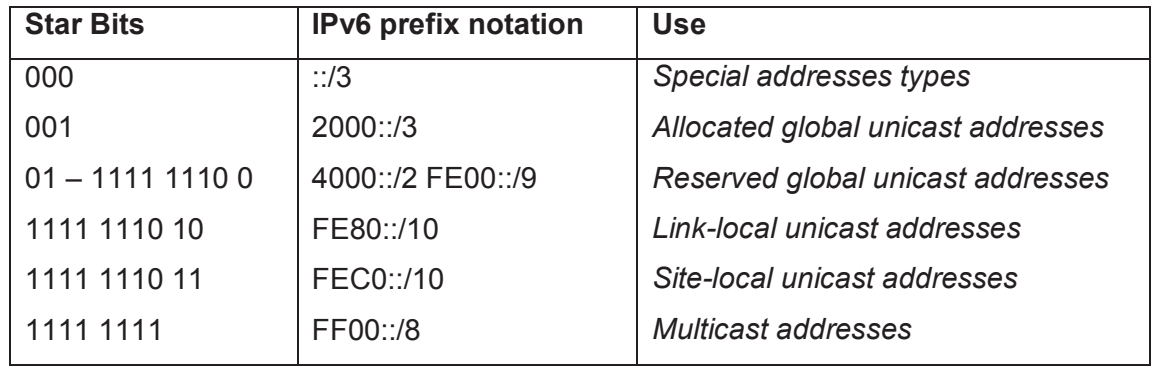

Las direcciones como ::/3 son del tipo especial, éstas sirven para el mapeo de IPv6 a IPv4 que representan direcciones de nodos de IPv6 como si se tratase de direcciones IPv6, las Allocated global unicast addresses son direcciones que pertenecen directamente al rango de direcciones que se utilizan para el enrutamiento global solo dentro de un área limitada, no sobre todo el Internet, mientras que las reserved global unicast addresses son de un propósito más amplio en el resto de Internet, aquellas direcciones Link-local tienen como objetivo el estar presentes al momento de usarse dentro de una subred, las direcciones Site-Local son similares a lo que representaban las direcciones privadas en IPv4, las direcciones Multicast se emplean para el envío de paquetes a las interfaces que están identificadas propiamente con esas direcciones, pero que se encuentren en un mismo nodo.

# **3.5. Protocolos de enrutamiento para IPv6**

### · **Rutas estáticas**

Las rutas estáticas están en la capacidad de dar a conocer de forma directa una dirección de red que no se encuentre conectada directamente en las interfaces del router, por tal motivo necesita tener la información del prefijo a ser enrutado, y la dirección IP del router, conocida como siguiente salto, y así ser capaz de transmitir paquetes hacia un destino que se encuentre dentro del rango asignado por el prefijo de red. Con respecto al enrutamiento estático para las redes IPv4, IPv6 no ha realizado cambios, con excepción del siguiente salto, el cual debe ser el link-local. [2]

# · **RIPng**

El (RFC 2080) [8] define el uso del protocolo para las redes IPv6. Este protocolo es diseñado para el uso en redes pequeñas. Los aspectos principales son que tiene una distancia máxima de 15 saltos para alcanzar la siguiente red, una vez que ha sido inicializado anuncia su tabla de enrutamiento a todas las redes a las que se encuentre conectado directamente y envía actualizaciones de su tabla de enrutamiento cada 30 segundos. [4]

En la tabla de enrutamiento de RIPng consta información de las entradas como son: la etiqueta de la ruta específica, longitud del prefijo, la métrica de enrutamiento para cada prefijo enrutado de IPv6. Esto se cumple para todas las entradas que tengan una dirección de destino alcanzable.

Además de la información provista, hay otros campos de información adicionales que contienen las tablas de enrutamiento.

- · Prefijo de destino de IPv6.
- · La dirección de IPv6 del siguiente enrutador para el caso que se encuentre en una red distinta. Si se encuentra conectado directamente se descarta esta opción.
- · Una bandera que indica cuando se ha realizado un cambio o actualización en la ruta.
- · El valor de la métrica, el cual indica el costo de alcanzar un datagrama proveniente de una red distinta.

Una característica importante de RIPng es que solo envía y recibe paquetes UDP a través del puerto 521. [9]

A continuación, se muestra en la **Figura 3** el formato de la tabla de ruteo de RIPng.

```
\mathbf{0}\mathbf 1\overline{2}0 1 2 3 4 5 6 7 8 9 0 1 2 3 4 5 6 7 8 9 0 1 2 3 4 5 6 7 8 9 0 1
IPv6 prefix (16)
  | prefix len (1)| metric (1)route tag (2)
```
Figura 3. Formato de tabla de ruteo de RIPng [9]

### · **OSPFv3**

OSPF para IPv6 mantiene las características principales de OSPFv2 para IPv4, las cuales permiten que se propaguen más rápido que el protocolo RIP. La información de enrutamiento realiza balanceo de carga sobre rutas que estén disponibles, además de soportar servicios de enrutamiento y multicasting.

Los cambios realizados con respecto a OSPFv2 son:

Adaptar el protocolo al tamaño de bits que utiliza IPv6, siendo 128 en total, con respecto a los 32 bits que utilizaba en IPv4.

Eliminar la semántica del direccionamiento, debido a que las direcciones IPv6 ya no aparecen en la cabecera de los paquetes del protocolo OSPF.

La conexión entre redes se realiza solo con el procesamiento entre enlaces, ya no por subredes, esto se debe a que OSPFv3 solo funciona a través de enlaces, los cuales contienen toda la información de las direcciones hacia donde se va a dirigir los paquetes, mientras que las subredes solo funcionan en IPv4 por lo que esto debe ser descartado. [2] [10] [9]

Para configurar OSPFv3 en equipos es necesario conocer que hay que habilitar el ruteo IPv6, además que OSPFv3 trabaja a nivel de interfaz, por lo cual hay que asignar un identificador a cada interfaz, y el área correspondiente en la que se actuará.

### · **EIGRP para IPv6**

EIGRP es un protocolo híbrido, que es capaz de enrutar tanto IPv4 e IPv6, no solo admite tener una mayor escalabilidad y ofrecer una solución más óptima para las redes, también permite reducir los tiempos de convergencia en el caso de que una ruta principal se encuentre caída.

Fue desarrollado con la finalidad de mitigar aquellas limitaciones existentes en los protocolos de vector-distancia, sin necesitar crear un nuevo protocolo de estado de enlace, fusionando las mejores características de vector-distancia y protocolo de estado de enlace, haciendo que sea una opción de enrutamiento mucho más fiable con respecto a OSPFv3 en redes de Gateway Interior. [10] [11]

Para configurar EIGRPv6 en los router, hay que conocer las consideraciones que comprende el protocolo, estas consideraciones son las siguientes:

EIGRPv6 se puede configurar en las interfaces sin necesidad de haber asignado antes una dirección IPv6 global, además que el protocolo no declara las redes IPv6.

Para que pueda ser ejecutado el protocolo EIGRPv6 en un router, es necesario que se configure primero un identificador.

### · **IS-IS**

IS-IS debido a que es un protocolo de estado de enlace, permite una mayor escalabilidad de redes de lo que pueden ofrecer protocolos de vector distancia, pero a costo de utilizar mayor cantidad de recursos de CPU, además de tener un grado de dificultad mayor en la implementación.

Sin embargo, IS-IS pese a sus dificultades de configuración, tiene una mejor adaptación en redes grandes, para determinar el tiempo de entrega de la información del enlace, requiere los datos de retraso, el ancho de banda y la dirección IP.

Para adaptarse a IPv6 fueron necesarios varios cambios, principalmente en los bits que utiliza IPv6, también la exclusión de direcciones IP en los paquetes, porque utiliza un encapsulamiento en capa 2. [2] [10] [11]

Para configurar el protocolo IS-IS es necesario conocer que existen características que deben ser aplicadas para su funcionamiento las cuales son:

A los Router se les asigna una etiqueta del área en la cual va a estar actuando el proceso de enrutamiento, una red que define el área de las direcciones de IS-IS y el ID del router. Finalmente, un nombre del área el que especifica el proceso de enrutamiento con el protocolo IS-IS a cada una de las interfaces del router.

### · **Autoconfiguración IPv6**

### § **Autoconfiguración de IPv6 con** *Stateful*

Con la instalación de un servidor DHCPv6 se requiere un mínimo uso de intervención humana para la administración de los nodos, debido a que el servidor DHCP es capaz de conocer cuánto tiempo ha mantenido la conexión cada una de las direcciones a las que ha entregado la información de la configuración de la lista de nodos, además de saber cuándo van a estar disponibles nuevas direcciones para su asignación. [9]

### § **Autoconfiguración de IPv6 con** *Stateless*

La autoconfiguración Stateless es capaz de generar sus propias direcciones las cuales las determina por la información proporcionada por el enrutador, ya que no existe intervención del servidor DHCP u otros servidores, de la misma forma los hosts no requieren ser configurados de forma manual. [9]

# **3.6. Características principales del simulador Packet Tracer**

### · **Introducción de Packet Tracer**

Packet Tracer es un programa de simulación de redes, el cual permite crear entornos de aprendizaje, tanto para profesores, como para estudiantes. La adaptación de escenarios reales en realidad virtual es una de las fortalezas de Packet Tracer, con la cual ayuda a mejorar las capacidades del manejo de equipos, resolver problemas, tener una mayor comprensión acerca del funcionamiento de las redes computacionales. [12]

- · **Características principales**
- Ø Plataforma de entrenamiento para el diseño de topologías de red de pequeño y gran tamaño en distintos casos de estudio.
- $\triangleright$  Soporte en tiempo real para aplicaciones multiusuario.
- Ø Simulación de la GUI de dispositivos de red reales.

# **4. RESULTADOS Y DISCUSIÓN**

# **4.1. Parámetros de simulación**

- · Diseño de la topología de red.
- · Asignación de direcciones IPv6 a las interfaces.
- · Configuración de los protocolos de enrutamiento para cada tema.
- · Realizar pruebas de funcionamiento de cada protocolo de enrutamiento.
- · Comprobar las tablas de enrutamiento.

# **4.2. Manejo de las simulaciones desde Packet Tracer**

# · **Práctica N°1**

**Tema:** Simulación de topología de red con enrutamiento estático mediante el protocolo IPv6 utilizando Packet Tracer.

**Objetivo General:** Familiarizar al estudiante con el enrutamiento estático en IPv6.

### **Objetivos Específicos:**

- · Analizar el funcionamiento del enrutamiento estático
- · Configurar los routers con enrutamiento estático IPv6.

### **Comparación entre IPv4 e IPv6 para enrutamiento estático:**

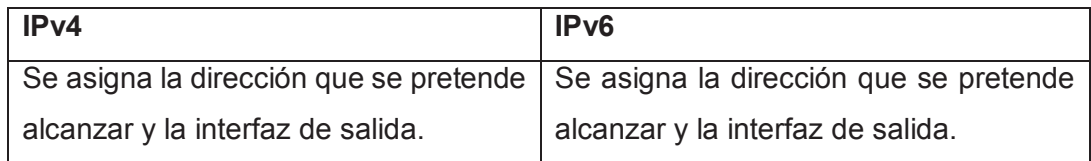

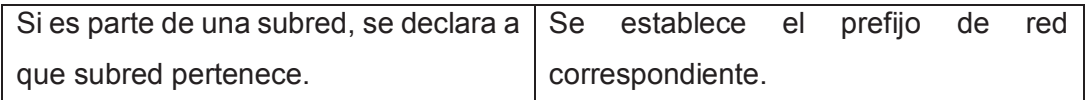

### **Desarrollo de la Práctica**

- · Diseñar la topología de red que se plantea en el simulador Packet Tracer.
- · Asignar las direcciones de IPv6 y su prefijo a cada uno de los equipos.
- · Levantar las interfaces Gigabit y Serial de los routers.
- · Configurar las direcciones estáticas en cada uno de los routers.
- · Probar conectividad entre máquinas.

#### **Datos:**

#### **Tabla de enrutamiento**

Tabla 3. Datos de enrutamiento estático

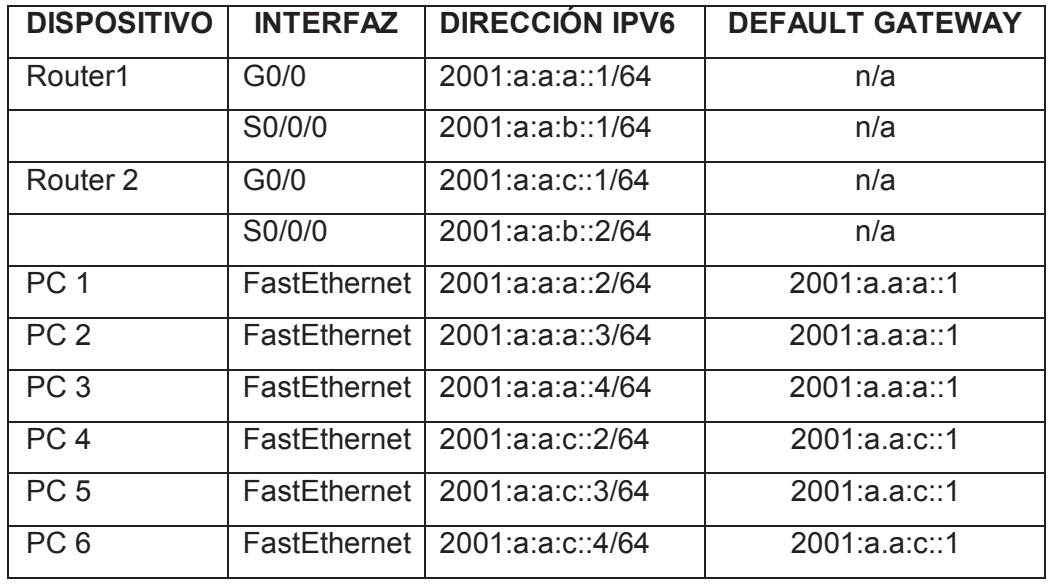

El rango de direcciones es entre 2001:a:a:a::/64 a 2001:a:a:c::/64, en donde 2001:a:a representa un valor asignado de forma predeterminada para facilidad del caso de estudio, mientras que el cuarto octeto es identificada como la subred. El último octeto representa la dirección que pertenece a cada interfaz de los routers y equipos.

### **Detalle de comandos:**

Clock rate: Activa la sincronización y fija la velocidad de sincronismo entre las interfaces seriales, siendo 64000 bits por segundo la velocidad escogida.

IPv6 enable: Permite la configuración del protocolo IPv6.

IPv6 unicast-routing: habilita el enrutamiento para el protocolo IPV6

IPv6 route: habilita la configuración de rutas estáticas IPv6

Los comandos se verán de la siguiente manera:

R1(config-if)#clock rate 64000

R1(config)# ipv6 unicast-routing

R1(config)#ipv6 route DIRECCION IPv6

### **Topología de red:**

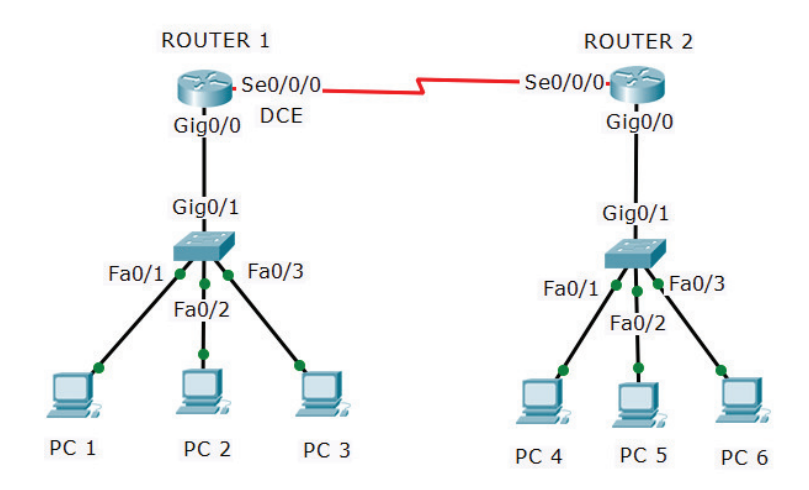

Figura 4. Topología de red con enrutamiento estático

### **Configuración de equipos**

HABILITAR IPv6 Y ASIGNAR LS DIRECCIONES IPv6 A LOS ROUTERS Y **EQUIPOS** 

Router 1:

R1#configure terminal R1(config)#interface serial 0/0/0 R1(config-if)#ipv6 enable //habilita el protocolo IPv6 R1(config-if)#ipv6 address 2001:a:a:b::1/64 //asigna la dirección IPv6 a la interfaz R1(config-if)#clock rate 64000 //establece la velocidad bits de R1(config-if)#no shutdown comunicación entre interfaces R1(config-if)#interface gigabit 0/0 seriales R1(config-if)#ipv6 enable R1(config-if)#ipv6 address 2001:a:a:a::1/64 R1(config-if)#no shutdown //activa la interfaz

#### Router 2:

R2#configure terminal R2(config)#interface serial 0/0/0 R2(config-if)#ipv6 enable R2(config-if)#ipv6 address 2001:a:a:b::2/64 R2(config-if)#no shutdown R2(config-if)#interface gigabit 0/0 R2(config-if)#ipv6 enable R2(config-if)#ipv6 address 2001:a:a:c::1/64 R2(config-if)#no shutdown

#### PC 1:

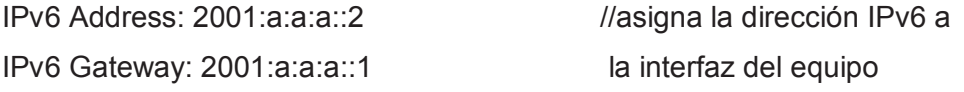

### PC 2:

IPv6 Address: 2001:a:a:a::3 IPv6 Gateway: 2001:a:a:a::1 //asigna la dirección IPv6 de

### PC 3: comunicación con redes externas

IPv6 Address: 2001:a:a:a::4 IPv6 Gateway: 2001:a:a:a::1

#### PC 4:

IPv6 Address: 2001:a:a:c::2

IPv6 Gateway: 2001:a:a:c::1

PC 5:

IPv6 Address: 2001:a:a:c::3 IPv6 Gateway: 2001:a:a:c::1

#### PC 6:

IPv6 Address: 2001:a:a:c::4 IPv6 Gateway: 2001:a:a:c::1

### CONFIGURAR ENRUTAMIENTO ESTÁTICO PARA IPv6 EN LOS ROUTERS

#### Router 1:

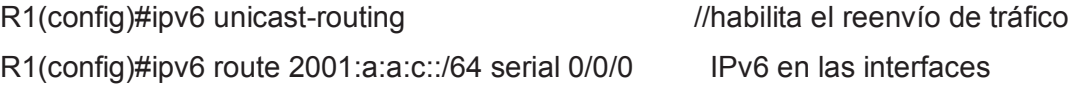

#### Router 2:

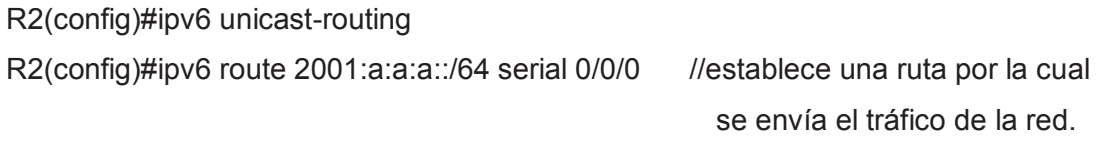

#### **Resultados de Conectividad:**

Ping entre PC 1 y PC 2  $C:\\Phi$ 2001:a:a:a::3 Pinging 2001:a:a:a::3 with 32 bytes of data: Reply from 2001:A:A:A::3: bytes=32 time=1ms TTL=128 Reply from 2001:A:A:A::3: bytes=32 time<1ms TTL=128 Reply from 2001:A:A:A::3: bytes=32 time<1ms TTL=128 Reply from 2001:A:A:A::3: bytes=32 time<1ms TTL=128 Ping statistics for 2001:A:A:A::3: Packets: Sent = 4, Received = 4, Lost =  $0$  (0% loss), Approximate round trip times in milli-seconds: Minimum =  $\theta$ ms, Maximum = 1ms, Average =  $\theta$ ms

Figura 5. Prueba de Conectividad entre PC 1 y PC 2 con enrutamiento estático

Ping entre PC 1 y PC 6

 $C:\pmb{\text{oping 2001:a:ac::4}}$ Pinging 2001:a:a:c::4 with 32 bytes of data: Reply from 2001:A:A:C::4: bytes=32 time=1ms TTL=126 Reply from 2001:A:A:C::4: bytes=32 time=1ms TTL=126 Reply from 2001:A:A:C::4: bytes=32 time=1ms TTL=126 Reply from 2001:A:A:C::4: bytes=32 time=1ms TTL=126 Ping statistics for 2001:A:A:C::4: Packets: Sent = 4, Received = 4, Lost = 0 (0% loss), Approximate round trip times in milli-seconds: Minimum =  $1ms$ , Maximum =  $1ms$ , Average =  $1ms$ 

Figura 6. Prueba de Conectividad entre PC 1 y PC 6 con enrutamiento estático

### **Cuestionario:**

¿Las rutas estáticas disminuyen el tiempo de convergencia de los routers?

Si, ya que solo deben agregarse las rutas hacia las que se necesita mantener conexión, mas no a todas las rutas conectadas en otros routers.

¿De qué forma confirmaría que las rutas estáticas han sido establecidas exitosamente?

Comprobando con la tabla de enrutamiento, y realizando un Ping a un dispositivo perteneciente a la red a la cual se va a conectar.

### · **Práctica N° 2**

**Tema:** Simulación de topología de red con enrutamiento dinámico mediante RIPng utilizando Packet Tracer.

**Objetivo General:** Instruir al estudiante en el uso del protocolo RIPng.

### **Objetivos Específicos:**

· Configurar los routers con enrutamiento por RIPng.

- · Comprobar el funcionamiento del enrutamiento con RIPng.
- · Analizar las tablas de enrutamiento de RIPng.

### **Comparación entre enrutamiento IPv4 e IPv6 para RIPng**

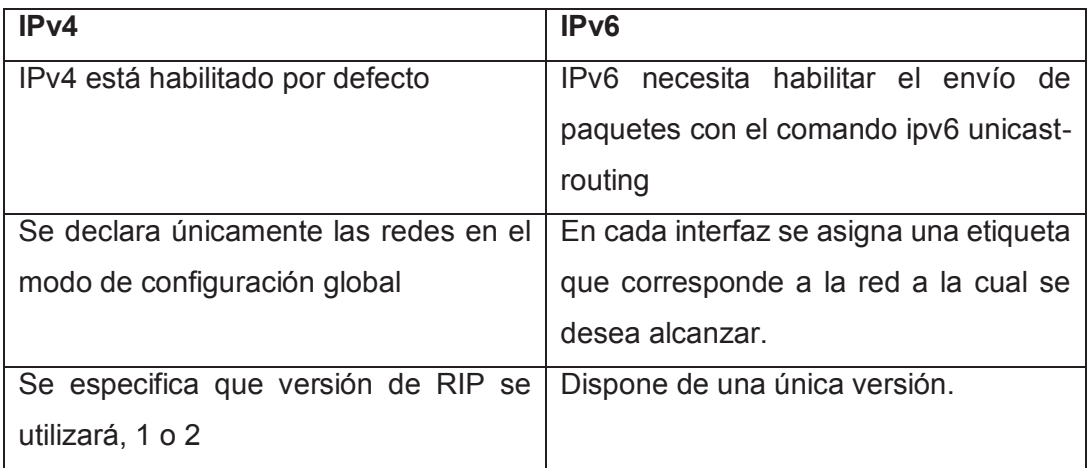

# **Desarrollo de la Práctica:**

- · Habilitar el protocolo IPv6 en los routers.
- · Configurar las direcciones IPv6 en las interfaces de routers y equipos.
- · Configurar el protocolo RIPng en los routers.
- · Realizar un ping entre los equipos para comprobar su funcionamiento.
- · Comprobar las tablas de enrutamiento de cada router.

### **Datos:**

### **Tabla de enrutamiento**

Tabla 4**.** Datos de enrutamiento para protocolo RIPng.

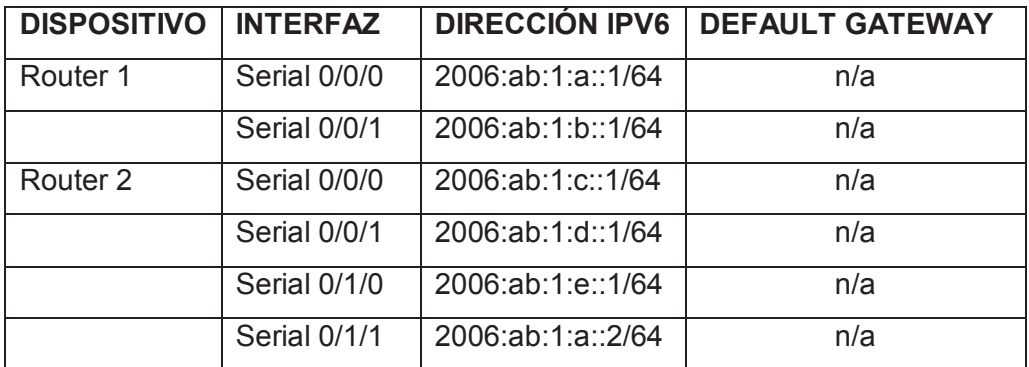

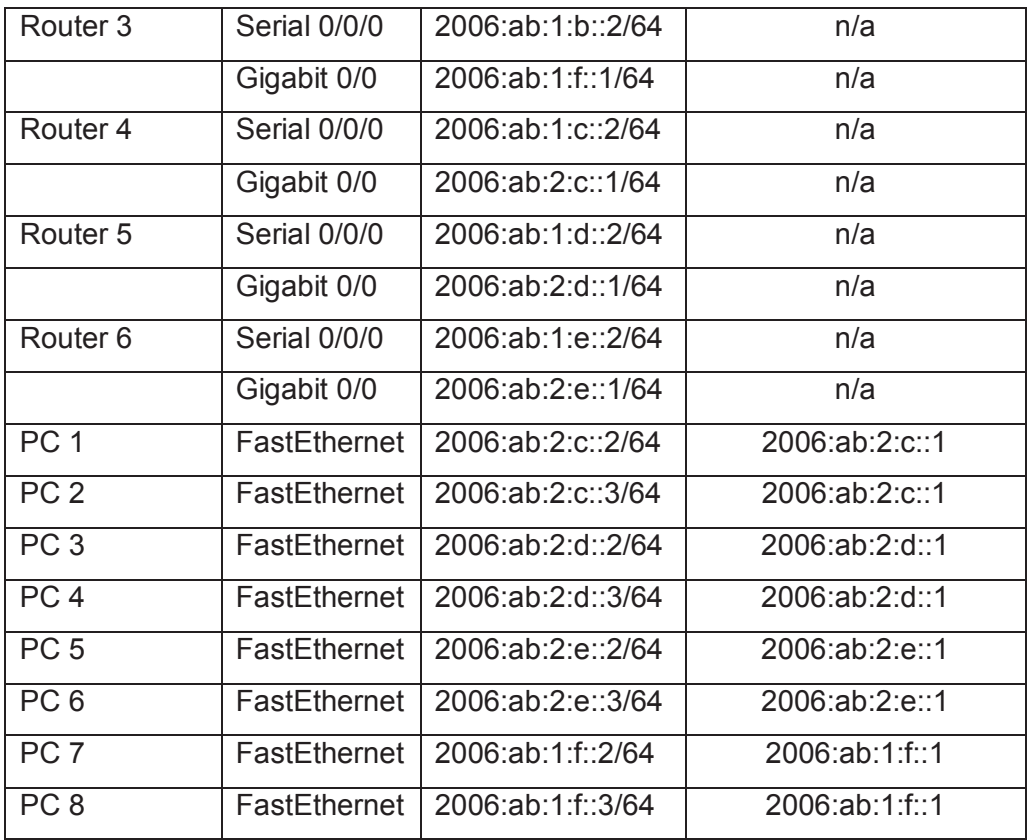

El rango de direcciones es entre 2006:ab:1:a::/64 a 2006:ab:2:e::/64, en donde 2006:ab representa un valor asignado de forma predeterminada para facilidad del caso de estudio, los valores en el tercer octeto representan la red principal. El cuarto octeto representa la sub red a la cual se van a conectar directamente los dispositivos. Y el último octeto es designado para las interfaces de routers y equipos.

#### **Detalle de comandos:**

Clock rate: Activa la sincronización y fija la velocidad de sincronismo entre las interfaces seriales, siendo 64000 bits por segundo la velocidad escogida.

IPv6 enable: Permite la configuración del protocolo IPv6.

IPv6 unicast-routing: habilita el enrutamiento para el protocolo IPV6 IPv6 rip Proceso: Ingresa a la interfaz del router que desea publicar el proceso RIP, mediante un identificador, el cual puede ser un número o una palabra, que para la práctica se ha llamado "Tesis".

Los comandos se verán de la siguiente manera:

- R1(config-if)# clock rate 64000
- R1(config)# ipv6 enable
- R1(config)# ipv6 unicast-routing
- R1(config)# ipv6 rip TESIS enable

### **Topología de red:**

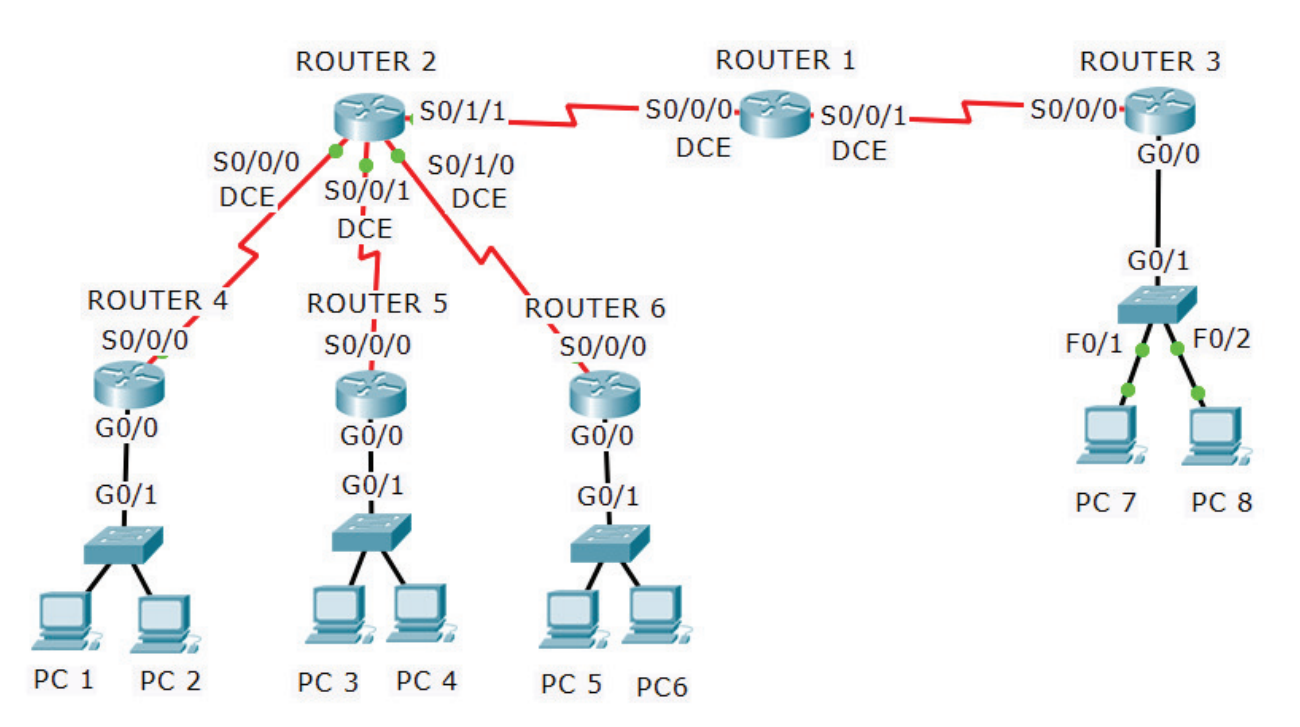

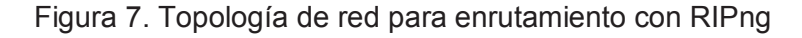

### **Configuración de equipos**

HABILITAR Y ASIGNAR LAS DIRECCIONES IPv6 A LAS INTERFACES

Router 1:

R1(config)#interface serial 0/0/0 R1(config-if)#ipv6 enable ///habilita el protocolo IPv6 R1(config-if)#ipv6 address 2006:ab:1:a::1/64 // asigna la dirección IPv6 a R1(config-if)#clock rate 64000 la interfaz

- R1(config-if)#no shutdown
- R1(config-if)#interface serial 0/0/1
- R1(config-if)#ipv6 enable
- R1(config-if)#ipv6 address 2006:ab:1:b::1/64
- R1(config-if)#clock rate 64000 // fija la velocidad de reloj
- R1(config-if)#no shutdown // activa la interfaz

### Router 2:

- R2(config)#interface serial 0/0/0
- R2(config-if)#ipv6 enable ///habilita el protocolo IPv6
- R2(config-if)#ipv6 address 2006:ab:1:c::1/64 // asigna la dirección IPv6 a
- R2(config-if)#clock rate 64000 la interfaz
- R2r(config-if)#no shutdown
- R2(config-if)#interface serial 0/0/1
- R2(config-if)#ipv6 enable
- R2(config-if)#ipv6 address 2006:ab:1:d::1/64
- R2(config-if)#clock rate 64000
- R2r(config-if)#no shutdown
- R2(config-if)#interface serial 0/1/0
- R2(config-if)#ipv6 enable
- R2(config-if)#ipv6 address 2006:ab:1:e::1/64
- R2(config-if)#clock rate 64000
- R2(config-if)#no shutdown
- R2(config-if)#interface serial 0/1/1
- R2(config-if)#ipv6 enable
- R2(config-if)#ipv6 address 2006:ab:1:a::2/64
- R2(config-if)#no shutdown

### Router 3:

R3(config)#interface serial 0/0/0 R3(config-if)#ipv6 enable ///habilita el protocolo IPv6 R3(config-if)#ipv6 address 2006:ab:1:b::2/64 // asigna la dirección IPv6 R3(config-if)#no shutdown la interfaz

R3(config-if)#interface gigabit 0/0 R3(config-if)#ipv6 enable R3(config-if)#ipv6 address 2006:ab:1:f::1/64 R3(config-if)#no shutdown

#### Router 4:

R4(config)#interface serial 0/0/0 R4(config-if)#ipv6 enable //habilita el protocolo IPv6 R4(config-if)#ipv6 address 2006:ab:1:c::2/64 // asigna la dirección IPv6 a R4(config-if)#no shutdown la interfaz R4(config-if)#interface gigabit 0/0 R4(config-if)#ipv6 enable R4(config-if)#ipv6 address 2006:ab:2:c::1/64 R4(config-if)#no shutdown

### Router 5:

R5(config)#interface serial 0/0/0 R5(config-if)#ipv6 enable //habilita el protocolo IPv6 R5(config-if)#ipv6 address 2006:ab:1:d::2/64 // asigna la dirección IPv6 a R5(config-if)#no shutdown la interfaz R5(config-if)#interface gigabit 0/0 R5(config-if)#ipv6 enable R5(config-if)#ipv6 address 2006:ab:2:d::1/64 R5(config-if)#no shutdown

#### Router 6:

R6(config)#interface serial 0/0/0 R6(config-if)#ipv6 enable //habilita el protocolo IPv6 R6(config-if)#ipv6 address 2006:ab:1:e::2/64 //asigna la dirección IPv6 R6(config-if)#no shutdown la interfaz R6(config-if)#interface gigabit 0/0 R6(config-if)#ipv6 enable R6(config-if)#ipv6 address 2006:ab:2:e::1/64

#### R6(config-if)#no shutdown

# HABILITAR Y CONFIGURAR EL ENRUTAMIENTO CON RIPng EN LOS ROUTERS Router 1:

R1(config)#ipv6 unicast-routing // habilita el enrutamiento IPv6 R1(config)#ipv6 router rip TESIS // activa el protocolo RIPng R1(config-rtr)#interface serial 0/0/0 R1(config-if)#ipv6 rip TESIS enable // habilita RIPng en la interfaz R1(config-if)#interface serial 0/0/1 junto con la etiqueta de red. R1(config-if)#ipv6 rip TESIS enable

#### Router 2:

R2(config)#ipv6 unicast-routing // habilita el enrutamiento IPv6 R2(config)#ipv6 router rip TESIS // activa el protocolo RIPng R2(config-rtr)#interface serial 0/0/0 R2(config-if)#ipv6 rip TESIS enable // habilita RIPng en la interfaz R2(config-if)#interface serial 0/0/1 junto con la etiqueta de red. R2(config-if)#ipv6 rip TESIS enable R2(config-if)#interface serial 0/1/0 R2(config-if)#ipv6 rip TESIS enable R2(config-if)#interface serial 0/1/1 R2(config-if)#ipv6 rip TESIS enable

#### Router 3:

R3(config)#ipv6 unicast-routing // habilita el enrutamiento IPv6 R3(config)#ipv6 router rip TESIS // activa el protocolo RIPng R3(config-rtr)#interface serial 0/0/0 R3(config-if)#ipv6 rip TESIS enable // habilita RIPng en la interfaz R3(config-if)#interface gigabit 0/0 junto con la etiqueta de red. R3(config-if)#ipv6 rip TESIS enable

#### Router 4:

R4(config)#ipv6 unicast-routing // habilita el enrutamiento IPv6
R4(config)#ipv6 router rip TESIS // activa el protocolo RIPng R4(config-rtr)#interface serial 0/0/0 R4(config-if)#ipv6 rip TESIS enable // habilita RIPng en la interfaz R4(config-if)#interface gigabit 0/0 junto con la etiqueta de red. R4(config-if)#ipv6 rip TESIS enable

#### Router 5:

R5(config)#ipv6 unicast-routing // habilita el enrutamiento IPv6 R5(config)#ipv6 router rip TESIS // activa el protocolo RIPng R5(config-rtr)#interface serial 0/0/0 R5(config-if)#ipv6 rip TESIS enable // habilita RIPng en la interfaz R5(config-if)#interface gigabit 0/0 junto con la etiqueta de red. R5(config-if)#ipv6 rip TESIS enable

#### Router 6:

R6(config)#ipv6 unicast-routing // habilita el enrutamiento IPv6 R6(config)#ipv6 router rip TESIS // activa el protocolo RIPng R6(config-rtr)#interface serial 0/0/0 R6(config-if)#ipv6 rip TESIS enable // habilita RIPng en la interfaz R6(config-if)#interface gigabit 0/0 junto con la etiqueta de red. R6(config-if)#ipv6 rip TESIS enable

#### **Análisis de tabla de enrutamiento Router 1**

A cada una de las redes que se ha conectado el Router 1, se muestra la misma distancia administrativa (120), mientras que el valor de la métrica cambia, dependiendo de la cantidad de saltos que debe dar para llegar a la red a la que se desea conectar. De tal forma, este valor se ve cómo cambia entre 2 y 3.

```
R1#show ipv6 route
IPv6 Routing Table - 12 entries
Codes: C - Connected, L - Local, S - Static, R - RIP, B - BGP
       U - Per-user Static route, M - MIPv6
       I1 - ISIS L1, I2 - ISIS L2, IA - ISIS interarea, IS - ISIS
summary
       0 - OSPF intra, OI - OSPF inter, OE1 - OSPF ext 1, OE2 -
OSPF ext 2
       ON1 - OSPF NSSA ext 1, ON2 - OSPF NSSA ext 2
       D - EIGRP, EX - EIGRP external
    2006:AB:1:A::/64 [0/0]
c
     via Serial0/0/0, directly connected
    2006:AB:1:A::1/128 [0/0]
T.
    via Serial0/0/0, receive
C.
    2006:AB:1:B::/64 [0/0]
     via Serial0/0/1, directly connected
T.
    2006:AB:1:B::1/128 [0/0]
    via Serial0/0/1, receive
\mathbb{R}2006:AB:1:C::/64 [120/2]
    via FE80::203:E4FF:FEE0:A701, Serial0/0/0
\mathbf R2006:AB:1:D::/64 [120/2]
    via FE80::203:E4FF:FEE0:A701, Serial0/0/0
  2006:AB:1:E::/64 [120/2]
\mathbf{R}via FE80::203:E4FF:FEE0:A701, Serial0/0/0
  2006:AB:1:F::/64 [120/2]
\mathbf Rvia FE80::20C:CFFF:FE63:C701, Serial0/0/1
  2006:AB:2:C::/64 [120/3]
\mathbf{R}via FE80::203:E4FF:FEE0:A701, Serial0/0/0
  2006:AB:2:D::/64 [120/3]
\mathbf{R}via FE80::203:E4FF:FEE0:A701, Serial0/0/0
\mathbf{R}2006:AB:2:E::/64 [120/3]
    via FE80::203:E4FF:FEE0:A701, Serial0/0/0
    FF00::/8 [0/0]
т.
     via Null0, receive
R1#
```
Figura 8. Tabla de enrutamiento del Router 1 con protocolo RIPng

#### **Resultados de conectividad**

Ping PC 1 a PC 4

C:\>ping 2006:ab:2:d::3

Pinging 2006:ab:2:d::3 with 32 bytes of data:

Reply from 2006:AB:2:D::3: bytes=32 time=2ms TTL=125 Reply from 2006:AB:2:D::3: bytes=32 time=2ms TTL=125 Reply from 2006:AB:2:D::3: bytes=32 time=2ms TTL=125 Reply from 2006:AB:2:D::3: bytes=32 time=2ms TTL=125

Figura 9. Prueba de conectividad entre PC 1 y PC 4 con protocolo RIPng

# Ping PC 5 a PC 8

C:\>ping 2006:ab:1:f::3

Pinging 2006:ab:1:f::3 with 32 bytes of data:

Reply from 2006:AB:1:F::3: bytes=32 time=3ms TTL=124 Reply from 2006:AB:1:F::3: bytes=32 time=3ms TTL=124 Reply from 2006:AB:1:F::3: bytes=32 time=4ms TTL=124 Reply from 2006:AB:1:F::3: bytes=32 time=3ms TTL=124

Figura 10. Prueba de conectividad entre PC 5 y PC8 con protocolo RIPng

### **Cuestionario:**

#### ¿En qué casos utilizaría el enrutamiento con RIPng?

En redes pequeñas, ya que, si se realiza enrutamiento por RIPng como en el caso práctico, los tiempos de convergencia son muy altos, debido a que tarda en enviar las actualizaciones de las tablas de enrutamiento entre cada router. Lo que haría que la red sea menos eficiente.

# ¿Qué diferencia tiene la tabla de enrutamiento de RIPng con la tabla de enrutamiento estático?

Las rutas establecidas con RIPng, se actualizan cada cierto tiempo para verificar si ha habido cambios, además el número de saltos es mucho mayor. Por el contrario, con rutas estáticas los cambios deben ser realizados por el administrador de la red, y su número de saltos es cercano a cero.

# · **Práctica N° 3**

**Tema:** Simulación de enrutamiento con protocolo OSPFv3 utilizando Packet Tracer.

**Objetivo General:** Conocer el funcionamiento de OSPFv3.

#### **Objetivos Específicos:**

· Aprender la configuración del protocolo de enrutamiento OSPFv3.

- · Comprobar el tamaño de las tablas de enrutamiento de los routers.
- · Realizar pruebas de conectividad entre equipos.

# **Comparación entre IPv4 e IPv6 para OSPF**

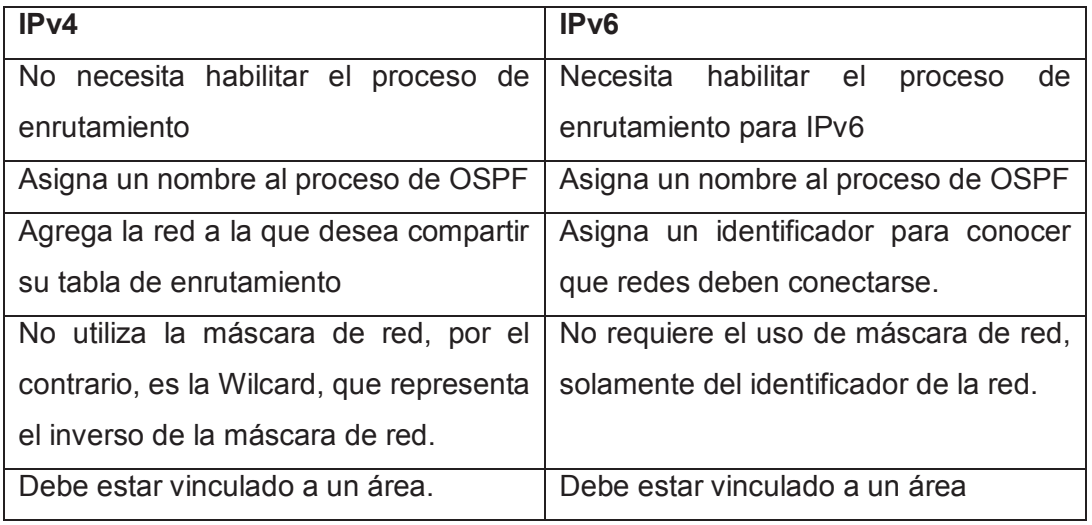

# **Desarrollo de la Práctica:**

- · Habilitar IPv6 en los routers.
- · Colocar las direcciones IPv6 a cada una de las interfaces de los routers y equipos.
- · Configurar el protocolo de enrutamiento OSPFv3 en los routers.
- · Hacer pruebas de funcionamiento entre equipos.

# **Datos:**

# **Tabla de direccionamiento:**

Tabla 5**.** Datos de enrutamiento para protocolo OSPFv3

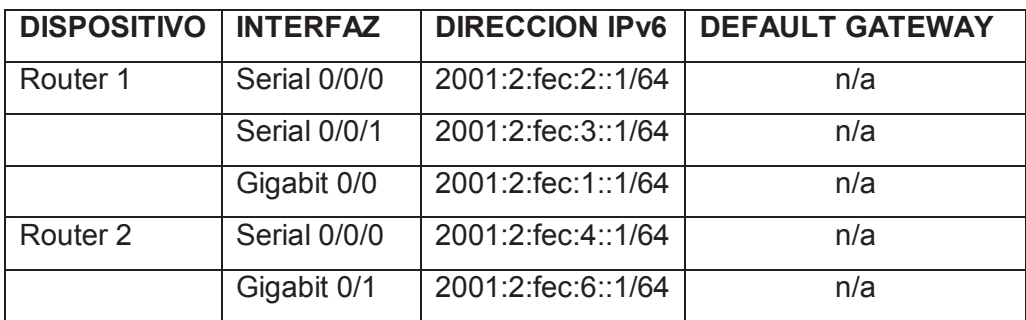

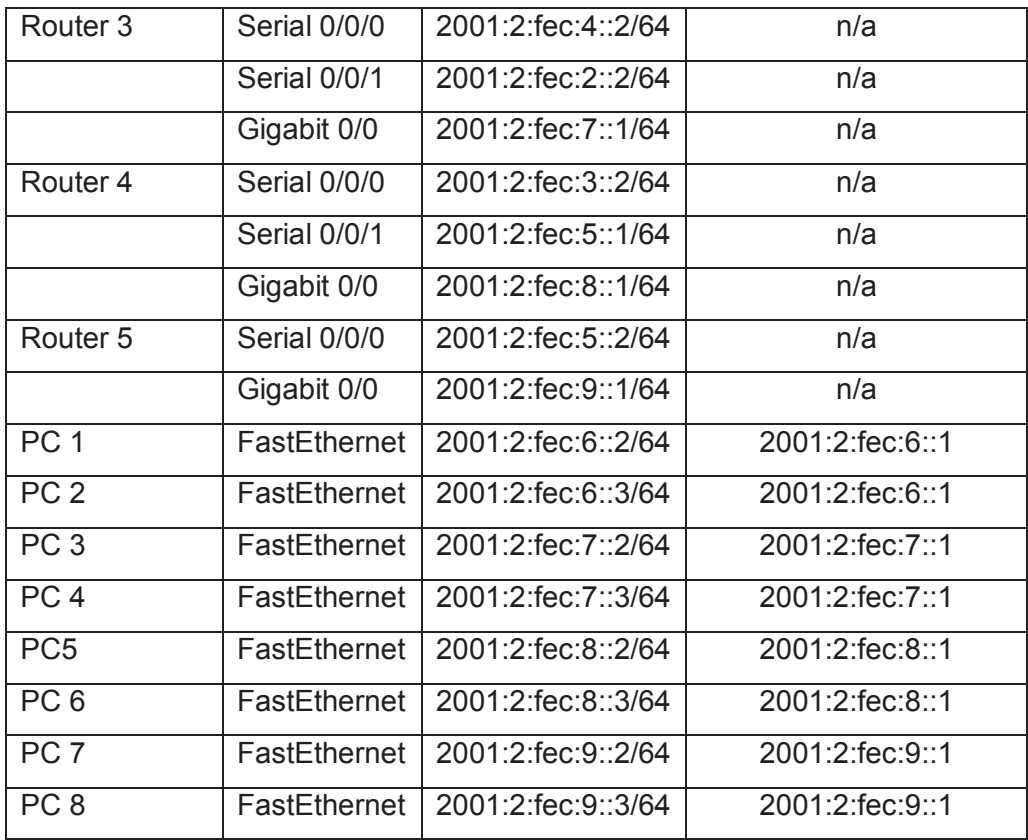

El rango de direcciones es entre 2001:2:fec:1::/64 a 2001:2:fec:9::/64, en donde 2001:2:fec representa un valor asignado de forma predeterminada, mientras que el cuarto octeto es de la red a la que está vinculado cada uno de los equipos y router, y el último octeto está designado para las interfaces y equipos que se conectan a cada una de las redes.

### **Detalle de Comandos:**

IPv6 unicast-routing: habilita el enrutamiento para el protocolo IPV6 Ospf Identificador: el indentificador indica el nombre del proceso o el número del router en el que se está configurando el protocolo OSPF.

Router-id: Es necesario colocar un ID al proceso, que sea de la forma A.B.C.D, con la finalidad de que se distinga la red a la que se va a conectar.

Área: Es el área a la que va a pertenecer la red, siendo ésta con la que se comunicará con el resto de equipos. Si dos equipos están configurados con un número de área distinta, no podrán establecer comunicación.

Los comandos mencionados se verán de la siguiente manera:

- R1(config)# ipv6 unicast-routing
- R1(config)# ipv6 router ospf IDENTIFICADOR
- R1(config)# router-id ID\_PROCESO
- R1(config)# ipv6 router ospf area VALOR

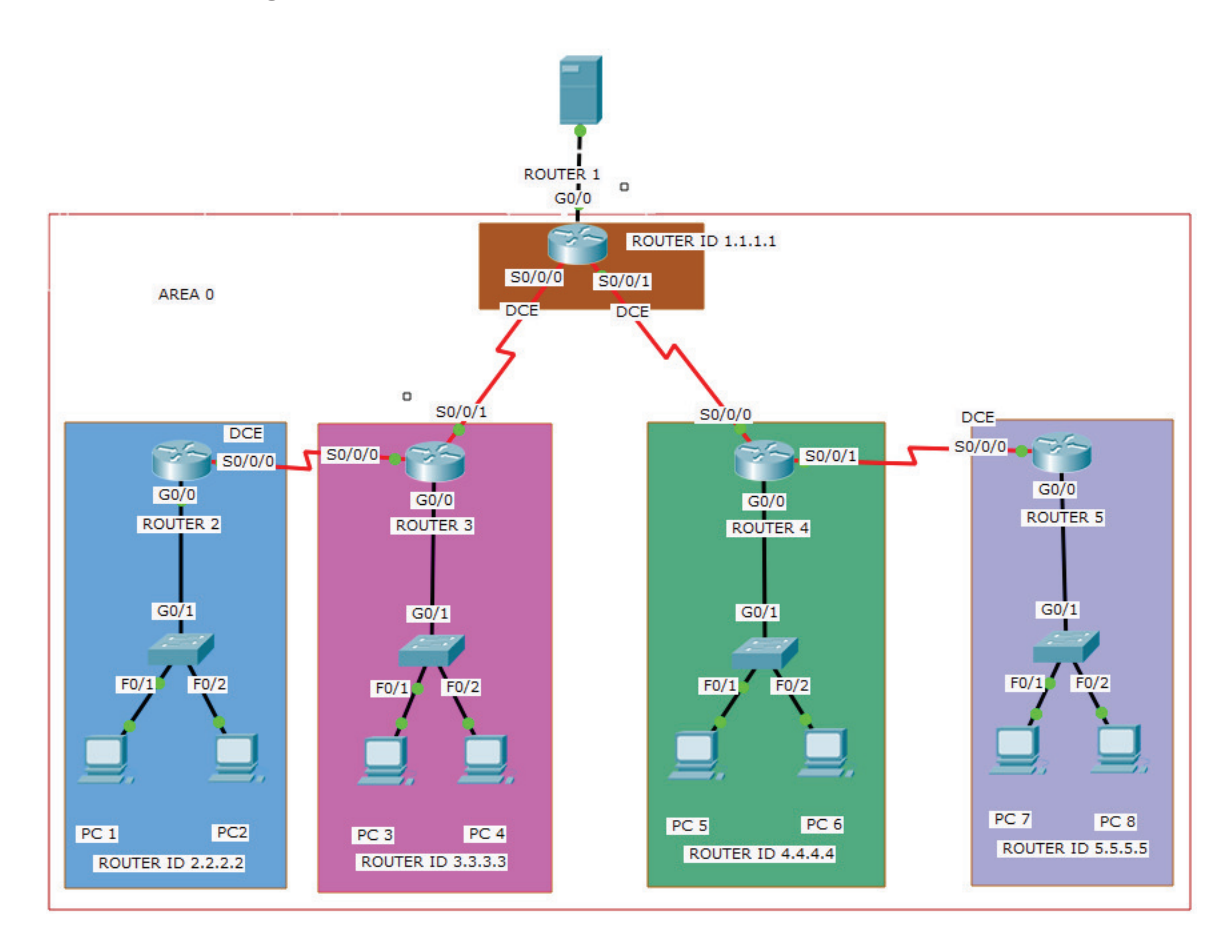

# **Topología de red:**

Figura 11**.** Topología de red para enrutamiento con OSPFv3

# **Configuración de equipos:**

# HABILITAR LAS INTERFACES IPv6 EN LOS ENRUTADORES

# Router 1:

- R1(config)#interface serial 0/0/0
- R1(config-if)#ipv6 enable // habilita el protocolo IPv6
- R1(config-if)#ipv6 address 2001:2:fec:2::1/64 //asigna la dirección IPv6
- R1(config-if)#clock rate 64000 a la interfaz
- R1(config-if)#no shutdown
- R1(config)#interface serial 0/0/1
- R1(config-if)#ipv6 enable
- R1(config-if)#ipv6 address 2001:2:fec:3::1/64
- R1(config-if)#clock rate 64000 // establece la velocidad del reloj
- R1(config-if)#no shutdown // activa la interfaz
- R1(config-if)#interface gigabit 0/0
- R1(config-if)#ipv6 enable
- R1(config-if)#ipv6 address 2001:2:fec:1::1/64
- R1(config-if)#no shutdown

# Router 2:

R2(config)#interface serial 0/0/0 R2(config-if)#ipv6 enable // habilita el protocolo IPv6 R2(config-if)#ipv6 address 2001:2:fec:4::1/64 // asigna la dirección IPv6 R2(config-if)#no shutdown a la interfaz R2(config-if)#interface gigabit 0/0 R2(config-if)#ipv6 enable R2(config-if)#ipv6 address 2001:2:fec:6::1/64 R2(config-if)#no shutdown // activa la interfaz

# Router 3:

R3(config)#interface serial 0/0/0

R3(config-if)#ipv6 enable // habilita el protocolo IPv6 R3(config-if)#ipv6 address 2001:2:fec:4::2/64 R3(config-if)#clock rate 64000 // establece la velocidad del reloj R3(config-if)#no shutdown // activa la interfaz R3(config-if)#interface serial 0/0/1 R3(config-if)#ipv6 enable R3(config-if)#ipv6 address 2001:2:fec:2::2/64 // asigna la dirección IPv6 R3(config-if)#no shutdown a la interfaz R3(config-if)#interface gigabit 0/0 R3(config-if)#ipv6 enable R3(config-if)#ipv6 address 2001:2:fec:7::1/64 R3(config-if)#no shutdown

# Router 4:

R4(config)#interface serial 0/0/0 R4(config-if)#ipv6 enable // habilita el protocolo IPv6 R4(config-if)#ipv6 address 2001:2:fec:3::2/64 // asigna la dirección IPv6 R4(config-if)#no shutdown a la interfaz R4(config-if)#interface serial 0/0/1 R4(config-if)#ipv6 enable R4(config-if)#ipv6 address 2001:2:fec:5::1/64 R4(config-if)#no shutdown // activa la interfaz R4(config-if)#interface gigabit 0/0 R4(config-if)#ipv6 enable R4(config-if)#ipv6 address 2001:2:fec:8::1/64 R4(config-if)#no shutdown

# Router 5:

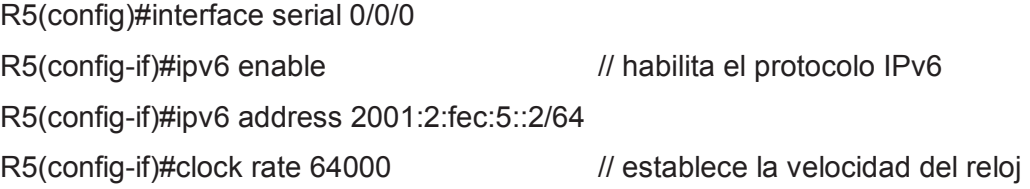

R5(config-if)#no shutdown // activa la interfaz R5(config-if)#interface gigabit 0/0 R5(config-if)#ipv6 enable R5(config-if)#ipv6 address 2001:2:fec:9::1/64 // asigna la dirección IPv6 R5(config-if)#no shutdown a la interfaz

#### CONFIGURAR EL PROTOCOLO OSPFv3 EN LOS ROUTERS

#### Router 1:

- 
- R1(config)#ipv6 router ospf 1 // asigna una etiqueta al proceso
- 
- R1(config-rtr)#exit
- R1(config)#interface serial 0/0/0
- 
- R1(config-if)#exit los dispositivos
- R1(config)#interface serial 0/0/1
- 
- 
- R1(config)#interface gigabit 0/0
- R1(config-if)#ipv6 ospf 1 area 0

### Router 2:

R2(config)#ipv6 unicast-routing R2(config)#ipv6 router ospf 1 // asigna una etiqueta al proceso R2(config-rtr)#interface serial 0/0/0 R2(config-if)#ipv6 ospf 1 area 0 // coloca el área al que se conectarán R2(config-if)#interface serial 0/0/1 los dispositivos R2(config-if)#ipv6 enable R2(config-if)#ipv6 ospf 1 area 0 // se selecciona área 0 porque se R2(config-if)#interface gigabit 0/0 trabajará en una misma red global

R1(config)#ipv6 unicast-routing // habilita el envío de paquetes IPv6

- 
- R1(config-rtr)#router-id 1.1.1.1 // establece el identificador a la red.
- R1(config-if)#ipv6 ospf 1 area 0 // coloca el área al que se conectarán
- R1(config-if)#ipv6 ospf 1 area 0 // se selecciona área 0 porque se R1(config-if)#exit trabajará en una misma red global

R2(config-rtr)#router-id 2.2.2.2 // establece el identificador a la red.

#### R2(config-if)#ipv6 ospf 1 area 0

#### Router 3:

R3(config)#ipv6 unicast-routing R3(config)#ipv6 router ospf 1 // asigna una etiqueta al proceso R3(config-rtr)#router-id 3.3.3.3 // establece el identificador a la red. R3(config-rtr)#interface serial 0/0/0 R3(config-if)#interface gigabit 0/0 los dispositivos R3(config-if)#ipv6 ospf 1 area 0

#### Router 4:

R4(config)#ipv6 unicast-routing R4(config)#ipv6 router ospf 1 // asigna una etiqueta al proceso R4(config-rtr)#interface serial 0/0/0 R4(config-if)#ipv6 ospf 1 area 0 // coloca el área al que se conectarán R4(config-if)#interface serial 0/0/1 los dispositivos R4(config-if)#ipv6 ospf 1 area 0 // se selecciona área 0 porque se R4(config-if)#ipv6 ospf 1 area 0

#### Router 5:

R5(config)#ipv6 unicast-routing R5(config)#ipv6 router ospf 1 // asigna una etiqueta al proceso R5(config-rtr)#interface serial 0/0/0 R5(config-if)#ipv6 ospf 1 area 0 // coloca el área al que se conectarán R5(config-if)#interface serial 0/0/ los dispositivos R5(config-if)#interface gigabit 0/0 R5(config-if)#ipv6 ospf 1 area 0 // se selecciona área 0 porque se

R3(config-if)#ipv6 ospf 1 area 0 // coloca el área al que se conectarán

R4(config-rtr)#router-id 4.4.4.4 // establece el identificador a la red.

- 
- R4(config-if)#interface gigabit 0/0 trabajará en una misma red global

R5(config-rtr)#router-id 5.5.5.5 // establece el identificador a la red.

- 
- trabajará en una misma red global

#### **Pruebas de conectividad:**

PC 1 ping a PC 6

C:\>ping 2001:2:fec:8::3

Pinging 2001:2:fec:8::3 with 32 bytes of data:

Reply from 2001:2:FEC:8::3: bytes=32 time=3ms TTL=124 Reply from 2001:2:FEC:8::3: bytes=32 time=3ms TTL=124 Reply from 2001:2:FEC:8::3: bytes=32 time=4ms TTL=124 Reply from 2001:2:FEC:8::3: bytes=32 time=4ms TTL=124

Figura 12. Prueba de conectividad entre PC1 y PC6 para protocolo OSPFv3

PC 7 ping a PC 3

C:\>ping 2001:2:fec:7::2

Pinging 2001:2:fec:7::2 with 32 bytes of data:

Reply from 2001:2:FEC:7::2: bytes=32 time=4ms TTL=124 Reply from 2001:2:FEC:7::2: bytes=32 time=4ms TTL=124 Reply from 2001:2:FEC:7::2: bytes=32 time=4ms TTL=124 Reply from 2001:2:FEC:7::2: bytes=32 time=3ms TTL=124

Figura 13. Prueba de conectividad entre PC 7 y PC3 para protocolo OSPFv3

#### **Comprobación de tablas de enrutamiento:**

Las tablas de enrutamiento tanto del Router 1, como del Router 4, indican que se ha realizado correctamente la comunicación entre los Router adyacentes, permitiendo que conozcan entre sí los dispositivos que están conectados a cada una de las diferentes redes.

Router 1

```
R1#show ipv6 route
IPv6 Routing Table - 13 entries
Codes: C - Connected, L - Local, S - Static, R -
RIP, B - BGP
       U - Per-user Static route, M - MIPv6
       I1 - ISIS L1, I2 - ISIS L2, IA - ISIS
interarea, IS - ISIS summary
       0 - OSPF intra, OI - OSPF inter, OE1 - OSPF
ext 1, OE2 - OSPF ext 2
       ON1 - OSPF NSSA ext 1, ON2 - OSPF NSSA ext 2
       D - EIGRP, EX - EIGRP external
\mathsf{C}2001:2:FEC:1::/64 [0/0]
     via GigabitEthernet0/0, directly connected
L.
    2001:2:FEC:1::1/128 [0/0]
     via GigabitEthernet0/0, receive
\mathsf{C}2001:2:FEC:2::/64 [0/0]
     via Serial0/0/0, directly connected
L.
    2001:2:FEC:2::1/128 [0/0]
    via Serial0/0/0, receive
C
    2001:2:FEC:3::/64 [0/0]
     via Serial0/0/1, directly connected
L.
    2001:2:FEC:3::1/128 [0/0]
     via Serial0/0/1, receive
    2001:2:FEC:4::/64 [110/128]
\mathbf{O}via FE80::204:9AFF:FE1D:301, Serial0/0/0
\mathbf{O}2001:2:FEC:5::/64 [110/128]
     via FE80::201:43FF:FE04:6501, Serial0/0/1
\mathbf{O}2001:2:FEC:6::/64 [110/129]
     via FE80::204:9AFF:FE1D:301, Serial0/0/0
    2001:2:FEC:7::/64 [110/65]
\mathbf{O}via FE80::204:9AFF:FE1D:301, Serial0/0/0
    2001:2:FEC:8::/64 [110/65]
\mathbf{O}via FE80::201:43FF:FE04:6501, Serial0/0/1
    2001:2:FEC:9::/64 [110/129]
\mathbf{O}via FE80::201:43FF:FE04:6501, Serial0/0/1
L.
    FF00::/8 [0/0]via Null0, receive
R1#
```
Figura 14. Tabla de enrutamiento del Router 1 para protocolo OSPFv3

Router 4

```
R4#show ipv6 route
IPv6 Routing Table - 13 entries
Codes: C - Connected, L - Local, S - Static, R -
RIP, B - BGP
       U - Per-user Static route, M - MIPv6
       I1 - ISIS L1, I2 - ISIS L2, IA - ISIS
interarea, IS - ISIS summary
       0 - OSPF intra, OI - OSPF inter, OE1 - OSPF
ext 1, OE2 - OSPF ext 2
       ON1 - OSPF NSSA ext 1, ON2 - OSPF NSSA ext 2
       D - EIGRP, EX - EIGRP external
\circ2001:2:FEC:1::/64 [110/65]
     via FE80::203:E4FF:FEE0:A701, Serial0/0/0
    2001:2:FEC:2::/64 [110/128]
\mathbf{O}via FE80::203:E4FF:FEE0:A701, Serial0/0/0
\mathsf{C}2001:2:FEC:3::/64 [0/0]
    via Serial0/0/0, directly connected
    2001:2:FEC:3::2/128 [0/0]
L.
    via Serial0/0/0, receive
    2001:2:FEC:4::/64 [110/192]
\mathbf{O}via FE80::203:E4FF:FEE0:A701, Serial0/0/0
\mathbf{C}2001:2:FEC:5::/64 [0/0]
     via Serial0/0/1, directly connected
L.
    2001:2:FEC:5::1/128 [0/0]
    via Serial0/0/1, receive
    2001:2:FEC:6::/64 [110/193]
\overline{O}via FE80::203:E4FF:FEE0:A701, Serial0/0/0
\overline{O}2001:2:FEC:7::/64 [110/129]
    via FE80::203:E4FF:FEE0:A701, Serial0/0/0
C
   2001:2:FEC:8::/64 [0/0]
    via GigabitEthernet0/0, directly connected
    2001:2:FEC:8::1/128 [0/0]
L.
    via GigabitEthernet0/0, receive
    2001:2:FEC:9::/64 [110/65]
\circvia FE80::20C:CFFF:FE63:C701, Serial0/0/1
L.
    FF00::/8 [0/0]via Null0, receive
R4#
```
Figura 15. Tabla de enrutamiento del Router 4 para protocolo OSPFv3

# **Cuestionario:**

# ¿Qué beneficios tiene el usar enrutamiento OSPFv3 en redes de gran tamaño?

La facilidad de acoplarse a un cambio en la topología de red, además de la poca intervención requerida por parte del administrador, para que la red se mantenga en funcionamiento.

# ¿Con respecto a RIPng, OSPFv3 tiene una mayor velocidad de actualización en su tabla de enrutamiento?

Si, las actualizaciones en OSPFv3 son muy rápidas, ya que solo registra los cambios, y no toda la tabla de enrutamiento como lo hace RIPng.

# · **Práctica N° 4**

**Tema:** Simulación de topología de red con protocolo de enrutamiento EIGRP para IPv6 utilizando Packet Tracer.

**Objetivo General:** Aprender el funcionamiento de EIGRP para IPv6.

# **Objetivos Específicos:**

- · Aprender la configuración del protocolo de enrutamiento EIGRP para IPv6.
- · Analizar las tablas de enrutamiento de EIGRP en routers.
- · Realizar pruebas de conectividad entre equipos.

# **Comparación entre IPv4 e IPv6 para la configuración de EIGRP**

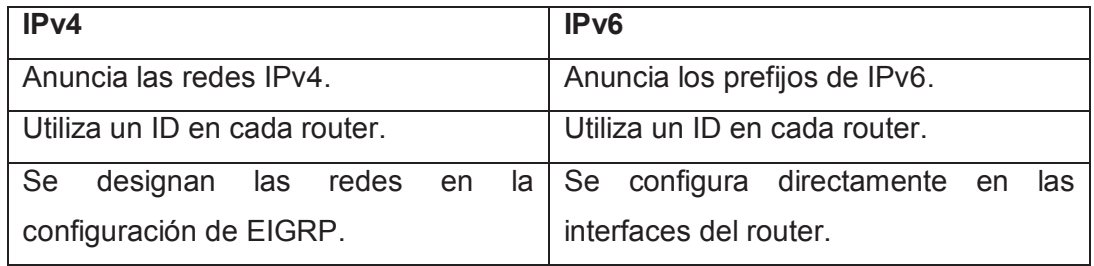

# **Desarrollo de la Práctica:**

- · Armar la topología de red.
- · Habilitar IPv6 en los routers.
- · Asignar las direcciones IPv6 en las interfaces de routers y equipos.
- · Configurar el protocolo de enrutamiento EIGRP en los routers.
- · Probar conectividad entre los equipos de las diferentes redes.

### **Datos:**

# **Tabla de enrutamiento**

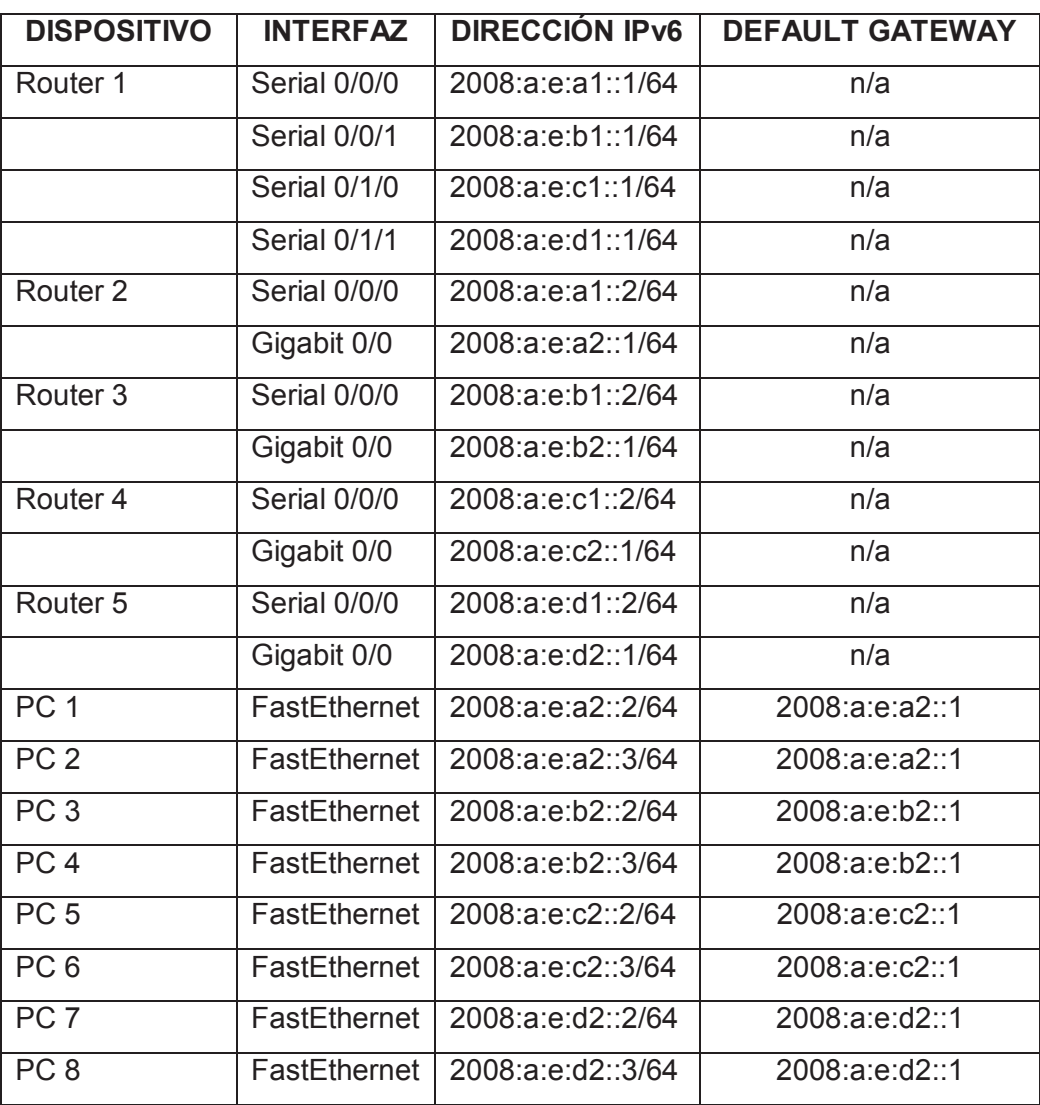

# Tabla 6. Datos de enrutamiento para protocolo EIGRP

De tal forma, el rango de direcciones estará asignado de la siguiente manera:

2008:a:e corresponde a los octetos asignados de manera general

a1,a2,b1,b2,c1,c2,d1,d2 son las diferentes redes que se plantea conectar.

El último octeto estará designado para las interfaces y equipos que se conectan a cada una de las redes.

# **Topología de Red**

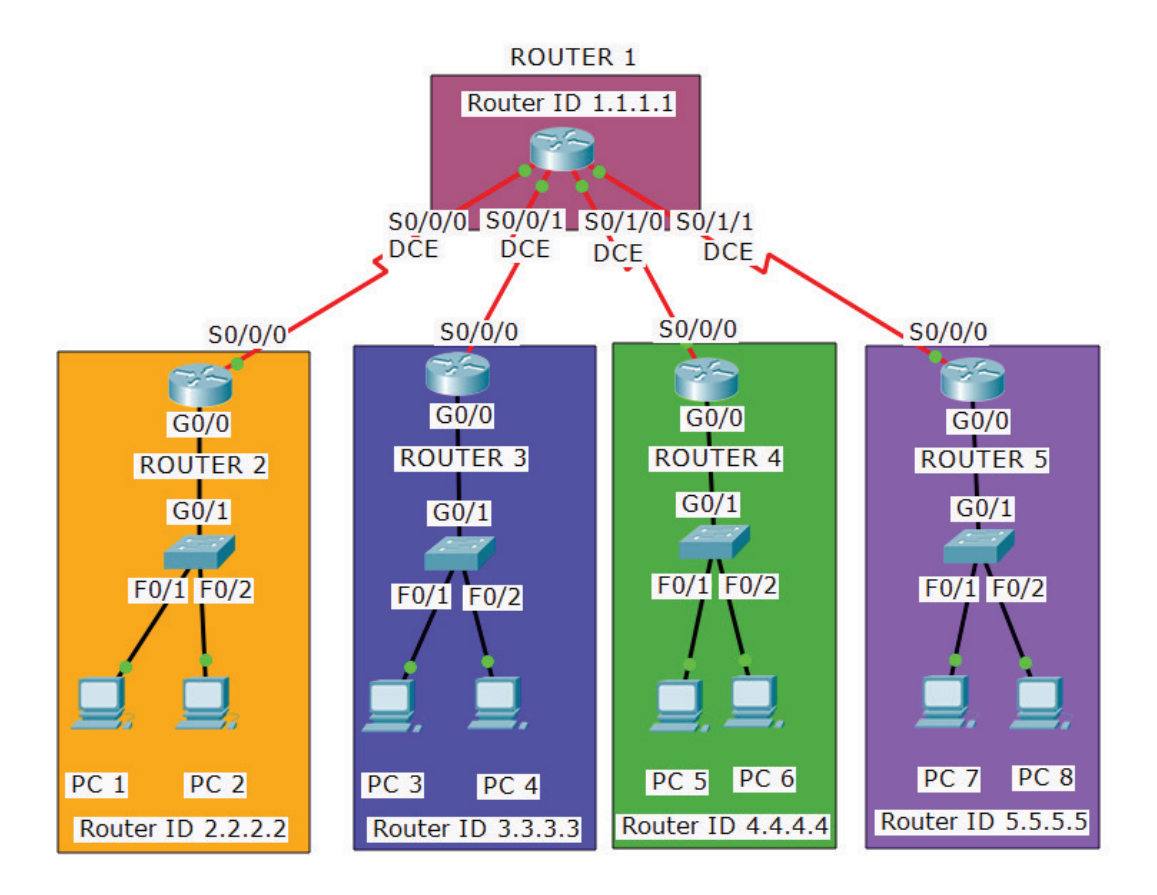

Figura 16. Topología de red para enrutamiento con EIGRP

# **Configuración de los routers**

HABILITAR Y ASIGNAR LAS DIRECCIONES IPv6 EN LOS ROUTERS

Router 1:

R1(config)#interface serial 0/0/0 // ingresa a la interfaz

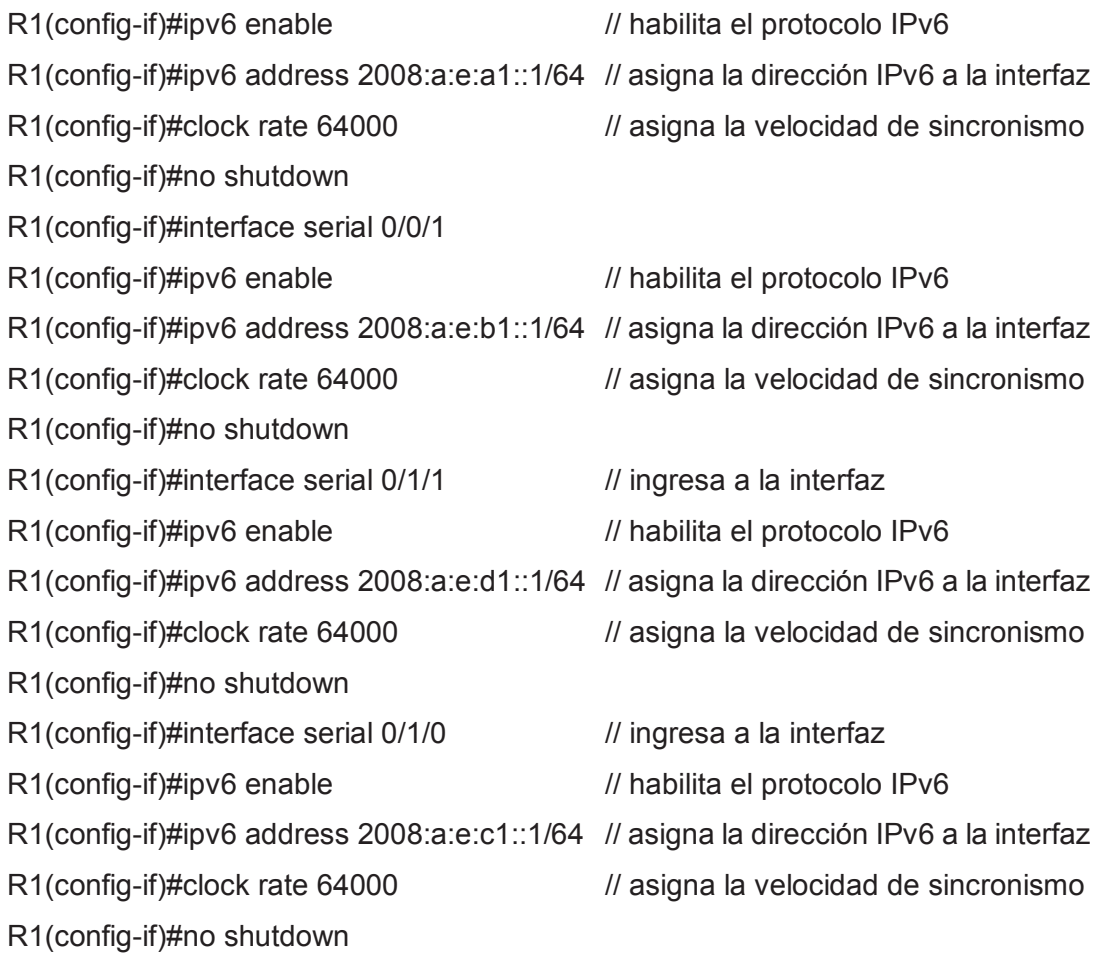

# Router 2:

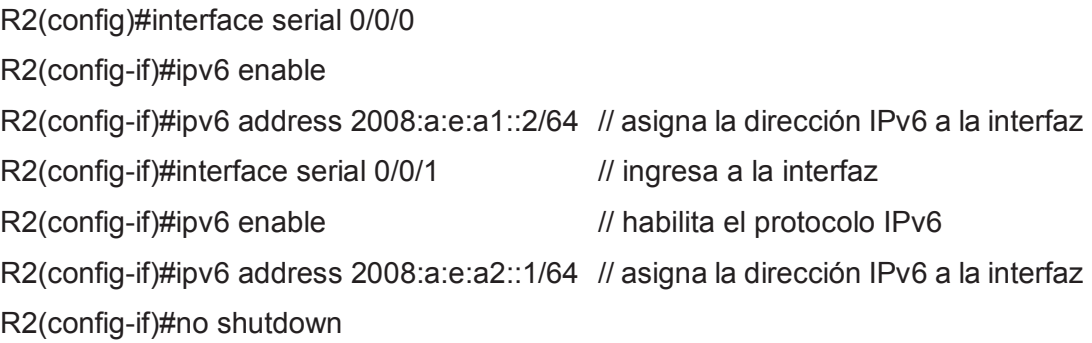

# Router 3:

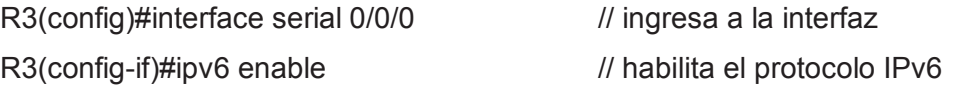

R2(config-if)#ipv6 address 2008:a:e:b1::2/64 // asigna la dirección IPv6 a la interfaz R2(config-if)#no shutdown R3(config-if)#interface gigabit 0/0 // ingresa a la interfaz R3(config-if)#ipv6 enable // habilita el protocolo IPv6 R3(config-if)#ipv6 address 2008:a:e:b2::1/64 // asigna la dirección IPv6 a la interfaz R3(config-if)#no shutdown

# Router 4:

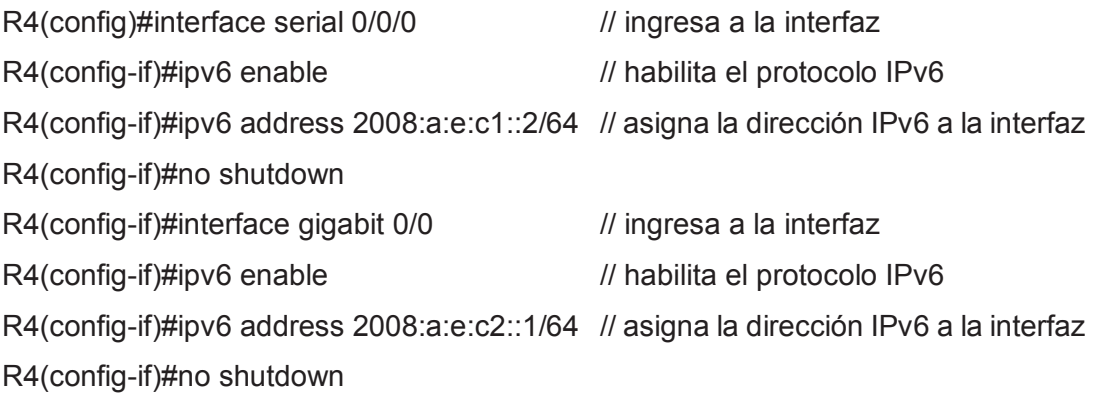

# Router 5:

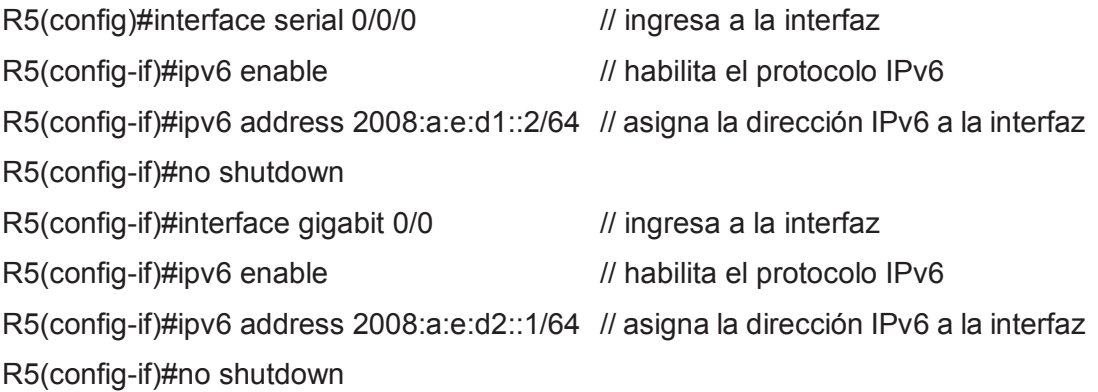

CONFIGURAR EL PROTOCOLO DE ENRUTAMIENTO EIGRP EN LOS ROUTERS Router 1:

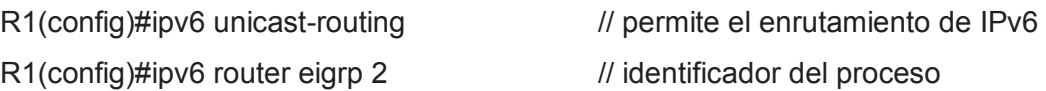

R1(config-rtr)#eigrp router-id 1.1.1.1 // Identificador autónomo del Router R1(config-rtr)#no shutdown R1(config-rtr)#interface serial 0/0/0 R1(config-if)#ipv6 eigrp 2 // activa el enrutamiento con el R1(config-if)#interface serial 0/0/1 número del proceso especificado R1(config-if)#ipv6 eigrp 2 R1(config-if)#interface serial 0/1/0 R1(config-if)#ipv6 eigrp 2 R1(config-if)#interface serial 0/1/1 R1(config-if)#ipv6 eigrp 2

#### Router 2:

R2(config)#ipv6 router eigrp 2 // identificador del proceso R2(config-rtr)#eigrp router-id 2.2.2.2 // Identificador autónomo del Router R2(config-rtr)#no shutdown R2(config-rtr)#interface serial 0/0/0 R2(config-if)#ipv6 eigrp 2 // activa el enrutamiento con el R2(config-if)#interface gigabit 0/0 número del proceso especificado R2(config-if)#ipv6 eigrp 2

#### Router 3:

R3(config)#ipv6 unicast-routing R3(config)#ipv6 router eigrp 2 // identificador del proceso R3(config-rtr)#eigrp router-id 3.3.3.3 // Identificador autónomo del Router R3(config-rtr)#no shutdown R3(config-rtr)#interface serial 0/0/0 R3(config-if)#ipv6 eigrp 2 // activa el enrutamiento con el R3(config-if)#interface gigabit 0/0 número del proceso especificado R3(config-if)#ipv6 eigrp 2

#### Router 4:

R4(config)#ipv6 unicast-routing

R4(config)#ipv6 router eigrp 2 // identificador del proceso R4(config-rtr)#eigrp router-id 4.4.4.4 // Identificador autónomo del Router R4(config-rtr)#no shutdown R4(config-rtr)#interface serial 0/0/0 R4(config-if)#ipv6 eigrp 2 // activa el enrutamiento con el R4(config-if)#interface gigabit 0/0 número del proceso especificado R4(config-if)#ipv6 eigrp 2

### Router 5:

R5(config)#ipv6 unicast-routing R5(config)#ipv6 router eigrp 2 // identificador del proceso R5(config-rtr)#eigrp router-id 5.5.5.5 // Identificador autónomo del Router R5(config-rtr)#no shutdown R5(config-rtr)#interface serial 0/0/0 R5(config-if)#ipv6 eigrp 2 // activa el enrutamiento con el R5(config-if)#interface gigabit 0/0 número del proceso especificado R5(config-if)#ipv6 eigrp 2

#### **Pruebas de conectividad**

Ping PC1 a PC6

```
C:\pmb{\text{oping 2008:} a: e: c2::3}Pinging 2008:a:e:c2::3 with 32 bytes of data:
Reply from 2008:A:E:C2::3: bytes=32 time=2ms TTL=125
Reply from 2008:A:E:C2::3: bytes=32 time=2ms TTL=125
Reply from 2008:A:E:C2::3: bytes=32 time=10ms TTL=125
Reply from 2008:A:E:C2::3: bytes=32 time=2ms TTL=125
Ping statistics for 2008:A:E:C2::3:
    Packets: Sent = 4, Received = 4, Lost = 0 (0% loss),
Approximate round trip times in milli-seconds:
   Minimum = 2ms, Maximum = 10ms, Average = 4ms
```
Figura 17. Prueba de conectividad entre PC1 y PC6 para protocolo EIGRP

Ping entre PC 3 y PC 7

```
C:\pmb{\text{open}} 2008:a:e:d2::2Pinging 2008:a:e:d2::2 with 32 bytes of data:
Reply from 2008:A:E:D2::2: bytes=32 time=2ms TTL=125
Reply from 2008:A:E:D2::2: bytes=32 time=2ms TTL=125
Reply from 2008:A:E:D2::2: bytes=32 time=2ms TTL=125
Reply from 2008:A:E:D2::2: bytes=32 time=2ms TTL=125
Ping statistics for 2008:A:E:D2::2:
    Packets: Sent = 4, Received = 4, Lost = 0 (0% loss),
Approximate round trip times in milli-seconds:
    Minimum = 2ms, Maximum = 2ms, Average = 2ms
C: \>
```
Figura 18. Prueba de conectividad entre PC 3 y PC 7 para protocolo EIGRP

Ping entre PC 5 y PC 2

```
C:\>ping 2008:a:e:a2::3
Pinging 2008:a:e:a2::3 with 32 bytes of data:
Reply from 2008:A:E:A2::3: bytes=32 time=2ms TTL=125
Reply from 2008:A:E:A2::3: bytes=32 time=2ms TTL=125
Reply from 2008:A:E:A2::3: bytes=32 time=3ms TTL=125
Reply from 2008:A:E:A2::3: bytes=32 time=10ms TTL=125
Ping statistics for 2008:A:E:A2::3:
    Packets: Sent = 4, Received = 4, Lost = 0 (0% loss),
Approximate round trip times in milli-seconds:
   Minimum = 2ms, Maximum = 10ms, Average = 4msC:\ \&
```
Figura 19. Prueba de conectividad entre PC 5 y PC 2 para protocolo EIGRP

### **Análisis de las tablas de enrutamiento**

Router 1

```
R1#show ipv6 route
IPv6 Routing Table - 13 entries
Codes: C - Connected, L - Local, S - Static, R -
RIP, B - BGP
       U - Per-user Static route, M - MIPv6
       I1 - ISIS L1, I2 - ISIS L2, IA - ISIS
interarea, IS - ISIS summary
       0 - OSPF intra, OI - OSPF inter, OE1 - OSPF
ext 1, OE2 - OSPF ext 2
       ON1 - OSPF NSSA ext 1, ON2 - OSPF NSSA ext 2
       D - EIGRP, EX - EIGRP external
C
   2008:A:E:A1::/64 [0/0]
    via Serial0/0/0, directly connected
   2008:A:E:A1::1/128 [0/0]
L.
    via Serial0/0/0, receive
   2008:A:E:A2::/64 [90/2170112]
D
    via FE80::290:21FF:FED6:C01, Serial0/0/0
   2008:A:E:B1::/64 [0/0]
C
    via Serial0/0/1, directly connected
   2008:A:E:B1::1/128 [0/0]
L.
    via Serial0/0/1, receive
   2008:A:E:B2::/64 [90/2170112]
D
    via FE80::204:9AFF:FE1D:301, Serial0/0/1
   2008:A:E:C1::/64 [0/0]
C
    via Serial0/1/0, directly connected
   2008:A:E:C1::1/128 [0/0]
L.
    via Serial0/1/0, receive
D
   2008:A:E:C2::/64 [90/2170112]
    via FE80::201:43FF:FE04:6501, Serial0/1/0
С
   2008:A:E:D1::/64 [0/0]via Serial0/1/1, directly connected
   2008:A:E:D1::1/128 [0/0]
L.
    via Serial0/1/1, receive
   2008:A:E:D2::/64 [90/2170112]
D
    via FE80::20C:CFFF:FE63:C701, Serial0/1/1
   FF00::/8 [0/0]L.
    via Null0, receive
R1#
```
Figura 20. Tabla de enrutamiento del Router 1 para protocolo EIGRP

Router 4

```
R4#show ipv6 route
IPv6 Routing Table - 11 entries
Codes: C - Connected, L - Local, S - Static, R -
RIP, B - BGP
       U - Per-user Static route, M - MIPv6
       I1 - ISIS L1, I2 - ISIS L2, IA - ISIS
interarea, IS - ISIS summary
       0 - OSPF intra, OI - OSPF inter, OE1 - OSPF
ext 1, OE2 - OSPF ext 2
       ON1 - OSPF NSSA ext 1, ON2 - OSPF NSSA ext 2
       D - EIGRP, EX - EIGRP external
D
    2008:A:E:A1::/64 [90/2681856]
    via FE80::203:E4FF:FEE0:A701, Serial0/0/0
   2008:A:E:A2::/64 [90/2682112]
D
    via FE80::203:E4FF:FEE0:A701, Serial0/0/0
   2008:A:E:B1::/64 [90/2681856]
D
    via FE80::203:E4FF:FEE0:A701, Serial0/0/0
   2008:A:E:B2::/64 [90/2682112]
D
    via FE80::203:E4FF:FEE0:A701, Serial0/0/0
C
   2008:A:E:C1::/64 [0/0]
    via Serial0/0/0, directly connected
L.
   2008:A:E:C1::2/128 [0/0]
    via Serial0/0/0, receive
   2008:A:E:C2::/64 [0/0]
C
    via GigabitEthernet0/0, directly connected
L.
   2008:A:E:C2::1/128 [0/0]
    via GigabitEthernet0/0, receive
   2008:A:E:D1::/64 [90/2681856]
D
    via FE80::203:E4FF:FEE0:A701, Serial0/0/0
D
   2008:A:E:D2::/64 [90/2682112]
    via FE80::203:E4FF:FEE0:A701, Serial0/0/0
   FF00::/8 [0/0]L
    via Null0, receive
R4#
```
Figura 21. Tabla de enrutamiento del Router 4 para protocolo EIGRP

#### Análisis:

Las tablas de enrutamiento de los Router 1 y 4 muestran como se han creado correctamente las adyacencias entre los routers vecinos, además que está asignado

correctamente el valor que corresponde al protocolo EIGRP, mientras que el valor de su métrica es determinado por su ancho de banda y el retraso que tiene en la transmisión de los paquetes, siendo este un elevado valor en milisegundos.

# **Cuestionario:**

¿Qué ocurre una vez que se envía el paquete de saludo entre los routers que utilizan EIGRP?

Se detectan nuevos vecinos, lo que les permite establecer nuevas adyacencias con quienes establecer comunicación.

¿La distancia administrativa de EIGRP cambia debido a la cantidad de routers que atraviesa hasta llegar a su destino?

No, ya que la distancia administrativa es un valor predeterminado.

# · **Práctica N°5**

**Tema:** Simulación de topología de red con protocolo de enrutamiento IS-IS para IPv6 utilizando GNS3.

**Objetivo General:** Aprender el funcionamiento de IS-IS para IPv6.

# **Objetivos Específicos:**

- · Aprender la configuración del protocolo de enrutamiento IS-IS para IPv6.
- · Analizar las tablas de enrutamiento de IS-IS en los routers.
- · Realizar pruebas de conectividad entre equipos.

# **Comparación entre configuración de IPv4 e IPv6**

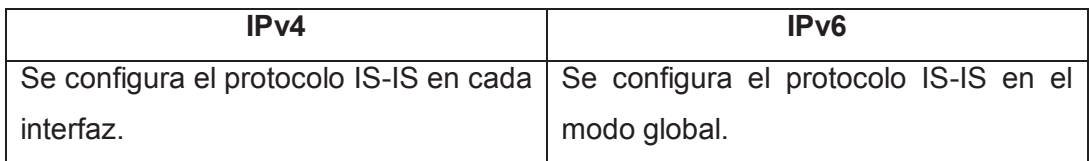

# **Desarrollo de la Práctica:**

- · Armar la topología de red.
- · Habilitar IPv6 en los routers.
- · Asignar las direcciones IPv6 en las interfaces de routers y equipos.
- · Configurar el protocolo de enrutamiento IS-IS en los routers.
- · Probar conectividad entre los equipos de las diferentes redes.

# **Datos:**

# **Tabla de enrutamiento**

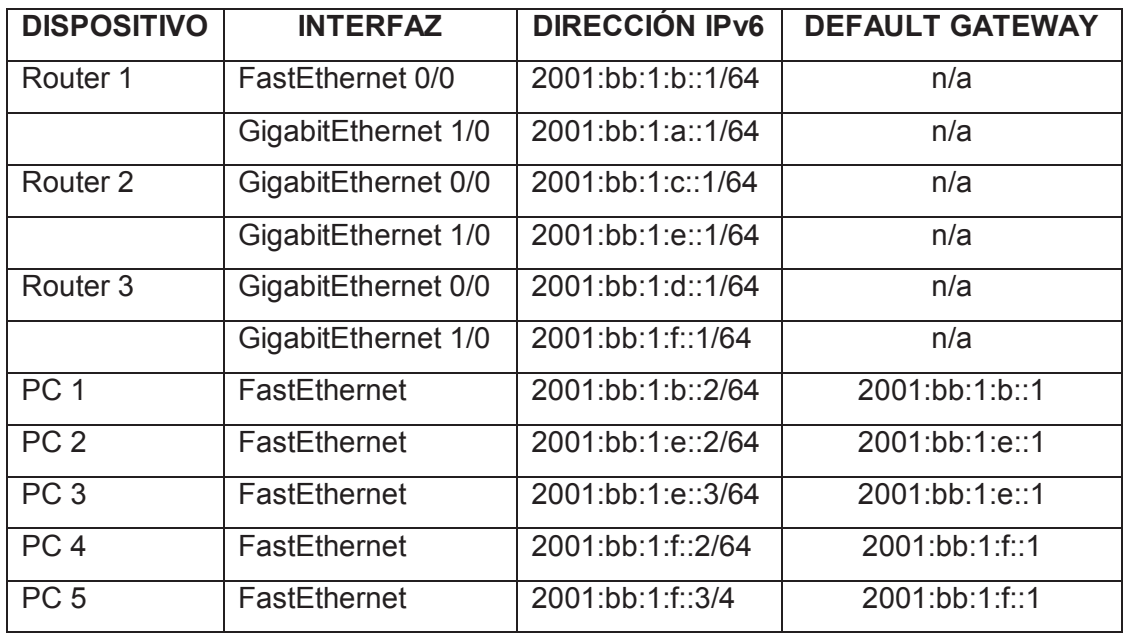

Tabla 7. Datos de enrutamiento para protocolo IS-IS

El rango de direcciones es entre 2001:bb:1:a::/64 a 2001:bb:1:f::/64, en donde 2001:bb:1 representa un valor asignado de forma predeterminada, mientras que el cuarto octeto es de la red a la que está vinculado cada uno de los equipos y router. El último octeto representa la dirección que pertenece a cada interfaz de los routers y equipos.

# **Detalle de comandos**

IPv6 enable: Permite la configuración del protocolo IPv6.

IPv6 unicast-routing: habilita el enrutamiento para el protocolo IPV6 Router Isis: inicia el protocolo IS-IS en el router Net: Para este comando se debe comprender los siguientes aspectos:

- · Los primeros 8 bits se elige un número, usualmente el 49
- · Los siguientes 16 bits corresponden al área.
- · Siguientes 48 bits son la dirección de loopback del enrutador e identificador del enrutador.
- · 8 bits finales son cero.

Los comandos se muestran de la siguiente manera:

R(config)#ipv6 enable R(config)# ipv6 unicast-routing R(config)# router isis R(config)# net 49.0001.xxxx.xxxx.xxx.xx

# **Topología de Red**

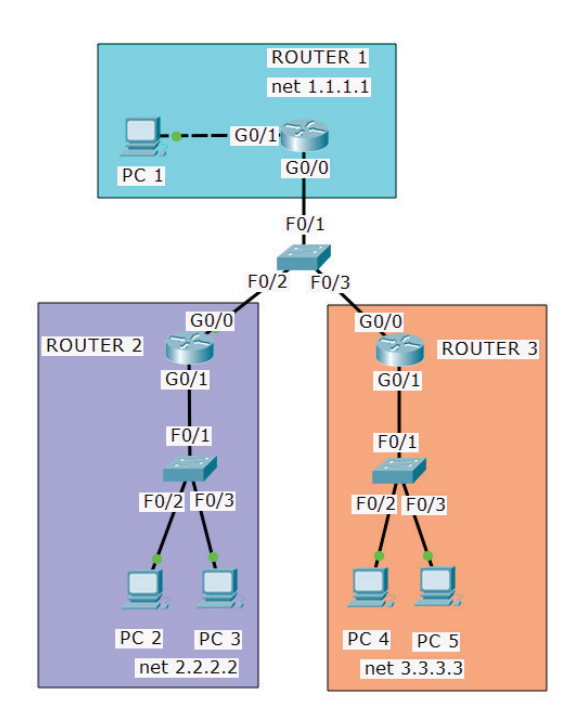

Figura 22. Topología de red de protocolo de enrutamiento ISIS

# **Configuración de los routers**

# HABILITAR Y ASIGNAR LAS DIRECCIONES IPv6 EN LOS ROUTERS

# Router 1

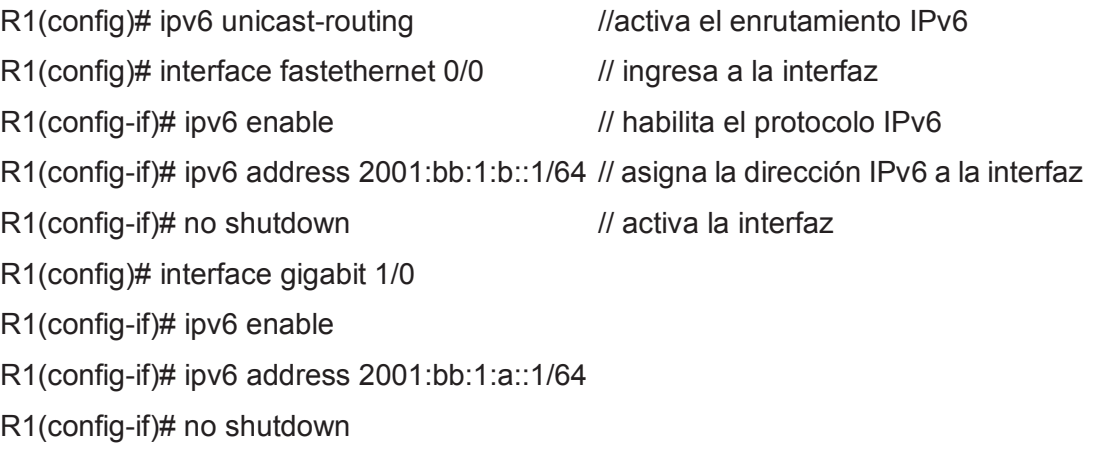

# Router 2

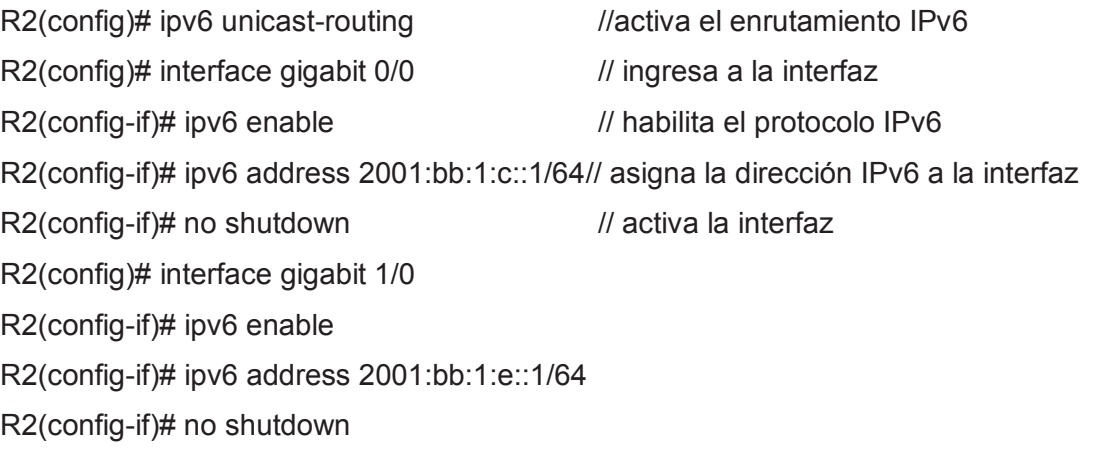

# Router 3

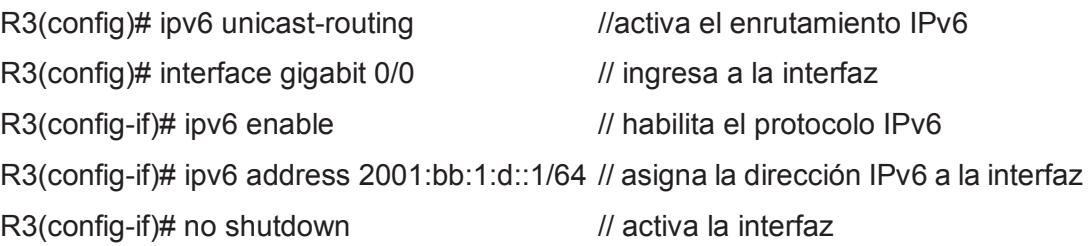

R3(config)# interface gigabit 1/0 R3(config-if)# ipv6 enable R3(config-if)# ipv6 address 2001:bb:1:f::1/64 R3(config-if)# no shutdown

# CONFIGURAR EL PROTOCOLO DE ENRUTAMIENTO IS-IS EN LOS ROUTERS

# Router 1

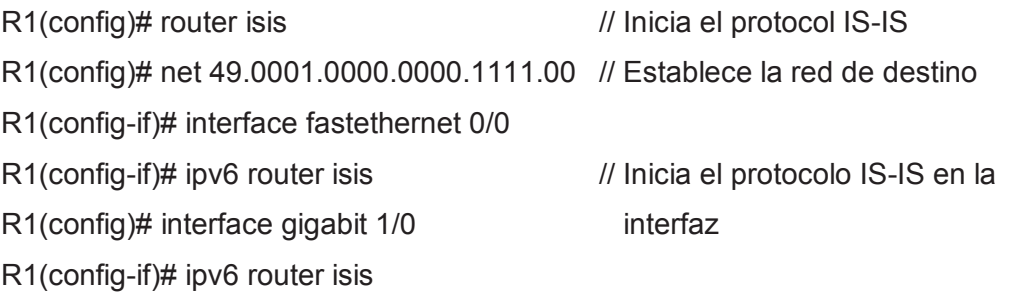

# Router 2

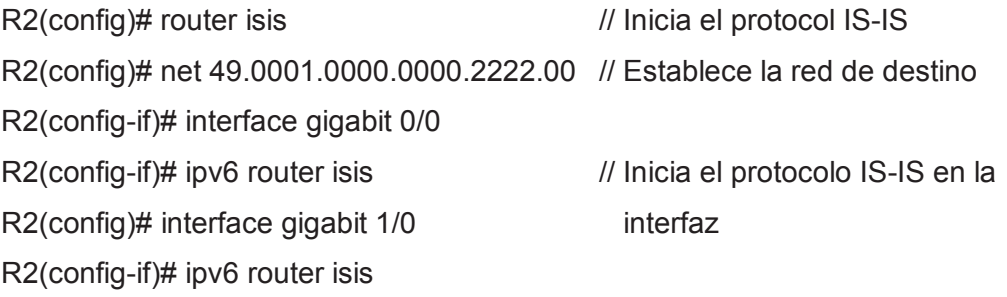

# Router 3

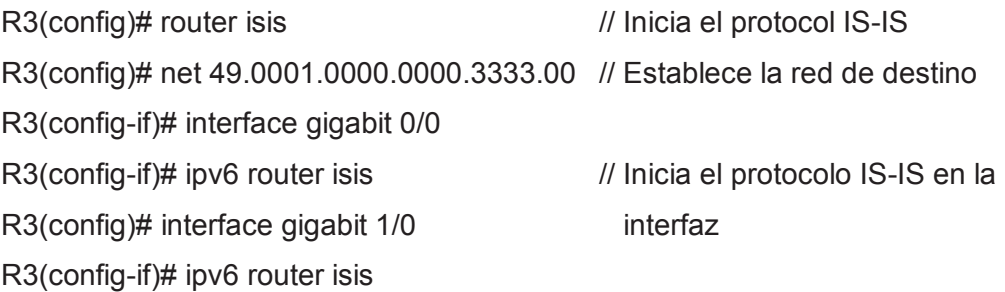

#### **Pruebas de conectividad**

Ping PC 1 a PC 5

```
PC1> ping 2001:bb:1:f::3
```
2001:bb:1:f::3 icmp6 seq=1 ttl=60 time=62.521 ms 2001:bb:1:f::3 icmp6 seq=2 ttl=60 time=62.507 ms 2001:bb:1:f::3 icmp6 seq=3 ttl=60 time=63.890 ms 2001:bb:1:f::3 icmp6 seq=4 ttl=60 time=62.506 ms 2001:bb:1:f::3 icmp6 seq=5 ttl=60 time=62.508 ms

Figura 23. Prueba de conectividad entre PC 1 y PC 5 para protocolo IS-IS

Ping PC 4 a PC 2

PC4> ping 2001:bb:1:e::2 2001:bb:1:e::2 icmp6 seq=1 ttl=60 time=93.761 ms 2001:bb:1:e::2 icmp6 seq=2 ttl=60 time=59.617 ms 2001:bb:1:e::2 icmp6 seq=3 ttl=60 time=62.505 ms 2001:bb:1:e::2 icmp6 seq=4 ttl=60 time=62.009 ms 2001:bb:1:e::2 icmp6 seq=5 ttl=60 time=44.057 ms

Figura 24. Prueba de conectividad entre PC 4 y PC 2 para protocolo IS-IS

Ping PC 3 a PC 1

PC3> ping 2001:bb:1:b::2 2001:bb:1:b::2 icmp6 seq=1 ttl=60 time=62.507 ms 2001:bb:1:b::2 icmp6 seq=2 ttl=60 time=62.507 ms 2001:bb:1:b::2 icmp6 seq=3 ttl=60 time=62.506 ms 2001:bb:1:b::2 icmp6 seq=4 ttl=60 time=62.507 ms 2001:bb:1:b::2 icmp6\_seq=5 ttl=60 time=62.506 ms

Figura 25. Prueba de conectividad entre PC 3 y PC 1 para protocolo IS-IS

**Análisis de tabla de enrutamiento de los routers** 

```
Router 1
```

```
R1#show ipv6 route
IPv6 Routing Table - default - 9 entries
Codes: C - Connected, L - Local, S - Static, U - Per-user
Static route
       B - BGP, R - RIP, H - NHRP, I1 - ISIS L1
       I2 - ISIS L2, IA - ISIS interarea, IS - ISIS
summary, D - EIGRP
       EX - EIGRP external, ND - ND Default, NDp - ND
Prefix, DCE - Destination
       NDr - Redirect, 0 - OSPF Intra, OI - OSPF Inter,
OE1 - OSPF ext 1
       OE2 - OSPF ext 2, ON1 - OSPF NSSA ext 1, ON2 - OSPF
NSSA ext 2, 1 - LISPC.
   2001:BB:1:A::/64 [0/0]
     via GigabitEthernet1/0, directly connected
    2001:BB:1:A::1/128 [0/0]
L.
    via GigabitEthernet1/0, receive
    2001:BB:1:B::/64 [0/0]
C
    via FastEthernet0/0, directly connected
    2001:BB:1:B::1/128 [0/0]
L.
    via FastEthernet0/0, receive
I1 2001:BB:1:C::/64 [115/20]
    via FE80::C802:17FF:FEF8:8, GigabitEthernet1/0
I1 2001:BB:1:D::/64 [115/20]
    via FE80::C803:2BFF:FE68:8, GigabitEthernet1/0
I1 2001:BB:1:E::/64 [115/20]
    via FE80::C802:17FF:FEF8:8, GigabitEthernet1/0
I1 2001:BB:1:F::/64 [115/20]
    via FE80::C803:2BFF:FE68:8, GigabitEthernet1/0
L FF00::/8 [0/0]via Null0, receive
R1#
```
Figura 26. Tabla de enrutamiento del Router 1 para protocolo IS-IS

#### Router 2

```
R2#show ipv6 route
IPv6 Routing Table - default - 9 entries
Codes: C - Connected, L - Local, S - Static, U - Per-user
Static route
       B - BGP, R - RIP, H - NHRP, I1 - ISIS L1
       I2 - ISIS L2, IA - ISIS interarea, IS - ISIS
summary, D - EIGRP
       EX - EIGRP external, ND - ND Default, NDp - ND
Prefix, DCE - Destination
      NDr - Redirect, 0 - OSPF Intra, OI - OSPF Inter,
OE1 - OSPF ext 1
      OE2 - OSPF ext 2, ON1 - OSPF NSSA ext 1, ON2 - OSPF
NSSA ext 2, 1 - LISPI1 2001:BB:1:A::/64 [115/20]
    via FE80::C801:2CFF:FEA0:1C, GigabitEthernet0/0
I1 2001:BB:1:B::/64 [115/20]
    via FE80::C801:2CFF:FEA0:1C, GigabitEthernet0/0
   2001:BB:1:C::/64 [0/0]
C.
    via GigabitEthernet0/0, directly connected
   2001:BB:1:C::1/128 [0/0]
L.
    via GigabitEthernet0/0, receive
I1 2001:BB:1:D::/64 [115/20]
    via FE80::C803:2BFF:FE68:8, GigabitEthernet0/0
C
   2001:BB:1:E::/64 [0/0]
    via GigabitEthernet1/0, directly connected
L.
   2001:BB:1:E::1/128 [0/0]
    via GigabitEthernet1/0, receive
I1 2001:BB:1:F::/64 [115/20]
    via FE80::C803:2BFF:FE68:8, GigabitEthernet0/0
   FF00::/8 [0/0]L.
    via Null0, receive
R2#
```
Figura 27. Tabla de enrutamiento del Router 2 para protocolo IS-IS

#### Análisis:

Para los dos Router, sus tablas de enrutamiento tienen habilitados el protocolo IS-IS, en el cual se muestra que su distancia administrativa es la correcta (115), mientras que su métrica es de un valor considerablemente bajo (15), ya que IS-IS estima su métrica basado en la mejor ruta, siendo esta el menor costo para llegar

hacia su destino. La razón por la que todos los enlaces con IS-IS tienen la misma métrica es debido a que balancea la carga sobre las rutas que tienen el mismo costo y un mismo destino.

### **Cuestionario:**

# ¿Cuáles son los inconvenientes que presenta la implementación del protocolo IS-IS en el enrutamiento?

La simulación en Packet Tracer, ya que el simulador no fue diseñado para soportar este protocolo. Pero a la vez los routers físicos cumplen sin problemas con las funciones que realiza el protocolo.

# IS-IS fue utilizado en una red pequeña, ¿puede ser también utilizado en redes amplias?, ¿Por qué?

Si se puede utilizar en redes amplias, debido a que posee una gran escalabilidad, si así se requiere. Además, la capacidad de adaptación frente a escenarios en crecimiento que maneja el protocolo lo hace incluso más efectivo que OSPFv3.

# · **Práctica N°6**

**Tema:** Simulación de topología de red con protocolo de enrutamiento *Stateless*  utilizando Packet Tracer.

**Objetivo General:** Aprender la autoconfiguración del protocolo *Stateless.*

# **Objetivos Específicos:**

- · Conocer cómo realizar la autoconfiguración en una red con *Stateless.*
- · Comprobar la asignación automática de direcciones IPv6 a los equipos.
- · Verificar la conectividad entre equipos pertenecientes a diferentes redes.

# **Desarrollo de la Práctica:**

· Armar la topología de red.

- Habilitar IPv6 en los routers.
- · Establecer la autoconfiguración en los routers.
- · Designar una dirección IPv6 a cada interfaz de los routers.
- · Seleccionar la configuración automática en los dispositivos de red.
- · Probar conectividad entre los equipos de las diferentes redes.

### **Datos:**

#### **Tabla de enrutamiento**

Tabla 8. Datos de enrutamiento con autoconfiguración *Stateless*

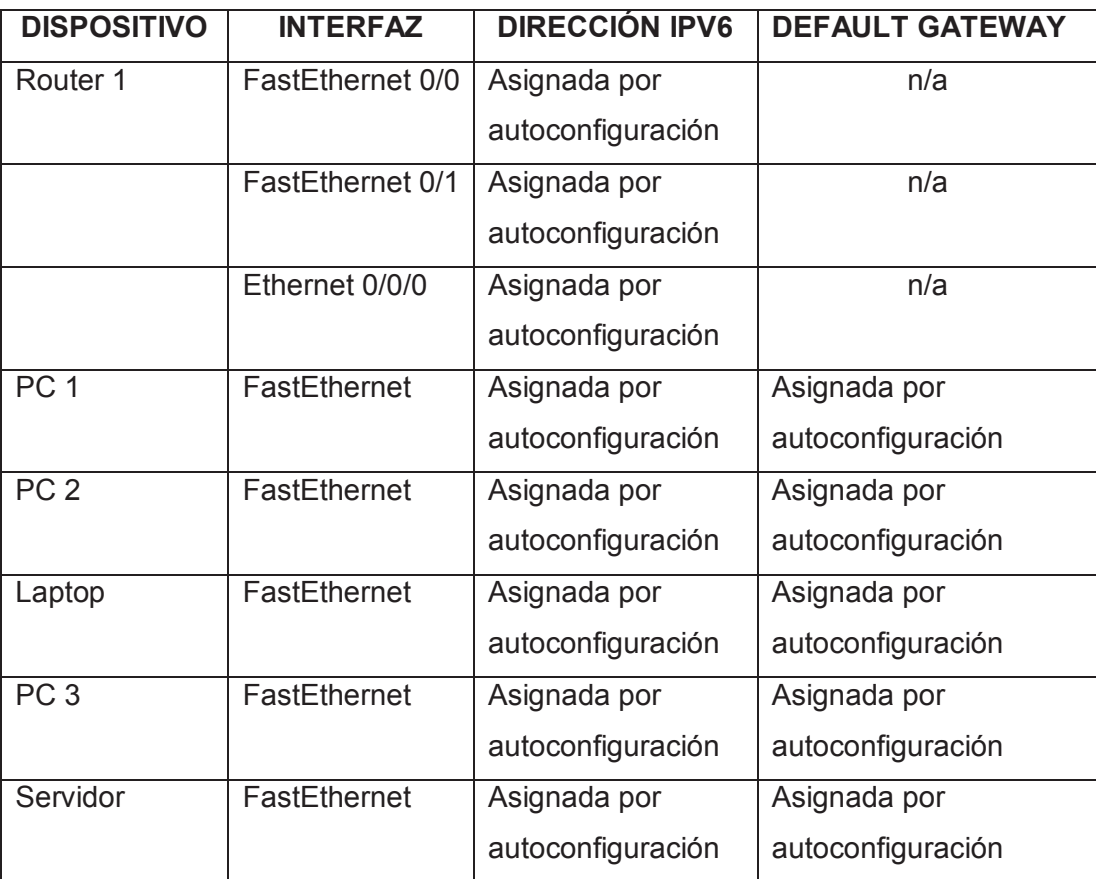

El rango de direcciones que se maneja para la práctica está distribuido de la siguiente manera:

Los tres primeros octetos son un valor fijo establecido por el estudiante. El cuarto octeto corresponderá al valor de cada una de las diferentes redes. El último octeto, tanto de los dispositivos, como de las interfaces de los routers, será proporcionado por la autoconfiguración establecida por los mismos routers.

### **Detalle de comandos**

IPv6 enable: Permite la configuración del protocolo IPv6.

IPv6 unicast-routing: Habilita el enrutamiento para el protocolo IPV6

IPv6 address autoconfig: Habilita la autoconfiguración de direcciones IPv6 sin estado, sobre una interfaz y además activa el proceso de IPv6 en la interfaz.

IPv6 address eui-64: Permite a los dispositivos e interfaces crear su propia y única identificación de interfaz de IPv6, por medio del uso de la MAC de cada dispositivo y agregando un 16 bit hexadecimales.

# **Topología de Red**

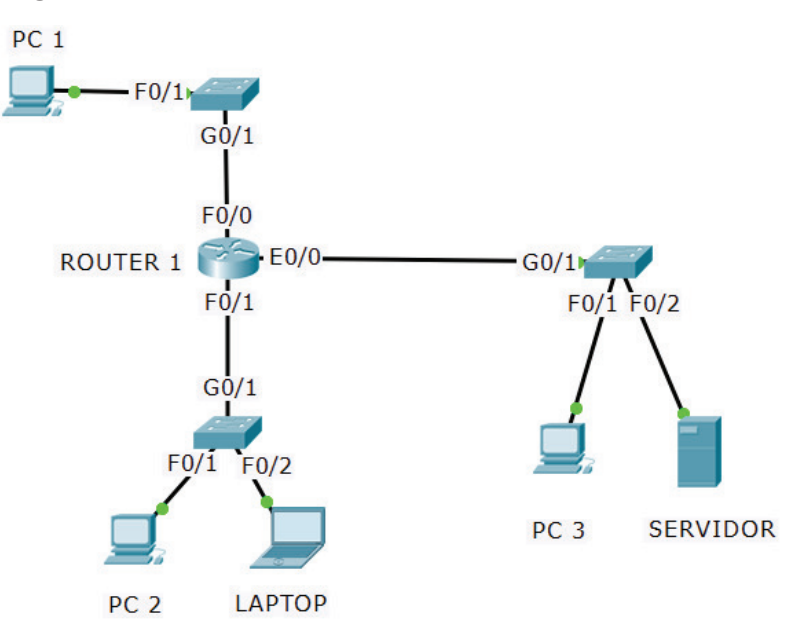

Figura 28. Topología de red para enrutamiento con *Stateless*

# **Configuración de los Routers**

HABILITAR IPv6 EN LAS INTERFACES DE CADA ROUTER

# Router 1

R1(config)#interface fastethernet 0/0

- R1(config)#ipv6 unicast-routing // habilita el enrutamiento IPv6
	-
- R1(config-if)#ipv6 enable // habilita la configuración IPv6
- R1(config-if)#ipv6 address autoconfig // asigna automaticamente
- R1(config-if)#ipv6 address 2001:1111:ab:1a::/64 eui-64 direcciones IPv6.
- R1config-if)#no shutdown
- R1(config-if)#interface fastethernet 0/1
- R1(config-if)#ipv6 enable
- R1(config-if)#ipv6 address autoconfig
- R1(config-if)#ipv6 address 2001:1111:ab:1b::/64 eui-64 // dirección Ipv6 asignada
- R1(config-if)#no shutdown por la MAC del equipo.
	-

- R1(config-if)#interface ethernet 0/0/0
- R1(config-if)#ipv6 enable
- R1(config-if)#ipv6 address autoconfig
- R1(config-if)#ipv6 address 2001:1111:ab:1c::/64 eui-64
- R1(config-if)#no shutdown

# AUTO CONFIGURACIÓN EN DISPOSITIVOS FINALES

# PC 1

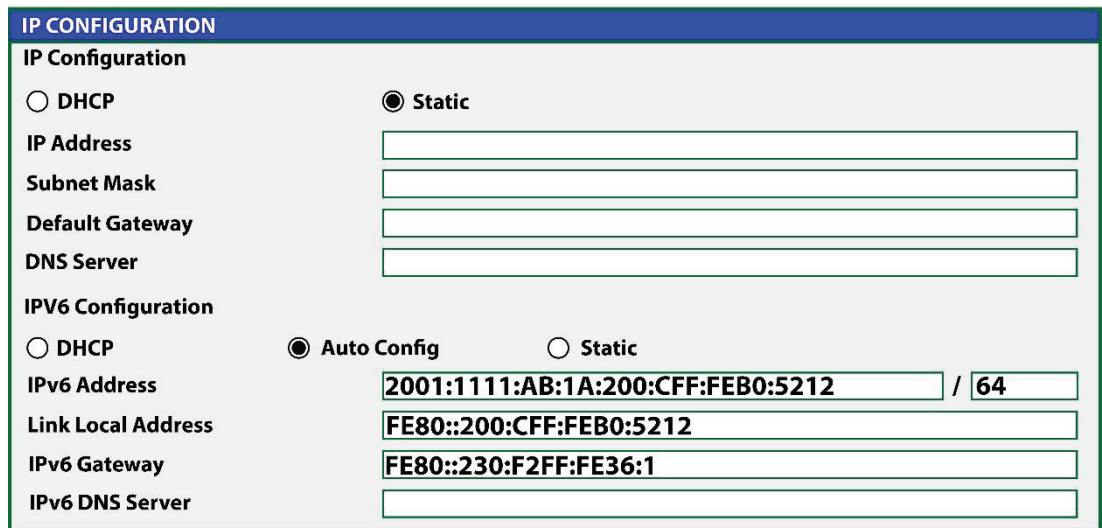

Figura 29. Autoconfiguración de PC 1 para protocolo *Stateless*

PC 2

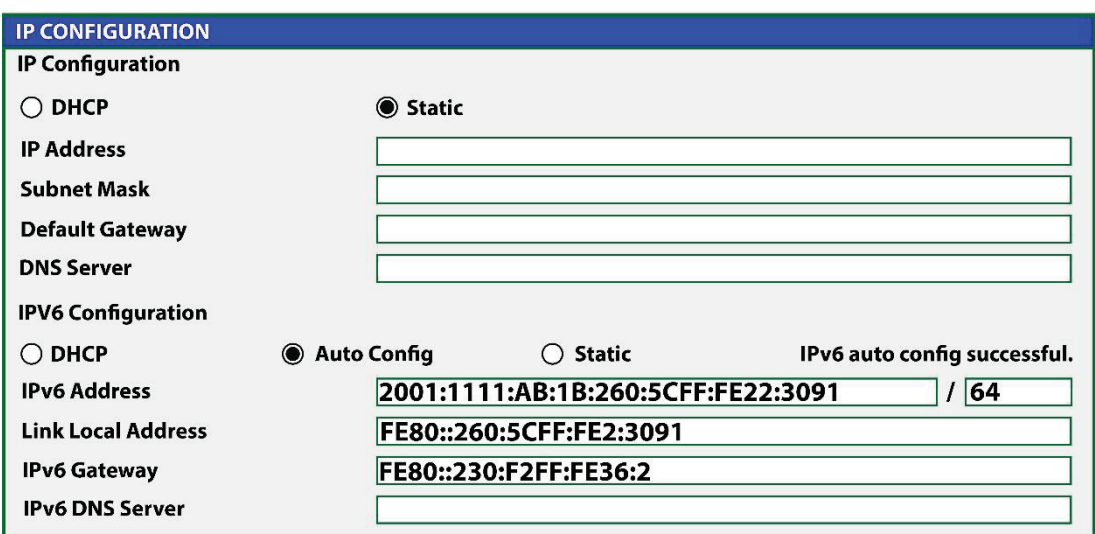

Figura 30. Autoconfiguración de PC 2 para protocolo *Stateless*

# LAPTOP

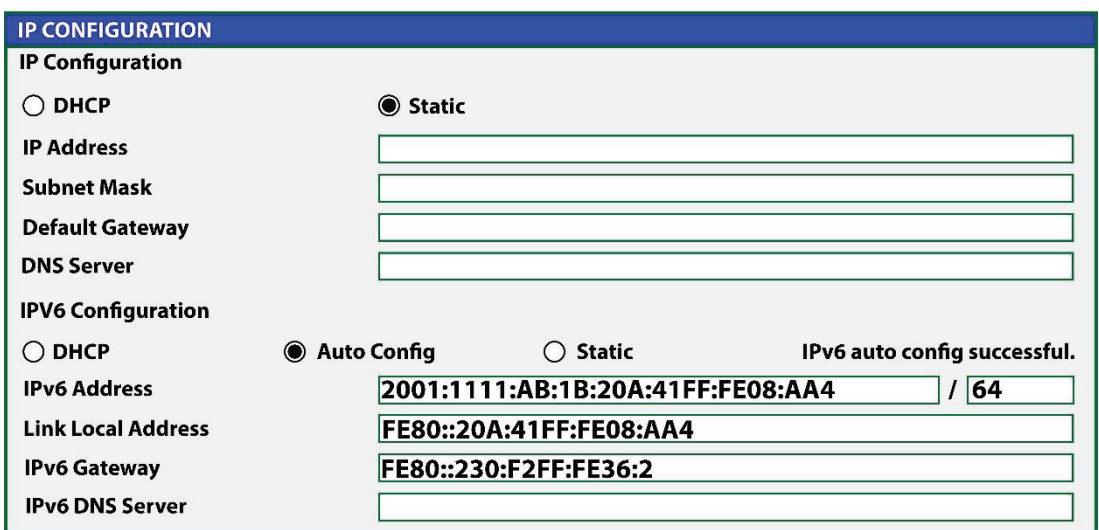

Figura 31. Autoconfiguración de Laptop para protocolo *Stateless*
PC 3

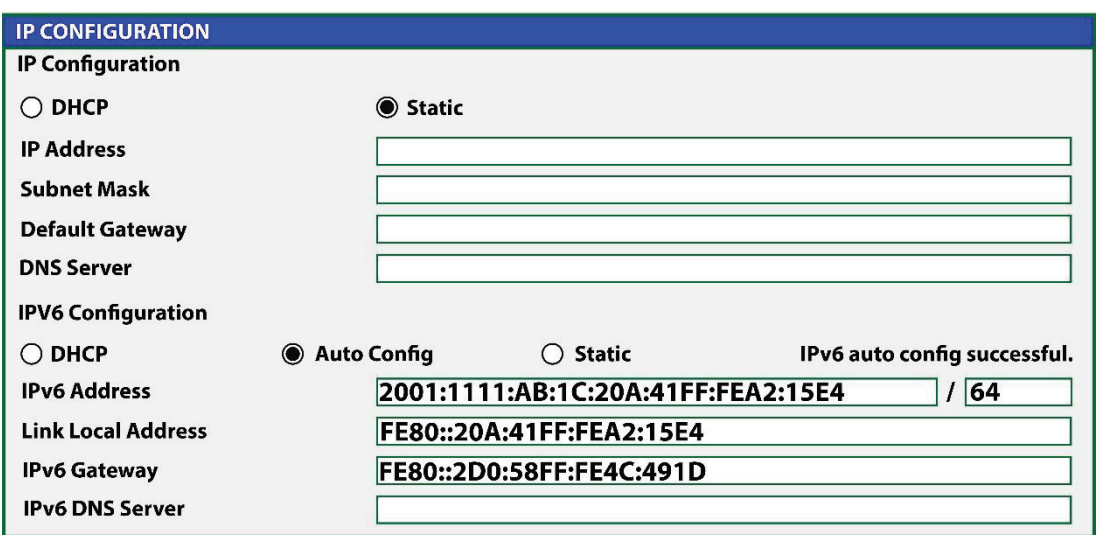

Figura 32. Autoconfiguración de PC 3 para protocolo *Stateless*

# **SERVIDOR**

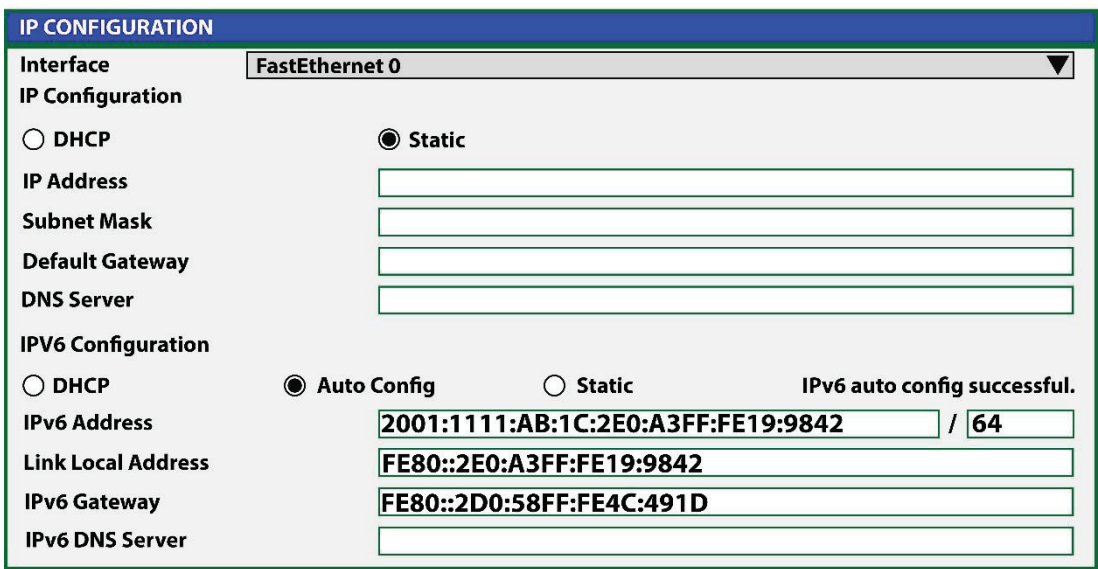

Figura 33. Autoconfiguración de Servidor para protocolo *Stateless*

#### **Pruebas de conectividad:**

Ping PC 1 a Laptop

Pinging 2001:1111:ab:1b:20a:41ff:fe08:aa4 with 32 bytes of data: Reply from 2001:1111:AB:1B:20A:41FF:FE08:AA4: bytes=32 time=1ms TTL=127 Reply from 2001:1111:AB:1B:20A:41FF:FE08:AA4: bytes=32 time<1ms TTL=127 Reply from 2001:1111:AB:1B:20A:41FF:FE08:AA4: bytes=32 time<1ms TTL=127 Reply from 2001:1111:AB:1B:20A:41FF:FE08:AA4: bytes=32 time<1ms TTL=127 Ping statistics for 2001:1111:AB:1B:20A:41FF:FE08:AA4: Packets: Sent = 4, Received = 4, Lost =  $0$  (0% loss), Approximate round trip times in milli-seconds: Minimum = 0ms, Maximum = 1ms, Average = 0ms

Figura 34. Prueba de conectividad entre PC 1 y Laptop para protocolo *Stateless*

#### Ping de PC 2 a Servidor

C:\>ping 2001:1111:ab:1c:2e0:a3ff:fe19:9842 Pinging 2001:1111:ab:1c:2e0:a3ff:fe19:9842 with 32 bytes of data: Reply from 2001:1111:AB:1C:2E0:A3FF:FE19:9842: bytes=32 time=1ms TTL=127 Reply from 2001:1111:AB:1C:2E0:A3FF:FE19:9842: bytes=32 time<1ms TTL=127 Reply from 2001:1111:AB:1C:2E0:A3FF:FE19:9842: bytes=32 time<1ms TTL=127 Reply from 2001:1111:AB:1C:2E0:A3FF:FE19:9842: bytes=32 time=1ms TTL=127 Ping statistics for 2001:1111:AB:1C:2E0:A3FF:FE19:9842: Packets: Sent = 4, Received = 4, Lost = 0 (0% loss), Approximate round trip times in milli-seconds: Minimum =  $\theta$ ms, Maximum = 1ms, Average =  $\theta$ ms

Figura 35. Prueba de conectividad entre PC 2 y Servidor para protocolo *Stateless*

#### **Cuestionario:**

¿Cómo comprueba que fue realizada correctamente la autoconfiguración *Stateless*  en todos los dispositivos?

Se comprueba con la tabla de enrutamiento que se haya agregado cada una de las direcciones correspondientes a los dispositivos, además con el comando ping en la terminal del equipo, se puede demostrar que las direcciones fueron asignadas correctamente si obtenemos una respuesta favorable de envío de paquetes.

# ¿Una vez realizada la autoconfiguración con *Stateless*, qué puede observar en la tabla de enrutamiento?

Todas las rutas se muestran solo como rutas locales, o directamente conectadas.

# · **Práctica N°7**

**Tema:** Simulación de topología de red con protocolo de enrutamiento *Stateful*  utilizando Packet Tracer.

**Objetivo General:** Aprender la autoconfiguración del protocolo *Stateful*.

# **Objetivos Específicos:**

- · Aprender cómo aplicar la autoconfiguración del protocolo *Stateful*.
- · Comprobar que las direcciones asignadas pertenecen al rango establecido.

# **Desarrollo de la Práctica:**

- · Armar la topología de red.
- · Habilitar IPv6 en el router.
- · Establecer el rango de direcciones utilizables para los dispositivos.
- · Asignar el rango de direcciones al puerto del router con el cual mantendrán la comunicación.
- · Realizar pruebas de conectividad entre los dispositivos.

## **Datos:**

## **Tabla de enrutamiento**

Tabla 9. Datos de enrutamiento con *Stateful*.

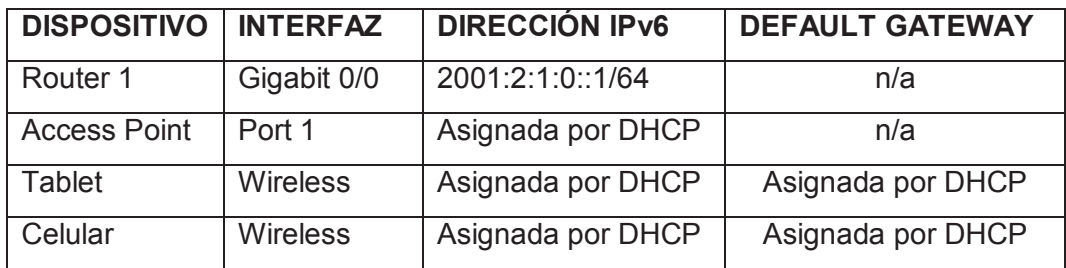

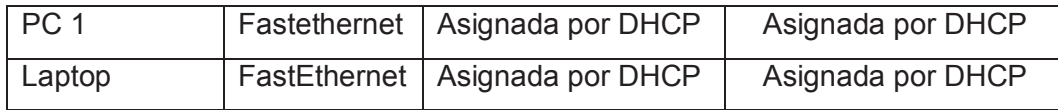

El rango de direcciones que se maneja para la práctica está distribuido de la siguiente manera:

Los tres primeros octetos son un valor fijo establecido por el estudiante.

El cuarto octeto corresponderá al valor de cada una de las diferentes redes.

El último octeto, para el router será un valor fijo, mientras que en los dispositivos será un valor asignado por DHCPv6.

#### **Detalle de comandos**

IPv6 enable: Permite la configuración del protocolo IPv6.

IPv6 unicast-routing: Habilita el enrutamiento para el protocolo IPV6

IPv6 dhcp pool nombre: configura el rango de direcciones IPv6 que serán hábiles para el uso de los equipos de la red. El nombre indica a que rango de direcciones se está asignando una interfaz.

Prefix-delegation: Indica información acerca de los clientes que estarán dentro del pool creado previamente, el pool utilizará prefijos que estén dentro de la dirección que se ha proporcionado.

DNS-server: Especifica los servidores de DNS para IPv6 que estarán disponibles para los hosts.

Domain-name: Configura el nombre de dominio para los hosts de DHCPv6.

IPv6 local pool nombre: indica el conjunto de direcciones que asignará el servidor.

IPv6 dhcp server: vincula el pool de DHCPv6 a la interfaz.

IPv6 nd managed-config-flag: Indica al dispositivo que no use SLACC, sino que use las direcciones a través del servidor con configuración *Stateful*.

## Los comandos se visualizarán de la siguiente manera:

- R(config)#ipv6 unicast-routing // habilita el enrutamiento de IPv6
- 
- 
- 
- 
- 
- 
- R1(config)#ipv6 nd-managed-config-flag // desactiva el uso de SLACC
- 
- **Topología de Red**
- R(config-if)#ipv6 enable // activa el protocol IPv6 R1(config)#ipv6 dhcp pool nombre // establece un rango de direcciones R1(config)#prefix-delegation pool // informa que prefijos serán válidos R1(config)# dns-server // indica los DNS disponibles R1(config)#domain-name // da el nombre al dominio de DHCP R1(config)#ipv6 local pool nombre // fija el rango de direcciones a usar R1(config)#ipv6 dhcp server // acopla el rango de direcciones a la Interfaz de cada Router

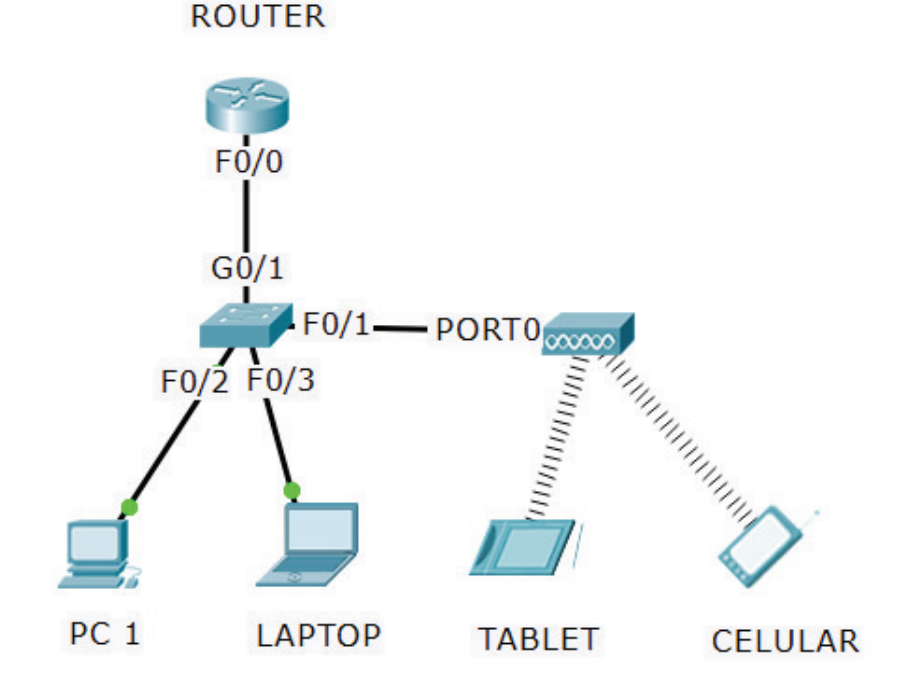

Figura 36. Topología de enrutamiento con *StateFul*

# **Configuración del Router**

# HABILITAR DIRECCIONAMIENTO IPv6 EN EL ROUTER

R1(config)#ipv6 unicast-routing

- R1(config)#interface gigabit 0/0
- R1(config-if)#ipv6 enable

# CONFIGURAR ENRUTAMIENTO STATEFUL EN EL ROUTER

- R1(config)#ipv6 dhcp pool TESIS
- R1(config-dhcpv6)#prefix-delegation pool PRACTICA
- R1(config-dhcpv6)#dns-server 1:2:3::4
- R1(config-dhcpv6)#domain-name tesis.com
- R1(config-dhcpv6)#exit
- R1(config)#ipv6 local pool PRACTICA 2001:2:1::/64 64
- R1(config)#interface fastethernet 0/0
- R1(config-if)#ipv6 address 2001:2:1::1/64
- R1(config-if)#ipv6 nd managed-config-flag
- R1(config-if)#ipv6 dhcp server TESIS
- R1(config-if)#no shutdown

# CONFIGURACIÓN EN DISPOSITIVOS FINALES

# PC

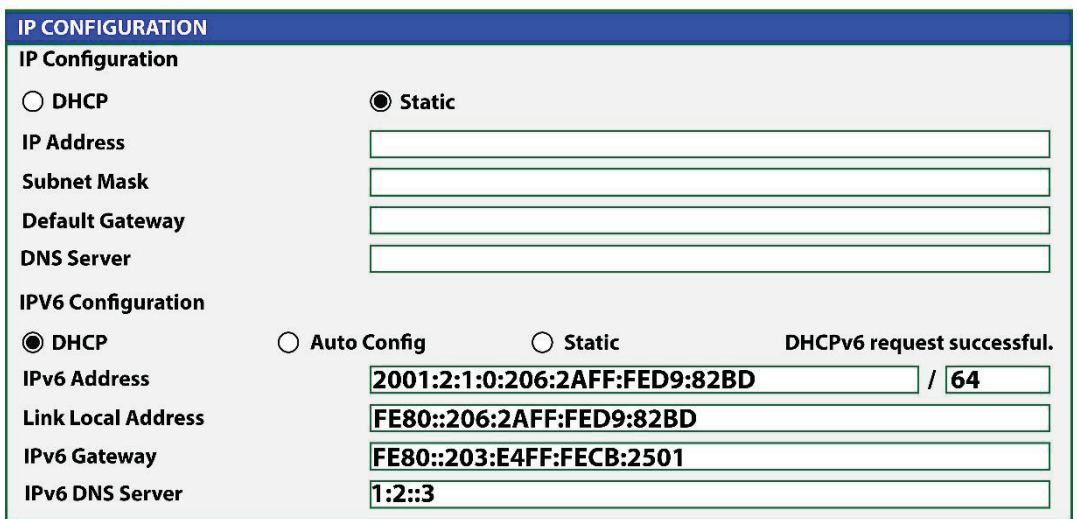

Figura 37. Configuración por DHCP *StateFul* en PC

# LAPTOP

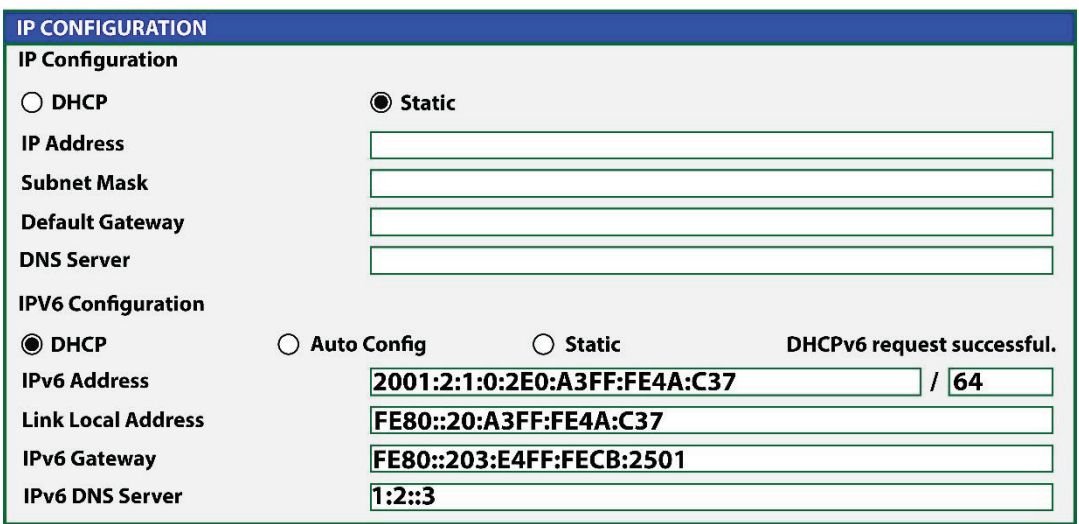

Figura 38. Configuración por DHCP *StateFul* en laptop

# TABLET

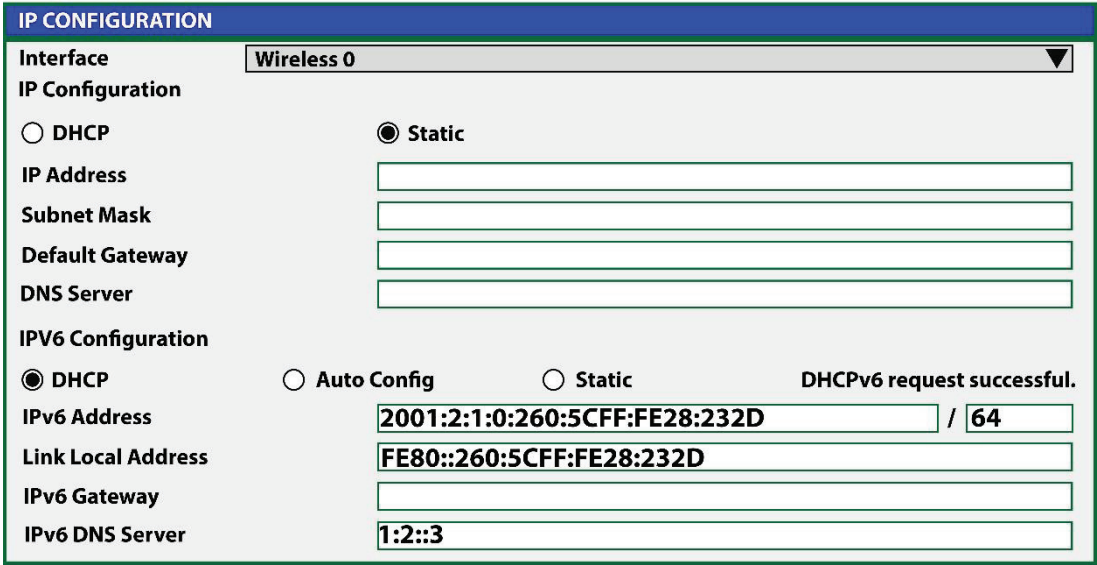

Figura 39. Configuración por DHCP *StateFul* en tablet

#### CELULAR

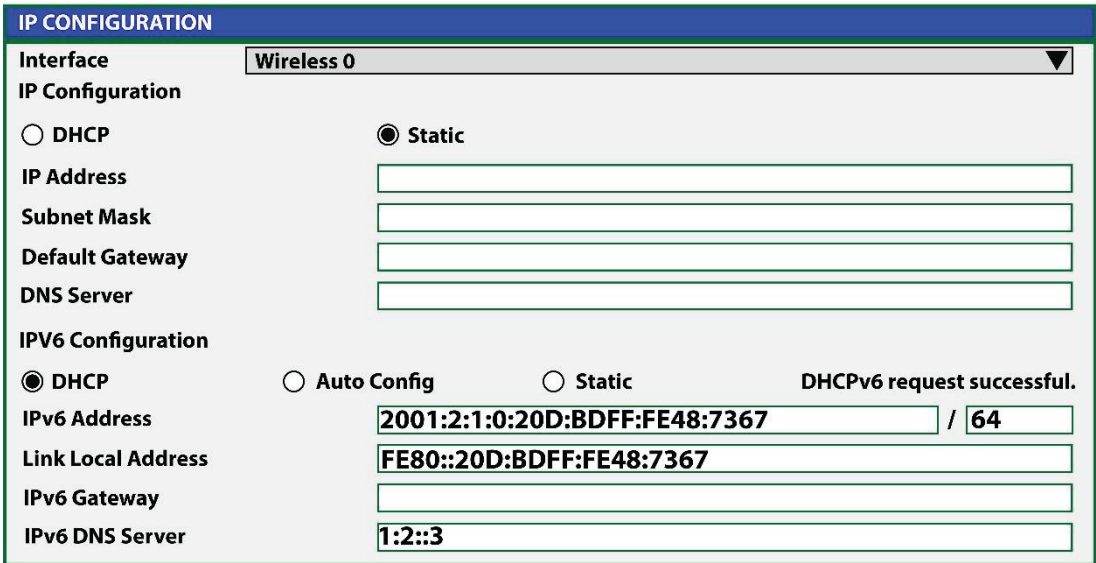

Figura 40. Configuración por DHCP *StateFul* en celular

#### **Pruebas de conectividad**

Ping de PC a Celular

C:\>ping 2001:2:1:0:20d:bdff:fe48:7367 Pinging 2001:2:1:0:20d:bdff:fe48:7367 with 32 bytes of data: Reply from 2001:2:1:0:20D:BDFF:FE48:7367: bytes=32 time=17ms TTL=128 Reply from 2001:2:1:0:20D:BDFF:FE48:7367: bytes=32 time=7ms TTL=128 Reply from 2001:2:1:0:20D:BDFF:FE48:7367: bytes=32 time=13ms TTL=128 Reply from 2001:2:1:0:20D:BDFF:FE48:7367: bytes=32 time=3ms TTL=128 Ping statistics for 2001:2:1:0:20D:BDFF:FE48:7367: Packets: Sent = 4, Received = 4, Lost =  $0$  (0% loss), Approximate round trip times in milli-seconds: Minimum =  $3ms$ , Maximum =  $17ms$ , Average =  $10ms$ Ť

Figura 41. Prueba de conectividad entre PC y celular con protocolo *Stateful*

Ping de Tablet a Laptop

```
C:\>ping 2001:2:1:0:2e0:a3ff:fe4a:c37
Pinging 2001:2:1:0:2e0:a3ff:fe4a:c37 with 32 bytes of data:
Reply from 2001:2:1:0:2E0:A3FF:FE4A:C37: bytes=32 time=8ms TTL=128
Reply from 2001:2:1:0:2E0:A3FF:FE4A:C37: bytes=32 time=13ms TTL=128
Reply from 2001:2:1:0:2E0:A3FF:FE4A:C37: bytes=32 time=11ms TTL=128
Reply from 2001:2:1:0:2E0:A3FF:FE4A:C37: bytes=32 time=9ms TTL=128
Ping statistics for 2001:2:1:0:2E0:A3FF:FE4A:C37:
    Packets: Sent = 4, Received = 4, Lost = 0 (0% loss),
Approximate round trip times in milli-seconds:
    Minimum = 8ms, Maximum = 13ms, Average = 10ms
```
Figura 42. Prueba de conectividad entre tablet y laptop con protocolo *Stateful*

#### **Cuestionario:**

¿Qué sucede con la tabla de enrutamiento con la autoconfiguración *StateFul*?

Solo muestra las redes como conectadas directamente o de forma local.

¿Es necesario realizar un proceso adicional para que los dispositivos inalámbricos obtengan la dirección IPV6?

No, ya que solo se realiza la autoconfiguración del router principal, el dispositivo adicional solo funciona como una interfaz que transforma la señal eléctrica en electromagnética para que se puedan comunicar los demás dispositivos.

# **5. CONCLUSIONES Y RECOMENDACIONES**

# **5.1. Conclusiones**

· En redes de gran tamaño los protocolos de enrutamiento EIGRP, OSPFv3 e IS-IS, son los que mejor se adaptan a grandes cambios, tanto en topología como en complejidad de la red, sin embargo, hay que considerar cual se adapta mejor a la topología implementada.

- · Para el enrutamiento estático, su tabla de enrutamiento es sencilla y su tiempo de convergencia es corto, debido a que solamente aparecerán las rutas a las que se pretende comunicarse. Para los protocolos de enrutamiento dinámico sus tablas de enrutamiento son grandes y complejas, de acuerdo a la cantidad de rutas que tengan establecidas cada router, lo que hace que sus tiempos de convergencia sean mayores.
- · Para realizar la práctica de enrutamiento con IS-IS es necesario utilizar el programa GNS3, en el que se simulará con la IOs de Cisco, debido a que en las características predeterminadas de Packet Tracer, no se encuentra habilitado el uso del protocolo IS-IS.
- · Las configuraciones para cada protocolo es necesario considerar diversos parámetros, como el tamaño de la red principal, las áreas a las que se está pretendiendo comunicar, además de identificadores de cada una de las redes a las que se está enrutando. Dichas consideraciones hacen que el proceso de configuración sea más extenso para cada una de las topologías, pudiendo ser desde lo más sencillo, hasta una configuración compleja de acuerdo a los requisitos de conexión que se propongan.
- · Packet Tracer es un simulador de alta precisión, el cual asemeja de forma íntegra las características y propiedades de cada uno de los equipos de red, que están disponibles en su programa, lo que permite replicar de una manera sencilla varios tipos de redes lan, wan, man, de acuerdo a las necesidades del usuario, otorgándole así, la capacidad de entrenarse en la utilización de dichas redes.
- · GNS3 es un potente emulador de redes, que permite la utilización de Routers y Switches de diferentes fabricantes, la vinculación a máquinas virtuales y una amplia extensión de protocolos. Pese a estas enormes ventajas, representa un limitante el uso de recursos de CPU que requiere para su uso, ya que la gama de funciones que presenta, necesita una gran cantidad de memoria para el correcto proceso de cada una.

# **5.2. Recomendaciones**

- · Para una implementación real, si se trabaja con equipos Cisco es recomendable usar el protocolo de enrutamiento EIGRP, por el contrario, si se tiene equipos de diferente marca, es recomendable usar IS-IS, ya que tiene la capacidad de seleccionar el mejor camino para el enrutamiento en menos tiempo que OSPFv3.
- · Procurar usar protocolos de enrutamiento que mejor se ajusten a la topología establecida, para poder reducir los tiempos de convergencia y mantener la eficiencia en la red.
- · Probar y verificar que los objetivos puedan ser cumplidos en otras plataformas, es recomendable para facilitar el aprendizaje.

# **6. BIBLIOGRAFÍA**

- [1] W. Stallings, Comunicaciones redes y computadores, Granada: Prentice Hall, 2000.
- [2] M. Blanchet, Migrating to IPv6 A Practical Guide to Implementing IPv6 in Mobile and Fixed Networks, West Sussex: John Wiley & Sons Ltd, 2006.
- [3] I. van Beijnum, Running IPv6, New York: Apress, 2006.
- [4] J. Davies, Understanding IPv6, California: O'Reilly Media,Inc., 2012.
- [5] Infoblox, "Resourses: Whitepapers," March 2013. [Online]. Available: www.infoblox.com. [Accessed 20 December 2016].
- [6] A. S. Tanenbaum y D. J. Wetherall, Redes de Computadoras, México: Pearson Educación, 2012.
- [7] Surf, "About IPv6," 18 September 2013. [Online]. Available: https://www.surf.nl/en/knowledge-base/2013/white-paper-preparing-an-ipv6 address-plan.html.
- [8] IEFT, "Request for Comments," [Online]. Available: https://www.ietf.org. [Accessed 05 January 2017].
- [9] P. Loshin, IPv6: theory, protocol and practice, San Fracisco: Morgan Kaufmann Publishers, 2004.
- [10] S. Hagen, IPv6 Essentials, Callifornia: O'Reilly Media, Inc., 2006.
- [11] C. Systems, Configuring IPv6 for Cisco IOS, Rockland, Massachusetts: Syngress Publishing, 2002, p. 363.
- [12] C. Systems, "Cisco Networking Academy," 16 June 2016. [Online]. Available: http://www.netacad.com. [Accessed 10 January 2017].
- [13] D. E. Comer, Redes globales de información con Internet y TCP/IP, Naucalpan de Juárez: Prentice-Hall Hispanoamericana, 1996.

# **ANEXOS**

# **ANEXO A: PRÁCTICA N°1 ENRUTAMIENTO ESTÁTICO**

**A. 1** 

**Tabla de enrutamiento estático IPv6: Router 1** 

```
R1#show ipv6 route
IPv6 Routing Table - 6 entries
Codes: C - Connected, L - Local, S - Static, R - RIP,
B - BGPU - Per-user Static route, M - MIPv6
       I1 - ISIS L1, I2 - ISIS L2, IA - ISIS
interarea, IS - ISIS summary
       0 - OSPF intra, OI - OSPF inter, OE1 - OSPF ext
1, OE2 - OSPF ext 2
      ON1 - OSPF NSSA ext 1, ON2 - OSPF NSSA ext 2
       D - EIGRP, EX - EIGRP external
   2001:A:A:A::/64 [0/0]
C.
    via GigabitEthernet0/0, directly connected
L.
   2001:A:A:A::1/128 [0/0]
    via GigabitEthernet0/0, receive
\mathsf{C}2001:A:A:B::/64 [0/0]
    via Serial0/0/0, directly connected
L.
   2001:A:A:B::1/128 [0/0]
    via Serial0/0/0, receive
S.
   2001:A:A:C::/64 [1/0]via Serial0/0/0, directly connected
   FF00::/8 [0/0]L.
    via Null0, receive
R1#
```
**Análisis:** La tabla de enrutamiento muestra que las redes se encuentran conectadas de manera correcta, además se comprueba que los valores de distancia administrativa y la métrica son los que corresponden al protocolo de enrutamiento estático.

# **A. 2**

**Tabla de enrutamiento estático IPv6: Router 2** 

```
R2#show ipv6 route
IPv6 Routing Table - 6 entries
Codes: C - Connected, L - Local, S - Static, R -
RIP, B - BGP
       U - Per-user Static route, M - MIPv6
       I1 - ISIS L1, I2 - ISIS L2, IA - ISIS
interarea, IS - ISIS summary
       0 - OSPF intra, OI - OSPF inter, OE1 - OSPF
ext 1, OE2 - OSPF ext 2
       ON1 - OSPF NSSA ext 1, ON2 - OSPF NSSA ext 2
       D - EIGRP, EX - EIGRP external
S.
    2001:A:A:A::/64 [1/0]
    via Serial0/0/0, directly connected
    2001:A:A:B::/64 [0/0]
C
     via Serial0/0/0, directly connected
L.
    2001:A:A:B::2/128 [0/0]
    via Serial0/0/0, receive
    2001:A:A:C::/64 [0/0]
\mathbf{C}via GigabitEthernet0/0, directly connected
    2001:A:A:C::1/128 [0/0]
L.
    via GigabitEthernet0/0, receive
    FF00::/8 [0/0]L
     via Null0, receive
R2#
```
**Análisis:** la tabla de enrutamiento muestra las redes directamente conectadas y aquellas que fueron agregados por ruta estática, en la que la ruta estática tiene una diferente distancia administrativa, la cual corresponde a la selección del mejor camino para enviar la información, mientras que el valor de la métrica coincide con las directamente conectadas.

# **ANEXO B: PRÁCTICA N°2 ENRUTAMIENTO POR RIPng**

#### **Tabla de enrutamiento con RIPng: Router 1**

```
R1#show ipv6 route
IPv6 Routing Table - 12 entries
Codes: C - Connected, L - Local, S - Static, R -
RIP, B - BGP
       U - Per-user Static route, M - MIPv6
       I1 - ISIS L1, I2 - ISIS L2, IA - ISIS
interarea, IS - ISIS summary
       0 - OSPF intra, OI - OSPF inter, OE1 - OSPF
ext 1, OE2 - OSPF ext 2
       ON1 - OSPF NSSA ext 1, ON2 - OSPF NSSA ext 2
       D - EIGRP, EX - EIGRP external
    2006:AB:1:A::/64 [0/0]
C
     via Serial0/0/0, directly connected
L.
    2006:AB:1:A::1/128 [0/0]
     via Serial0/0/0, receive
\mathsf{C}2006:AB:1:B::/64 [0/0]
    via Serial0/0/1, directly connected
    2006:AB:1:B::1/128 [0/0]
L.
    via Serial0/0/1, receive
R
    2006:AB:1:C::/64 [120/2]
    via FE80::203:E4FF:FEE0:A701, Serial0/0/0
R2006:AB:1:D::/64 [120/2]
    via FE80::203:E4FF:FEE0:A701, Serial0/0/0
    2006:AB:1:E::/64 [120/2]
Rvia FE80::203:E4FF:FEE0:A701, Serial0/0/0
\mathsf{R}2006:AB:1:F::/64 [120/2]
    via FE80::20C:CFFF:FE63:C701, Serial0/0/1
\mathsf{R}2006:AB:2:C::/64 [120/3]
    via FE80::203:E4FF:FEE0:A701, Serial0/0/0
R
    2006:AB:2:D::/64 [120/3]
    via FE80::203:E4FF:FEE0:A701, Serial0/0/0
    2006:AB:2:E::/64 [120/3]
\mathsf{R}via FE80::203:E4FF:FEE0:A701, Serial0/0/0
L.
    FF00::/8 [0/0]via Null0, receive
R1#
```
**Análisis:** En la tabla de enrutamiento se visualiza las rutas directamente conectadas y las conectadas por medio del protocolo RIPng, en las que se verifica que el estado de conexión es el correcto, así como el valor de su distancia administrativa, ya que la métrica la calcula el protocolo de acuerdo al número de saltos que le toma en llegar a la red de destino.

#### **Tabla de enrutamiento con RIPng: Router 2**

```
R2#show ipv6 route
IPv6 Routing Table - 14 entries
Codes: C - Connected, L - Local, S - Static, R -
RIP, B - BGP
       U - Per-user Static route, M - MIPv6
       I1 - ISIS L1, I2 - ISIS L2, IA - ISIS
interarea, IS - ISIS summary
       0 - OSPF intra, OI - OSPF inter, OE1 - OSPF
ext 1, OE2 - OSPF ext 2
       ON1 - OSPF NSSA ext 1, ON2 - OSPF NSSA ext 2
       D - EIGRP, EX - EIGRP external
\mathsf{C}2006:AB:1:A::/64 [0/0]
    via Serial0/1/1, directly connected
  2006:AB:1:A::2/128 [0/0]
\mathbf{L}via Serial0/1/1, receive
  2006:AB:1:B::/64 [120/2]
\mathsf{R}via FE80::202:4AFF:FE4A:5201, Serial0/1/1
  2006:AB:1:C::/64 [0/0]
\mathsf{C}via Serial0/0/0, directly connected
\mathbf{L}2006:AB:1:C::1/128 [0/0]
    via Serial0/0/0, receive
\mathsf{C}2006:AB:1:D::/64 [0/0]
    via Serial0/0/1, directly connected
  2006:AB:1:D::1/128 [0/0]
\mathbf{L}via Serial0/0/1, receive
    2006:AB:1:E::/64 [0/0]
\mathsf{C}via Serial0/1/0, directly connected
   2006:AB:1:E::1/128 [0/0]
L
    via Serial0/1/0, receive
R
  2006:AB:1:F::/64 [120/3]
    via FE80::202:4AFF:FE4A:5201, Serial0/1/1
  2006:AB:2:C::/64 [120/2]
R
    via FE80::290:21FF:FED6:C01, Serial0/0/0
  2006:AB:2:D::/64 [120/2]
\mathsf{R}via FE80::204:9AFF:FE1D:301, Serial0/0/1
\mathsf{R}2006:AB:2:E::/64 [120/2]
    via FE80::201:43FF:FE04:6501, Serial0/1/0
L
    FF00::/8 [0/0]via Null0, receive
R2#
```
**Análisis:** La tabla de enrutamiento indica que las redes han sido conectadas satisfactoriamente, además se verifica que la distancia administrativa tiene el valor correspondiente al protocolo RIpng, mientras que su métrica varia debido al número de saltos que debe realizar para alcanzar la red de destino.

#### **Tabla de enrutamiento con RIPng: Router 3**

```
R3#show ipv6 route
IPv6 Routing Table - 12 entries
Codes: C - Connected, L - Local, S - Static, R -
RIP, B - BGP
       U - Per-user Static route, M - MIPv6
       I1 - ISIS L1, I2 - ISIS L2, IA - ISIS
interarea, IS - ISIS summary
       0 - OSPF intra, OI - OSPF inter, OE1 - OSPF
ext 1, OE2 - OSPF ext 2
       ON1 - OSPF NSSA ext 1, ON2 - OSPF NSSA ext 2
       D - EIGRP, EX - EIGRP external
    2006:AB:1:A::/64 [120/2]
\mathsf{R}via FE80::202:4AFF:FE4A:5201, Serial0/0/0
  2006:AB:1:B::/64 [0/0]
C
    via Serial0/0/0, directly connected
    2006:AB:1:B::2/128 [0/0]
L.
    via Serial0/0/0, receive
  2006:AB:1:C::/64 [120/3]
\mathbf Rvia FE80::202:4AFF:FE4A:5201, Serial0/0/0
  2006:AB:1:D::/64 [120/3]
\mathsf{R}via FE80::202:4AFF:FE4A:5201, Serial0/0/0
\mathsf{R}2006:AB:1:E::/64 [120/3]
    via FE80::202:4AFF:FE4A:5201, Serial0/0/0
\mathsf{C}2006:AB:1:F::/64 [0/0]via GigabitEthernet0/0, directly connected
L
  2006:AB:1:F::1/128 [0/0]
    via GigabitEthernet0/0, receive
\mathsf{R}2006:AB:2:C::/64 [120/4]
    via FE80::202:4AFF:FE4A:5201, Serial0/0/0
  2006:AB:2:D::/64 [120/4]
\mathbf Rvia FE80::202:4AFF:FE4A:5201, Serial0/0/0
  2006:AB:2:E::/64 [120/4]
\mathbf Rvia FE80::202:4AFF:FE4A:5201, Serial0/0/0
    FF00::/8 [0/0]L
     via Null0, receive
R3#
```
#### **Tabla de enrutamiento con RIPng: Router 4**

```
R4#show ipv6 route
IPv6 Routing Table - 12 entries
Codes: C - Connected, L - Local, S - Static, R -
RIP, B - BGP
       U - Per-user Static route, M - MIPv6
       I1 - ISIS L1, I2 - ISIS L2, IA - ISIS
interarea, IS - ISIS summary
       0 - OSPF intra, OI - OSPF inter, OE1 - OSPF
ext 1, OE2 - OSPF ext 2
       ON1 - OSPF NSSA ext 1, ON2 - OSPF NSSA ext 2
       D - EIGRP, EX - EIGRP external
    2006:AB:1:A::/64 [120/2]
\mathsf{R}via FE80::203:E4FF:FEE0:A701, Serial0/0/0
R
    2006:AB:1:B::/64 [120/3]
    via FE80::203:E4FF:FEE0:A701, Serial0/0/0
    2006:AB:1:C::/64 [0/0]
\mathsf{C}via Serial0/0/0, directly connected
    2006:AB:1:C::2/128 [0/0]
L.
    via Serial0/0/0, receive
    2006:AB:1:D::/64 [120/2]
R
    via FE80::203:E4FF:FEE0:A701, Serial0/0/0
    2006:AB:1:E::/64 [120/2]
R
    via FE80::203:E4FF:FEE0:A701, Serial0/0/0
    2006:AB:1:F::/64 [120/4]
R
    via FE80::203:E4FF:FEE0:A701, Serial0/0/0
    2006:AB:2:C::/64 [0/0]
\mathsf{C}via GigabitEthernet0/0, directly connected
L.
    2006:AB:2:C::1/128 [0/0]
    via GigabitEthernet0/0, receive
R
    2006:AB:2:D::/64 [120/3]
    via FE80::203:E4FF:FEE0:A701, Serial0/0/0
    2006:AB:2:E::/64 [120/3]
R
     via FE80::203:E4FF:FEE0:A701, Serial0/0/0
    FF00::/8 [0/0]T.
     via Null0, receive
R4#
```
**Tabla de enrutamiento con RIPng: Router 5** 

```
R5#show ipv6 route
IPv6 Routing Table - 12 entries
Codes: C - Connected, L - Local, S - Static, R -
RIP, B - BGP
       U - Per-user Static route, M - MIPv6
       I1 - ISIS L1, I2 - ISIS L2, IA - ISIS
interarea, IS - ISIS summary
       0 - OSPF intra, OI - OSPF inter, OE1 - OSPF
ext 1, OE2 - OSPF ext 2
       ON1 - OSPF NSSA ext 1, ON2 - OSPF NSSA ext 2
       D - EIGRP, EX - EIGRP external
    2006:AB:1:A::/64 [120/2]
R
     via FE80::203:E4FF:FEE0:A701, Serial0/0/0
    2006:AB:1:B::/64 [120/3]
\mathbf Rvia FE80::203:E4FF:FEE0:A701, Serial0/0/0
    2006:AB:1:C::/64 [120/2]
R
    via FE80::203:E4FF:FEE0:A701, Serial0/0/0
    2006:AB:1:D::/64 [0/0]
\mathbf{C}via Serial0/0/0, directly connected
L.
    2006:AB:1:D::2/128 [0/0]
    via Serial0/0/0, receive
    2006:AB:1:E::/64 [120/2]
\mathsf{R}via FE80::203:E4FF:FEE0:A701, Serial0/0/0
    2006:AB:1:F::/64 [120/4]
R
    via FE80::203:E4FF:FEE0:A701, Serial0/0/0
    2006:AB:2:C::/64 [120/3]
\mathbf Rvia FE80::203:E4FF:FEE0:A701, Serial0/0/0
\mathbf{C}2006:AB:2:D::/64 [0/0]
    via GigabitEthernet0/0, directly connected
L.
    2006:AB:2:D::1/128 [0/0]
    via GigabitEthernet0/0, receive
R
    2006:AB:2:E::/64 [120/3]
     via FE80::203:E4FF:FEE0:A701, Serial0/0/0
L.
    FF00::/8 [0/0]via Null0, receive
R5#
```
**Tabla de enrutamiento con RIPng: Router 6** 

```
R6#show ipv6 route
IPv6 Routing Table - 12 entries
Codes: C - Connected, L - Local, S - Static, R -
RIP, B - BGP
       U - Per-user Static route, M - MIPv6
       I1 - ISIS L1, I2 - ISIS L2, IA - ISIS
interarea, IS - ISIS summary
       0 - OSPF intra, OI - OSPF inter, OE1 - OSPF
ext 1, OE2 - OSPF ext 2
       ON1 - OSPF NSSA ext 1, ON2 - OSPF NSSA ext 2
       D - EIGRP, EX - EIGRP external
    2006:AB:1:A::/64 [120/2]
R
     via FE80::203:E4FF:FEE0:A701, Serial0/0/0
    2006:AB:1:B::/64 [120/3]
\mathsf{R}via FE80::203:E4FF:FEE0:A701, Serial0/0/0
    2006:AB:1:C::/64 [120/2]
R
    via FE80::203:E4FF:FEE0:A701, Serial0/0/0
    2006:AB:1:D::/64 [120/2]
\mathbf Rvia FE80::203:E4FF:FEE0:A701, Serial0/0/0
    2006:AB:1:E::/64 [0/0]
C
    via Serial0/0/0, directly connected
    2006:AB:1:E::2/128 [0/0]
L.
    via Serial0/0/0, receive
    2006:AB:1:F::/64 [120/4]
R
    via FE80::203:E4FF:FEE0:A701, Serial0/0/0
    2006:AB:2:C::/64 [120/3]
R
    via FE80::203:E4FF:FEE0:A701, Serial0/0/0
    2006:AB:2:D::/64 [120/3]
R
    via FE80::203:E4FF:FEE0:A701, Serial0/0/0
\mathbf C2006:AB:2:E::/64 [0/0]
    via GigabitEthernet0/0, directly connected
    2006:AB:2:E::1/128 [0/0]
L.
     via GigabitEthernet0/0, receive
    FF00::/8 [0/0]L.
     via Null0, receive
R6#
```
# **ANEXO C: PRÁCTICA N°3 ENRUTAMIENTO POR OSPFv3**

#### **Tabla de enrutamiento con OSPv3: Router 1**

```
R1#show ipv6 route
IPv6 Routing Table - 13 entries
Codes: C - Connected, L - Local, S - Static, R -
RIP, B - BGP
      U - Per-user Static route, M - MIPv6
       I1 - ISIS L1, I2 - ISIS L2, IA - ISIS
interarea, IS - ISIS summary
       0 - OSPF intra, OI - OSPF inter, OE1 - OSPF
ext 1, OE2 - OSPF ext 2
       ON1 - OSPF NSSA ext 1, ON2 - OSPF NSSA ext 2
       D - EIGRP, EX - EIGRP external
  2001:2:FEC:1::/64 [0/0]
\mathsf{C}via GigabitEthernet0/0, directly connected
L 2001:2:FEC:1::1/128 [0/0]
    via GigabitEthernet0/0, receive
 2001:2:FEC:2::/64 [0/0]
\mathsf{C}via Serial0/0/0, directly connected
L 2001:2:FEC:2::1/128 [0/0]
   via Serial0/0/0, receive
C 2001:2:FEC:3::/64 [0/0]
    via Serial0/0/1, directly connected
L 2001:2:FEC:3::1/128 [0/0]
    via Serial0/0/1, receive
0 2001:2:FEC:4::/64 [110/128]
    via FE80::204:9AFF:FE1D:301, Serial0/0/0
0 2001:2:FEC:5::/64 [110/128]
   via FE80::201:43FF:FE04:6501, Serial0/0/1
0 2001:2:FEC:6::/64 [110/129]
    via FE80::204:9AFF:FE1D:301, Serial0/0/0
0 2001:2:FEC:7::/64 [110/65]
    via FE80::204:9AFF:FE1D:301, Serial0/0/0
0 2001:2:FEC:8::/64 [110/65]
    via FE80::201:43FF:FE04:6501, Serial0/0/1
0 2001:2:FEC:9::/64 [110/129]
    via FE80::201:43FF:FE04:6501, Serial0/0/1
  FF00::/8 [0/0]L
    via Null0, receive
R1#
```
#### **Tabla de enrutamiento con OSPFv3: Router 2**

```
R2#show ipv6 route
IPv6 Routing Table - 12 entries
Codes: C - Connected, L - Local, S - Static, R -
RIP, B - BGP
       U - Per-user Static route, M - MIPv6
       I1 - ISIS L1, I2 - ISIS L2, IA - ISIS
interarea, IS - ISIS summary
       0 - OSPF intra, OI - OSPF inter, OE1 - OSPF
ext 1, OE2 - OSPF ext 2
       ON1 - OSPF NSSA ext 1, ON2 - OSPF NSSA ext 2
       D - EIGRP, EX - EIGRP external
\overline{O}2001:2:FEC:1::/64 [110/129]
    via FE80::204:9AFF:FE1D:301, Serial0/0/0
    2001:2:FEC:2::/64 [110/128]
\Omegavia FE80::204:9AFF:FE1D:301, Serial0/0/0
    2001:2:FEC:3::/64 [110/192]
\overline{O}via FE80::204:9AFF:FE1D:301, Serial0/0/0
\mathbf{C}^{\circ}2001:2:FEC:4::/64 [0/0]
    via Serial0/0/0, directly connected
L 2001:2:FEC:4::1/128 [0/0]
    via Serial0/0/0, receive
    2001:2:FEC:5::/64 [110/256]
\overline{O}via FE80::204:9AFF:FE1D:301, Serial0/0/0
\mathsf{C}2001:2:FEC:6::/64 [0/0]
    via GigabitEthernet0/0, directly connected
L.
    2001:2:FEC:6::1/128 [0/0]
    via GigabitEthernet0/0, receive
    2001:2:FEC:7::/64 [110/65]
\overline{O}via FE80::204:9AFF:FE1D:301, Serial0/0/0
0 2001:2:FEC:8::/64 [110/193]
    via FE80::204:9AFF:FE1D:301, Serial0/0/0
\overline{O}2001:2:FEC:9::/64 [110/257]
    via FE80::204:9AFF:FE1D:301, Serial0/0/0
L FF00::/8 [0/0]via Null0, receive
R2#
```
#### **Tabla de enrutamiento con OSPFv3: Router 3**

```
R3#show ipv6 route
IPv6 Routing Table - 13 entries
Codes: C - Connected, L - Local, S - Static, R -
RIP, B - BGP
       U - Per-user Static route, M - MIPv6
       I1 - ISIS L1, I2 - ISIS L2, IA - ISIS
interarea, IS - ISIS summary
       0 - OSPF intra, OI - OSPF inter, OE1 - OSPF
ext 1, OE2 - OSPF ext 2
       ON1 - OSPF NSSA ext 1, ON2 - OSPF NSSA ext 2
       D - EIGRP, EX - EIGRP external
\overline{O}2001:2:FEC:1::/64 [110/65]
    via FE80::203:E4FF:FEE0:A701, Serial0/0/1
C 2001:2:FEC:2::/64 [0/0]via Serial0/0/1, directly connected
  2001:2:FEC:2::2/128 [0/0]
L.
    via Serial0/0/1, receive
0 2001:2:FEC:3::/64 [110/128]
    via FE80::203:E4FF:FEE0:A701, Serial0/0/1
  2001:2:FEC:4::/64 [0/0]
C
    via Serial0/0/0, directly connected
L.
  2001:2:FEC:4::2/128 [0/0]
    via Serial0/0/0, receive
\circ2001:2:FEC:5::/64 [110/192]
    via FE80::203:E4FF:FEE0:A701, Serial0/0/1
\mathbf{O}2001:2:FEC:6::/64 [110/65]
    via FE80::290:21FF:FED6:C01, Serial0/0/0
\mathsf{C}2001:2:FEC:7::/64 [0/0]
    via GigabitEthernet0/0, directly connected
  2001:2:FEC:7::1/128 [0/0]
L.
    via GigabitEthernet0/0, receive
  2001:2:FEC:8::/64 [110/129]
\overline{O}via FE80::203:E4FF:FEE0:A701, Serial0/0/1
  2001:2:FEC:9::/64 [110/193]
\mathbf{O}via FE80::203:E4FF:FEE0:A701, Serial0/0/1
  FF00::/8 [0/0]L
     via Null0, receive
R3#
```
#### **Tabla de enrutamiento con OSPFv3: Router 4**

```
R4#show ipv6 route
IPv6 Routing Table - 13 entries
Codes: C - Connected, L - Local, S - Static, R -
RIP, B - BGP
       U - Per-user Static route, M - MIPv6
       I1 - ISIS L1, I2 - ISIS L2, IA - ISIS
interarea, IS - ISIS summary
       0 - OSPF intra, OI - OSPF inter, OE1 - OSPF
ext 1, OE2 - OSPF ext 2
       ON1 - OSPF NSSA ext 1, ON2 - OSPF NSSA ext 2
       D - EIGRP, EX - EIGRP external
\mathbf{O}2001:2:FEC:1::/64 [110/65]
    via FE80::203:E4FF:FEE0:A701, Serial0/0/0
0 2001:2:FEC:2::/64 [110/128]
    via FE80::203:E4FF:FEE0:A701, Serial0/0/0
C 2001:2:FEC:3::/64 [0/0]
    via Serial0/0/0, directly connected
L 2001:2:FEC:3::2/128 [0/0]
    via Serial0/0/0, receive
  2001:2:FEC:4::/64 [110/192]
\overline{O}via FE80::203:E4FF:FEE0:A701, Serial0/0/0
C 2001:2:FEC:5::/64 [0/0]
    via Serial0/0/1, directly connected
L.
  2001:2:FEC:5::1/128 [0/0]
    via Serial0/0/1, receive
  2001:2:FEC:6::/64 [110/193]
\Omegavia FE80::203:E4FF:FEE0:A701, Serial0/0/0
\mathbf{O}2001:2:FEC:7::/64 [110/129]
    via FE80::203:E4FF:FEE0:A701, Serial0/0/0
C 2001:2:FEC:8::/64 [0/0]
    via GigabitEthernet0/0, directly connected
   2001:2:FEC:8::1/128 [0/0]
L.
    via GigabitEthernet0/0, receive
0 2001:2:FEC:9::/64 [110/65]
    via FE80::20C:CFFF:FE63:C701, Serial0/0/1
Ĺ.
   FF00::/8 [0/0]via Null0, receive
R4#
```
#### **Tabla de enrutamiento con OSPFv3: Router 5**

```
R5#show ipv6 route
IPv6 Routing Table - 12 entries
Codes: C - Connected, L - Local, S - Static, R -
RIP, B - BGP
       U - Per-user Static route, M - MIPv6
       I1 - ISIS L1, I2 - ISIS L2, IA - ISIS
interarea, IS - ISIS summary
       0 - OSPF intra, OI - OSPF inter, OE1 - OSPF
ext 1, OE2 - OSPF ext 2
       ON1 - OSPF NSSA ext 1, ON2 - OSPF NSSA ext 2
       D - EIGRP, EX - EIGRP external
\mathbf{O}2001:2:FEC:1::/64 [110/129]
    via FE80::201:43FF:FE04:6501, Serial0/0/0
0 2001:2:FEC:2::/64 [110/192]
    via FE80::201:43FF:FE04:6501, Serial0/0/0
\overline{O}2001:2:FEC:3::/64 [110/128]
    via FE80::201:43FF:FE04:6501, Serial0/0/0
0 2001:2:FEC:4::/64 \lceil 110/256 \rceilvia FE80::201:43FF:FE04:6501, Serial0/0/0
C 2001:2:FEC:5::/64 [0/0]
    via Serial0/0/0, directly connected
L<sub>1</sub>
    2001:2:FEC:5::2/128 [0/0]
    via Serial0/0/0, receive
0 2001:2:FEC:6::/64 [110/257]
    via FE80::201:43FF:FE04:6501, Serial0/0/0
\overline{O}2001:2:FEC:7::/64 [110/193]
    via FE80::201:43FF:FE04:6501, Serial0/0/0
0 2001:2:FEC:8::/64 [110/65]via FE80::201:43FF:FE04:6501, Serial0/0/0
C 2001:2:FEC:9::/64 [0/0]
    via GigabitEthernet0/0, directly connected
    2001:2:FEC:9::1/128 [0/0]
L.
    via GigabitEthernet0/0, receive
L.
    FF00::/8 [0/0]via Null0, receive
R5#
```
# **ANEXO D: PRÁCTICA N°4 ENRUTAMIENTO POR EIGRPv6**

# **Tabla de enrutamiento con EIGRPv2: Router 1**

**D. 1** 

```
R1#show ipv6 route
IPv6 Routing Table - 13 entries
Codes: C - Connected, L - Local, S - Static, R -
RIP, B - BGP
      U - Per-user Static route, M - MIPv6
      I1 - ISIS L1, I2 - ISIS L2, IA - ISIS
interarea, IS - ISIS summary
      0 - OSPF intra, OI - OSPF inter, OE1 - OSPF
ext 1, OE2 - OSPF ext 2
      ON1 - OSPF NSSA ext 1, ON2 - OSPF NSSA ext 2
      D - EIGRP, EX - EIGRP external
  2008:A:E:A1::/64 [0/0]
C
   via Serial0/0/0, directly connected
  2008:A:E:A1::1/128 [0/0]
L.
   via Serial0/0/0, receive
D 2008:A:E:A2::/64 [90/2170112]
   via FE80::290:21FF:FED6:C01, Serial0/0/0
C 2008:A:E:B1::/64 [0/0]
   via Serial0/0/1, directly connected
L 2008:A:E:B1::1/128 [0/0]
   via Serial0/0/1, receive
D 2008:A:E:B2::/64 [90/2170112]
   via FE80::204:9AFF:FE1D:301, Serial0/0/1
C 2008:A:E:C1::/64 [0/0]
    via Serial0/1/0, directly connected
L 2008:A:E:C1::1/128 [0/0]
   via Serial0/1/0, receive
D 2008:A:E:C2::/64 [90/2170112]
    via FE80::201:43FF:FE04:6501, Serial0/1/0
 2008:A:E:D1::/64 [0/0]
C
   via Serial0/1/1, directly connected
  2008:A:E:D1::1/128 [0/0]
L.
    via Serial0/1/1, receive
D
 2008:A:E:D2::/64 [90/2170112]
    via FE80::20C:CFFF:FE63:C701, Serial0/1/1
  FF00::/8 [0/0]
L
    via Null0, receive
R1#
```
**Tabla de enrutamiento con EIGRP: Router 2** 

```
R2#show ipv6 route
IPv6 Routing Table - 11 entries
Codes: C - Connected, L - Local, S - Static, R -
RIP, B - BGP
       U - Per-user Static route, M - MIPv6
       I1 - ISIS L1, I2 - ISIS L2, IA - ISIS
interarea, IS - ISIS summary
       0 - OSPF intra, OI - OSPF inter, OE1 - OSPF
ext 1, OE2 - OSPF ext 2
       ON1 - OSPF NSSA ext 1, ON2 - OSPF NSSA ext 2
       D - EIGRP, EX - EIGRP external
    2008:A:E:A1::/64 [0/0]
C
     via Serial0/0/0, directly connected
    2008:A:E:A1::2/128 [0/0]
L.
     via Serial0/0/0, receive
    2008:A:E:A2::/64 [0/0]
\mathbf{C}via GigabitEthernet0/0, directly connected
    2008:A:E:A2::1/128 [0/0]
L.
     via GigabitEthernet0/0, receive
    2008:A:E:B1::/64 [90/2681856]
D
    via FE80::203:E4FF:FEE0:A701, Serial0/0/0
D
    2008:A:E:B2::/64 [90/2682112]
     via FE80::203:E4FF:FEE0:A701, Serial0/0/0
D
    2008:A:E:C1::/64 [90/2681856]
     via FE80::203:E4FF:FEE0:A701, Serial0/0/0
    2008:A:E:C2::/64 [90/2682112]
D
     via FE80::203:E4FF:FEE0:A701, Serial0/0/0
    2008:A:E:D1::/64 [90/2681856]
D
    via FE80::203:E4FF:FEE0:A701, Serial0/0/0
    2008:A:E:D2::/64 [90/2682112]
D
     via FE80::203:E4FF:FEE0:A701, Serial0/0/0
    FF00::/8 [0/0]L
     via Null0, receive
R2#
```
#### **Tabla de enrutamiento con EIGRP: Router 3**

```
R3#show ipv6 route
IPv6 Routing Table - 11 entries
Codes: C - Connected, L - Local, S - Static, R -
RIP, B - BGP
       U - Per-user Static route, M - MIPv6
       I1 - ISIS L1, I2 - ISIS L2, IA - ISIS
interarea, IS - ISIS summary
       0 - OSPF intra, OI - OSPF inter, OE1 - OSPF
ext 1, OE2 - OSPF ext 2
       ON1 - OSPF NSSA ext 1, ON2 - OSPF NSSA ext 2
       D - EIGRP, EX - EIGRP external
D
    2008:A:E:A1::/64 [90/2681856]
    via FE80::203:E4FF:FEE0:A701, Serial0/0/0
D<sub>1</sub>
    2008:A:E:A2::/64 [90/2682112]
    via FE80::203:E4FF:FEE0:A701, Serial0/0/0
\mathsf{C}2008:A:E:B1::/64 [0/0]
    via Serial0/0/0, directly connected
    2008:A:E:B1::2/128 [0/0]
L.
     via Serial0/0/0, receive
\mathsf{C}2008:A:E:B2::/64 [0/0]
    via GigabitEthernet0/0, directly connected
    2008:A:E:B2::1/128 [0/0]
L.
    via GigabitEthernet0/0, receive
D<sub>a</sub>
    2008:A:E:C1::/64 [90/2681856]
    via FE80::203:E4FF:FEE0:A701, Serial0/0/0
D<sub>a</sub>
    2008:A:E:C2::/64 [90/2682112]
    via FE80::203:E4FF:FEE0:A701, Serial0/0/0
D 2008:A:E:D1::/64 [90/2681856]
    via FE80::203:E4FF:FEE0:A701, Serial0/0/0
D 2008:A:E:D2::/64 [90/2682112]
    via FE80::203:E4FF:FEE0:A701, Serial0/0/0
    FF00::/8 [0/0]Lvia Null0, receive
R3#
```
**Tabla de enrutamiento con EIGRP: Router 4** 

```
R4#show ipv6 route
IPv6 Routing Table - 11 entries
Codes: C - Connected, L - Local, S - Static, R -
RIP, B - BGP
       U - Per-user Static route, M - MIPv6
       I1 - ISIS L1, I2 - ISIS L2, IA - ISIS
interarea, IS - ISIS summary
       0 - OSPF intra, OI - OSPF inter, OE1 - OSPF
ext 1, OE2 - OSPF ext 2
       ON1 - OSPF NSSA ext 1, ON2 - OSPF NSSA ext 2
       D - EIGRP, EX - EIGRP external
    2008:A:E:A1::/64 [90/2681856]
D
    via FE80::203:E4FF:FEE0:A701, Serial0/0/0
    2008:A:E:A2::/64 [90/2682112]
D
    via FE80::203:E4FF:FEE0:A701, Serial0/0/0
    2008:A:E:B1::/64 [90/2681856]
D
    via FE80::203:E4FF:FEE0:A701, Serial0/0/0
D
    2008:A:E:B2::/64 [90/2682112]
    via FE80::203:E4FF:FEE0:A701, Serial0/0/0
    2008:A:E:C1::/64 [0/0]
C.
    via Serial0/0/0, directly connected
    2008:A:E:C1::2/128 [0/0]
L.
    via Serial0/0/0, receive
    2008:A:E:C2::/64 [0/0]
C
    via GigabitEthernet0/0, directly connected
    2008:A:E:C2::1/128 [0/0]
L
    via GigabitEthernet0/0, receive
    2008:A:E:D1::/64 [90/2681856]
D
    via FE80::203:E4FF:FEE0:A701, Serial0/0/0
D
    2008:A:E:D2::/64 [90/2682112]
     via FE80::203:E4FF:FEE0:A701, Serial0/0/0
    FF00::/8 [0/0]L.
     via Null0, receive
R4#
```
**Tabla de enrutamiento con EIGRP: Router 5** 

```
R5#show ipv6 route
IPv6 Routing Table - 11 entries
Codes: C - Connected, L - Local, S - Static, R -
RIP, B - BGP
       U - Per-user Static route, M - MIPv6
       I1 - ISIS L1, I2 - ISIS L2, IA - ISIS
interarea, IS - ISIS summary
       0 - OSPF intra, OI - OSPF inter, OE1 - OSPF
ext 1, OE2 - OSPF ext 2
       ON1 - OSPF NSSA ext 1, ON2 - OSPF NSSA ext 2
       D - EIGRP, EX - EIGRP external
D
    2008:A:E:A1::/64 [90/2681856]
    via FE80::203:E4FF:FEE0:A701, Serial0/0/0
D
    2008:A:E:A2::/64 [90/2682112]
    via FE80::203:E4FF:FEE0:A701, Serial0/0/0
D
    2008:A:E:B1::/64 [90/2681856]
    via FE80::203:E4FF:FEE0:A701, Serial0/0/0
D
    2008:A:E:B2::/64 [90/2682112]
    via FE80::203:E4FF:FEE0:A701, Serial0/0/0
    2008:A:E:C1::/64 [90/2681856]
D
    via FE80::203:E4FF:FEE0:A701, Serial0/0/0
    2008:A:E:C2::/64 [90/2682112]
D
    via FE80::203:E4FF:FEE0:A701, Serial0/0/0
\mathbf{C}2008:A:E:D1::/64 [0/0]
    via Serial0/0/0, directly connected
    2008:A:E:D1::2/128 [0/0]
L.
    via Serial0/0/0, receive
\mathsf{C}2008:A:E:D2::/64 [0/0]
    via GigabitEthernet0/0, directly connected
L.
    2008:A:E:D2::1/128 [0/0]
     via GigabitEthernet0/0, receive
    FF00::/8 [0/0]L.
     via Null0, receive
R5#
```
# **ANEXO E: PRÁCTICA N°5 ENRUTAMIENTO POR IS-IS**

#### **E. 1**

#### **Tabla de enrutamiento con IS-IS: Router 1**

```
R1#show ipv6 route
IPv6 Routing Table - default - 9 entries
Codes: C - Connected, L - Local, S - Static, U -
Per-user Static route
       B - BGP, R - RIP, H - NHRP, I1 - ISIS L1
       I2 - ISIS L2, IA - ISIS interarea, IS - ISIS
summary, D - EIGRP
       EX - EIGRP external, ND - ND Default, NDp -
ND Prefix, DCE - Destination
       NDr - Redirect, 0 - OSPF Intra, OI - OSPF
Inter, OE1 - OSPF ext 1
       OE2 - OSPF ext 2, ON1 - OSPF NSSA ext 1, ON2
- OSPF NSSA ext 2, 1 - LISP
    2001:BB:1:A::/64 [0/0]
\mathbf{C}via GigabitEthernet1/0, directly connected
L 2001:BB:1:A::1/128 [0/0]
    via GigabitEthernet1/0, receive
\mathsf{C}2001:BB:1:B::/64 [0/0]
    via FastEthernet0/0, directly connected
   2001:BB:1:B::1/128 [0/0]
L.
    via FastEthernet0/0, receive
I1 2001:BB:1:C::/64 [115/20]
    via FE80::C802:17FF:FEF8:8, GigabitEthernet1/0
I1 2001:BB:1:D::/64 [115/20]via FE80::C803:2BFF:FE68:8, GigabitEthernet1/0
I1 2001:BB:1:E::/64 [115/20]
    via FE80::C802:17FF:FEF8:8, GigabitEthernet1/0
I1 2001:BB:1:F::/64 [115/20]
    via FE80::C803:2BFF:FE68:8, GigabitEthernet1/0
L FF00::/8 [0/0]via Null0, receive
R1#
```
**Análisis:** La tabla de enrutamiento muestra redes directamente conectadas con una distancia administrativa y métrica de cero, así como también redes conectadas por medio de IS-IS, en las que su distancia administrativa es el valor predeterminado por el protocolo, sin embargo su métrica es un valor variable dependiente del ancho de banda de cada enlace, en las que mientras mayor sea el ancho de banda será menor el costo de la métrica, ya que escoge el costo más bajo para transmitir la información, si existen dos rutas con el mismo costo para llegar hacia una red de destino, se realiza el balanceo de carga entre éstas.

## **E. 2**

#### **Tabla de enrutamiento con IS-IS: Router 2**

```
R2#sho ipv6 route
IPv6 Routing Table - default - 9 entries
Codes: C - Connected, L - Local, S - Static, U -
Per-user Static route
       B - BGP, R - RIP, H - NHRP, I1 - ISIS L1
       I2 - ISIS L2, IA - ISIS interarea, IS - ISIS
summary, D - EIGRP
       EX - EIGRP external, ND - ND Default, NDp -
ND Prefix, DCE - Destination
       NDr - Redirect, 0 - OSPF Intra, OI - OSPF
Inter, OE1 - OSPF ext 1
       OE2 - OSPF ext 2, ON1 - OSPF NSSA ext 1, ON2
- OSPF NSSA ext 2, 1 - LISP
I1 2001:BB:1:A::/64 [115/20]via FE80::C801:2CFF:FEA0:1C,
GigabitEthernet0/0
I1 2001:BB:1:B::/64 [115/20]
     via FE80:: C801: 2CFF: FEA0: 1C,
GigabitEthernet0/0
   2001:BB:1:C::/64 [0/0]
\mathbf{C}via GigabitEthernet0/0, directly connected
   2001:BB:1:C::1/128 [0/0]
La contra
    via GigabitEthernet0/0, receive
I1 2001:BB:1:D::/64 [115/20]
    via FE80::C803:2BFF:FE68:8, GigabitEthernet0/0
\mathbf{C}2001:BB:1:E::/64 [0/0]
    via GigabitEthernet1/0, directly connected
   2001:BB:1:E::1/128 [0/0]
L.
    via GigabitEthernet1/0, receive
I1 2001:BB:1:F::/64 [115/20]
    via FE80:: C803:2BFF: FE68:8, GigabitEthernet0/0
L.
   FF00::/8 [0/0]via Null0, receive
R2#
```
**Análisis:** La tabla de enrutamiento muestra redes directamente conectadas con una distancia administrativa y métrica de cero, así como también redes conectadas por medio de IS-IS, en las que su distancia administrativa es el valor predeterminado por el protocolo, sin embargo su métrica es un valor variable dependiente del ancho de banda de cada enlace, en las que mientras mayor sea el ancho de banda será menor el costo de la métrica, ya que escoge el costo más bajo para transmitir la información, si existen dos rutas con el mismo costo para llegar hacia una red de destino, se realiza el balanceo de carga entre éstas.

## **E. 3**

#### **Tabla de enrutamiento con IS-IS: Router 3**

```
R3#show ipv6 route
IPv6 Routing Table - default - 9 entries
Codes: C - Connected, L - Local, S - Static, U -
Per-user Static route
       B - BGP, R - RIP, H - NHRP, I1 - ISIS L1
       I2 - ISIS L2, IA - ISIS interarea, IS - ISIS
summary, D - EIGRP
       EX - EIGRP external, ND - ND Default, NDp -
ND Prefix, DCE - Destination
       NDr - Redirect, 0 - OSPF Intra, OI - OSPF
Inter, OE1 - OSPF ext 1
       OE2 - OSPF ext 2, ON1 - OSPF NSSA ext 1, ON2
- OSPF NSSA ext 2, 1 - LISP
I1 2001:BB:1:A::/64 [115/20]
     via FE80:: C801: 2CFF: FEA0: 1C,
GigabitEthernet0/0
I1 2001:BB:1:B::/64 [115/20]
     via FE80::C801:2CFF:FEA0:1C,
GigabitEthernet0/0
I1 2001:BB:1:C::/64 [115/20]
    via FE80::C802:17FF:FEF8:8, GigabitEthernet0/0
    2001:BB:1:D::/64 [0/0]
\mathbf Cvia GigabitEthernet0/0, directly connected
   2001:BB:1:D::1/128 [0/0]
L.
    via GigabitEthernet0/0, receive
I1 2001:BB:1:E::/64 [115/20]
    via FE80::C802:17FF:FEF8:8, GigabitEthernet0/0
\mathsf{C}2001:BB:1:F::/64 [0/0]via GigabitEthernet1/0, directly connected
L 2001:BB:1:F::1/128 [0/0]via GigabitEthernet1/0, receive
L FF00::/8 [0/0]via Null0, receive
R<sub>3#</sub>
```
**Análisis:** La tabla de enrutamiento muestra redes directamente conectadas con una distancia administrativa y métrica de cero, así como también redes conectadas por medio de IS-IS, en las que su distancia administrativa es el valor predeterminado por el protocolo, sin embargo su métrica es un valor variable dependiente del ancho de banda de cada enlace, en las que mientras mayor sea el ancho de banda será menor el costo de la métrica, ya que escoge el costo más bajo para transmitir la información, si existen dos rutas con el mismo costo para llegar hacia una red de destino, se realiza el balanceo de carga entre éstas.

## **ANEXO F: PRÁCTICA N°6 ENRUTAMIENTO POR** *STATELESS*

**Tabla de enrutamiento con Autoconfiguración** *Stateless***: Router 1** 

```
Router#show ipv6 route
IPv6 Routing Table - 7 entries
Codes: C - Connected, L - Local, S - Static, R -
RIP, B - BGP
       U - Per-user Static route, M - MIPv6
       I1 - ISIS L1, I2 - ISIS L2, IA - ISIS
interarea, IS - ISIS summary
       0 - OSPF intra, OI - OSPF inter, OE1 - OSPF
ext 1, OE2 - OSPF ext 2
       ON1 - OSPF NSSA ext 1, ON2 - OSPF NSSA ext 2
       D - EIGRP, EX - EIGRP external
C 2001:1111:AB:1A::/64 [0/0]
     via ::, FastEthernet0/0
L.
    2001:1111:AB:1A:230:F2FF:FE36:1/128 [0/0]
     via ::, FastEthernet0/0
\mathbf{C}2001:1111:AB:1B::/64 [0/0]
     via ::, FastEthernet0/1
    2001:1111:AB:1B:230:F2FF:FE36:2/128 [0/0]
L.
     via ::, FastEthernet0/1
    2001:1111:AB:1C::/64 [0/0]
\mathbf{C}via ::, Ethernet0/0/0
    2001:1111:AB:1C:2D0:58FF:FE4C:491D/128 [0/0]
L.
     via ::, Ethernet0/0/0
    FF00::/8 [0/0]L
     via ::, Null0
Router#
```
**Análisis:** La tabla de enrutamiento muestra las rutas directamente conectadas que tienen una distancia administrativa y una métrica de valor cero, las cuales se las distingue con la etiqueta C, las redes que usan el protocolo *Stateless* para su configuración, tienen de la misma forma una distancia administrativa y métrica de valor cero, sin embargo su etiqueta indica que se encuentran de forma local L.

**F. 1** 

# **ANEXO G: PRÁCTICA N°7 ENRUTAMIENTO POR** *STATEFUL*

## **Tabla de enrutamiento con Autoconfiguración** *Stateful*

**F. 1** 

```
Router#show ipv6 route
IPv6 Routing Table - 3 entries
Codes: C - Connected, L - Local, S - Static, R -
RIP, B - BGP
      U - Per-user Static route, M - MIPv6
       I1 - ISIS L1, I2 - ISIS L2, IA - ISIS
interarea, IS - ISIS summary
      0 - OSPF intra, OI - OSPF inter, OE1 - OSPF
ext 1, OE2 - OSPF ext 2
       ON1 - OSPF NSSA ext 1, ON2 - OSPF NSSA ext 2
      D - EIGRP, EX - EIGRP external
C 2001:2:1::/64 [0/0]via ::, FastEthernet0/0
L 2001:2:1::1/128 [0/0]via ::, FastEthernet0/0
   FF00::/8 [0/0]L.
     via ::, Null0
Router#
```
**Análisis:** La tabla de enrutamiento muestra la red conectada directamente junto a las redes conectadas de forma local usando el protocolo *stateful*, el cual usa valores iguales de distancia administrativa y métrica como los que tiene la red directamente conectada.

# **ANEXO H: HOJAS GUÍA DE PRÁCTICAS**

## **Hoja Guía Práctica 1**

**H. 1** 

**Tema:** Simulación de topología de red con enrutamiento estático utilizando Packet Tracer.

**Objetivo General:** Familiarizar al estudiante con el uso de enrutamiento estático en IPv6.

## **Objetivos Específicos:**

- · Analizar el funcionamiento del enrutamiento estático
- · Configurar los routers con enrutamiento estático con IPv6.

## **Preparatorio**

- · Consulte las diferencias de enrutamiento estático en IPv4 e IPv6.
- · Consulte los tipos de rutas estáticas y los escenarios en que deben ser utilizadas.

## **Desarrollo de la Práctica**

- · Diseñar la topología de red que se plantea.
- · Asignar las direcciones de IPv6 y su prefijo a cada uno de los equipos.
- · Levantar las interfaces Gigabit y Serial de los routers.
- · Configurar las direcciones estáticas en cada uno de los routers.
- · Probar conectividad entre máquinas.

## **Topología de Red**

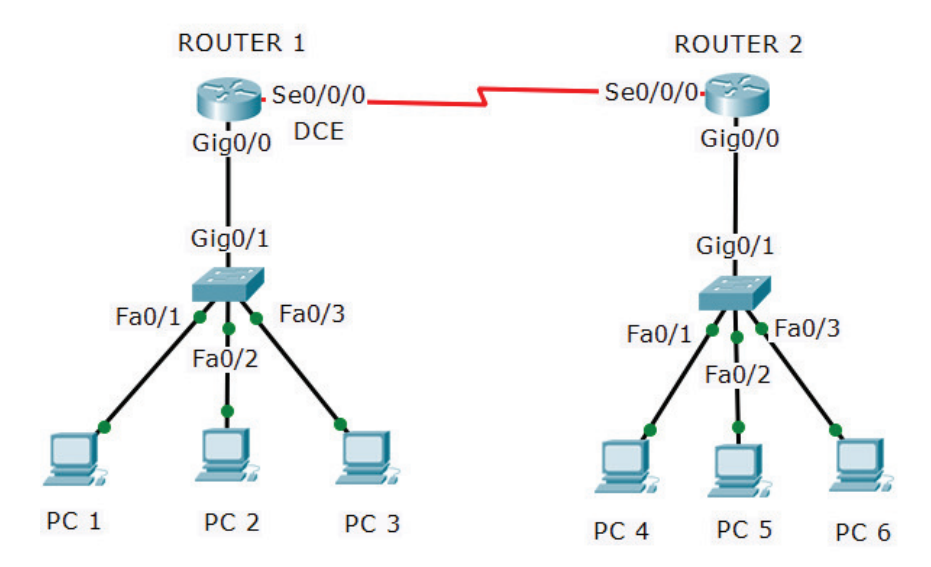

#### **Datos de la Práctica**

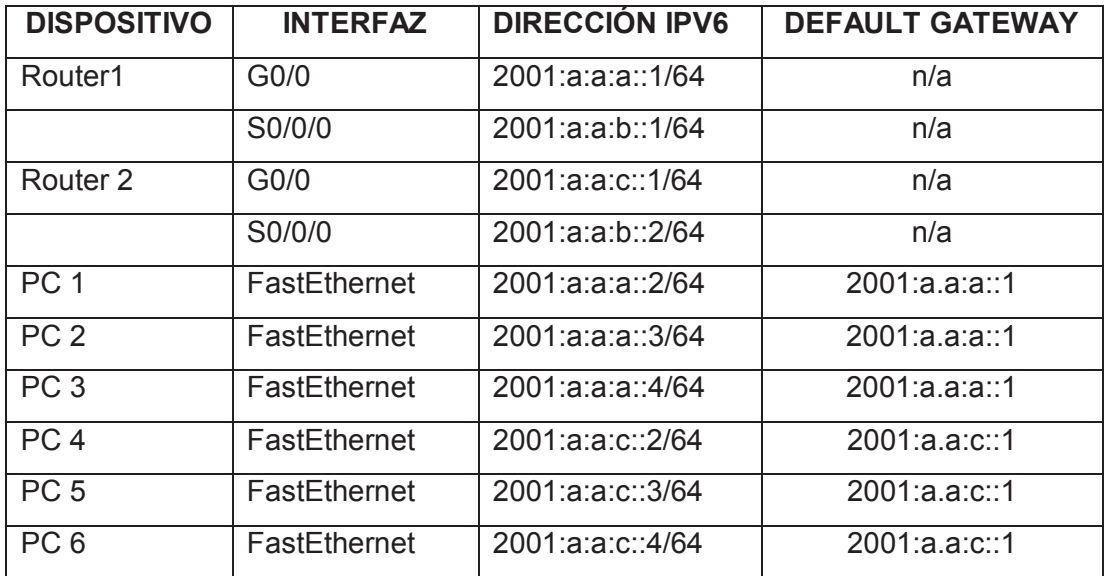

## **Cuestionario:**

¿Las rutas estáticas disminuyen el tiempo de convergencia de los routers?

¿De qué forma confirmaría que las rutas estáticas han sido establecidas exitosamente?

## **Hoja Guía Práctica 2**

**Tema:** Simulación de topología de red con enrutamiento por RIPng utilizando Packet **Tracer** 

**Objetivo General:** Instruir al estudiante en el uso del protocolo RIPng.

## **Objetivos Específicos:**

- · Configurar los routers con enrutamiento por RIPng.
- · Comprobar el funcionamiento del enrutamiento con RIPng.
- · Analizar las tablas de enrutamiento de RIPng.

## **Preparatorio**

- · Consulte los comandos para la configuración de RIPng en routers.
- · Escriba las diferencias que existe entre el protocolo RIP para IPv4 e IPv6.
- · Consulte y explique los siguientes comandos de Packet Tracer: IPv6 enable, IPv6 unicast-routing, IPv6 rip proceso.

- · Habilitar el protocolo IPv6 en los routers.
- · Configurar las direcciones IPv6 en las interfaces de routers y equipos.
- · Configurar el protocolo RIPng en los routers.
- · Realizar un ping entre los equipos para comprobar su funcionamiento.
- · Comprobar las tablas de enrutamiento de cada router.

## **Datos de la práctica:**

## **Topología de Red**

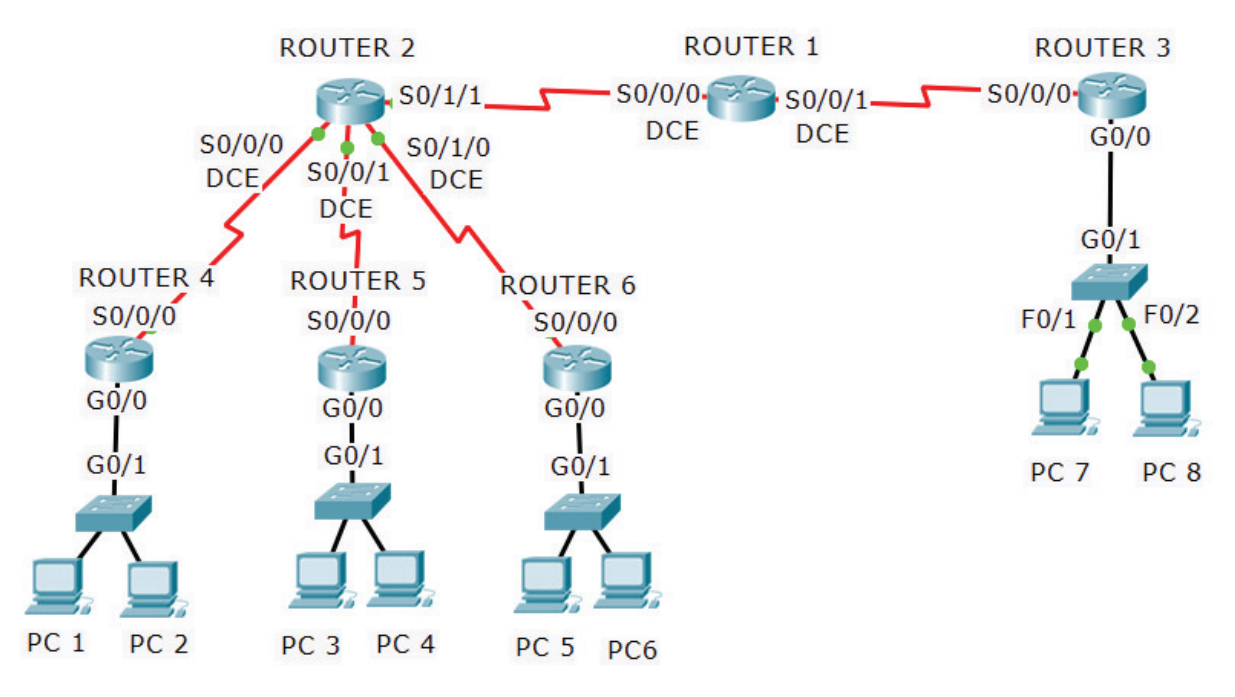

#### **Tabla de Enrutamiento**

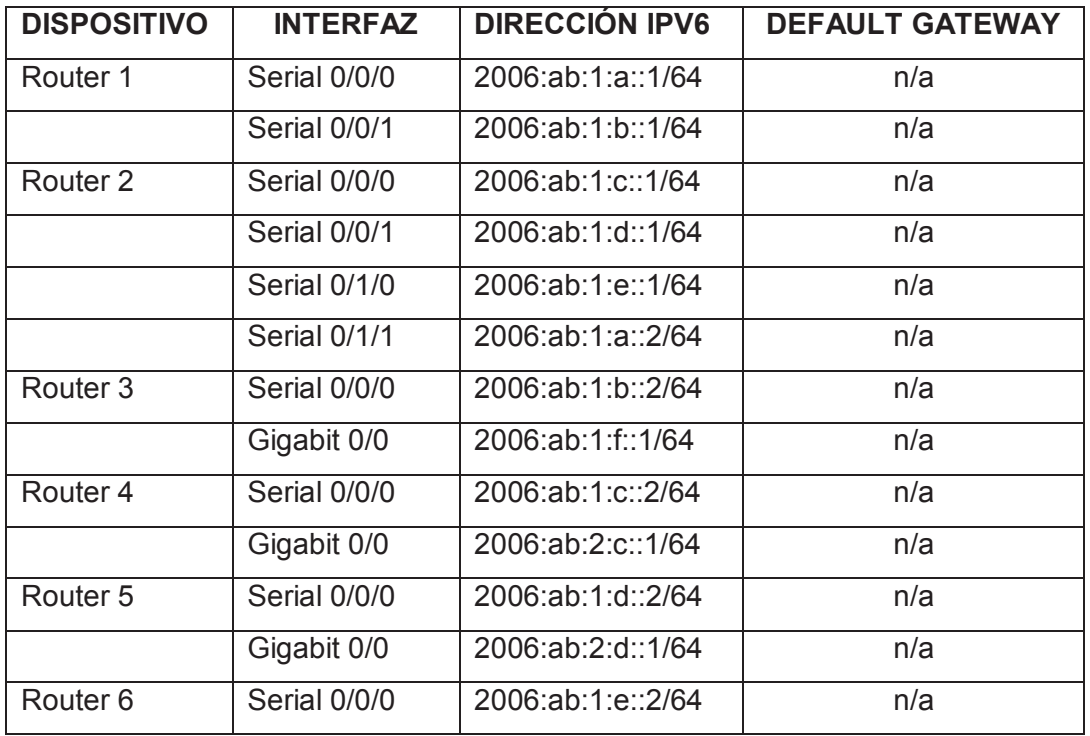

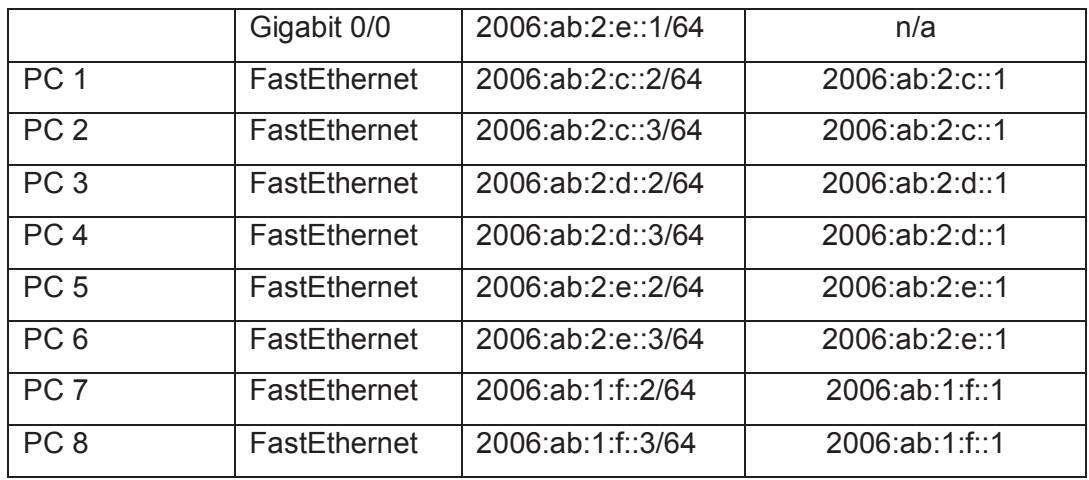

## **Cuestionario**

¿En qué casos utilizaría el enrutamiento con RIPng?

¿Qué diferencia tiene la tabla de enrutamiento de RIPng con la tabla de enrutamiento estático?

## **Hoja Guía Práctica 3**

**Tema:** Simulación de enrutamiento con protocolo OSPFv3 utilizando Packet Tracer.

**Objetivo General:** Conocer el funcionamiento de OSPFv3.

## **Objetivos Específicos:**

- · Aprender la configuración del protocolo de enrutamiento OSPFv3.
- · Comprobar el tamaño de las tablas de enrutamiento de los routers.
- · Realizar pruebas de conectividad entre equipos.

## **Preparatorio:**

- · Consulte sobre el uso de áreas para la configuración de OSPFv3.
- · Desarrollo el cálculo de la métrica de OSPFv3.
- · Consulte y explique los siguientes comandos de Packet Tracer: ipv6 router ospf, router-id, ipv6 router ospf area.
- · Escriba las diferencias existentes entre los protocolos OSPFv2 y OSPFv3.

- · Habilitar IPv6 en los routers.
- · Colocar las direcciones IPv6 a cada una de las interfaces de los routers y equipos.
- · Configurar el protocolo de enrutamiento OSPFv3 en los routers.
- · Hacer pruebas de funcionamiento entre equipos.

## **Datos de la Práctica:**

## **Topología de red**

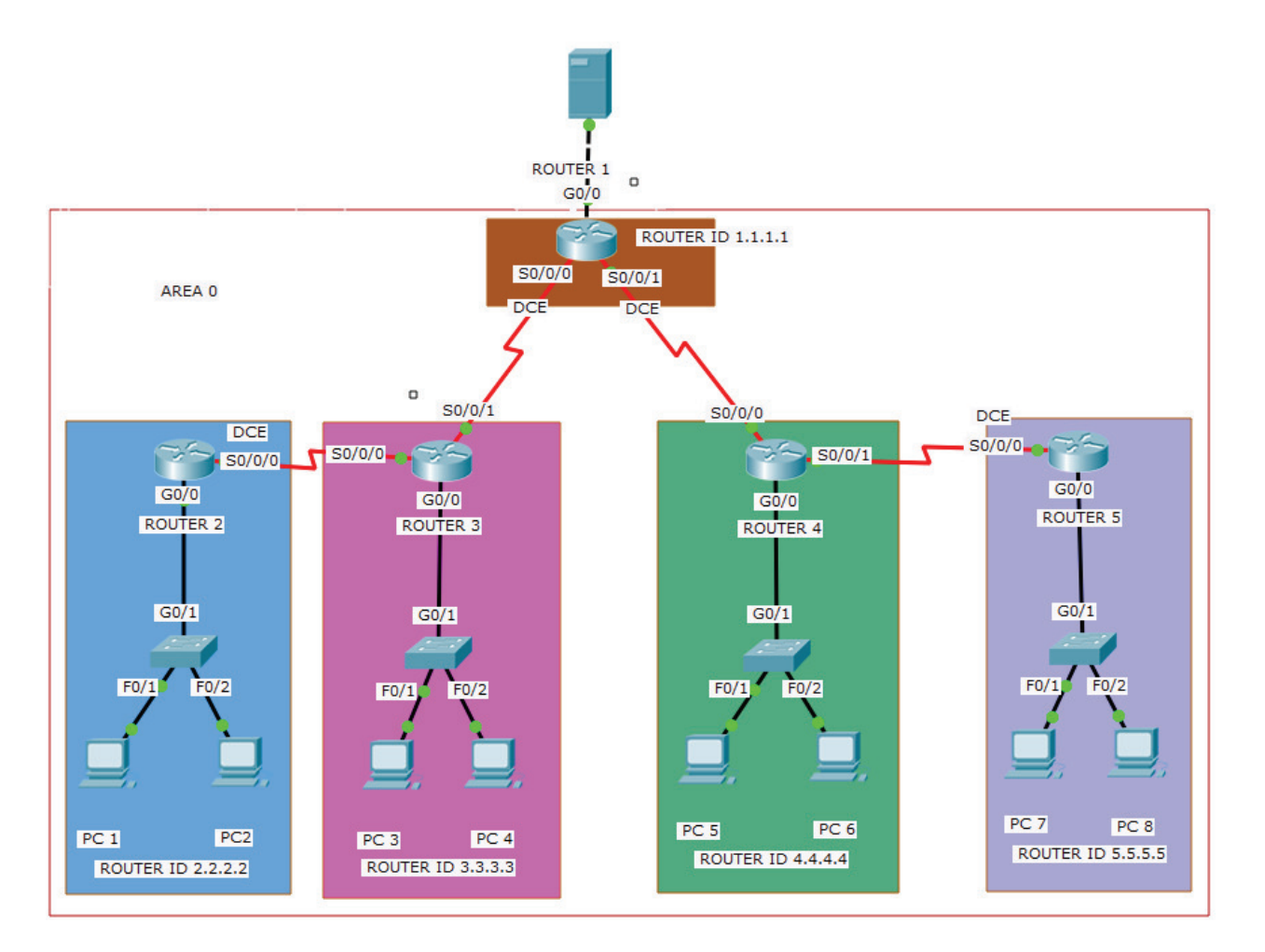

#### **Tabla de enrutamiento:**

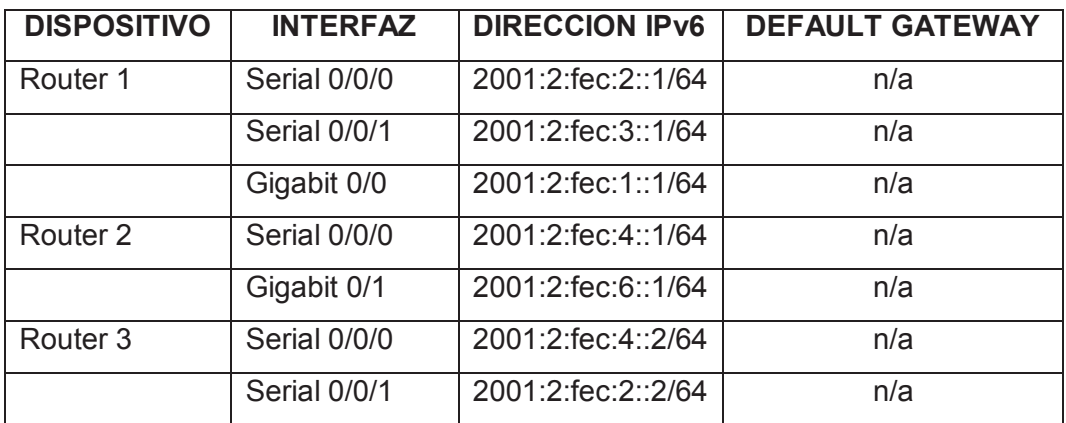

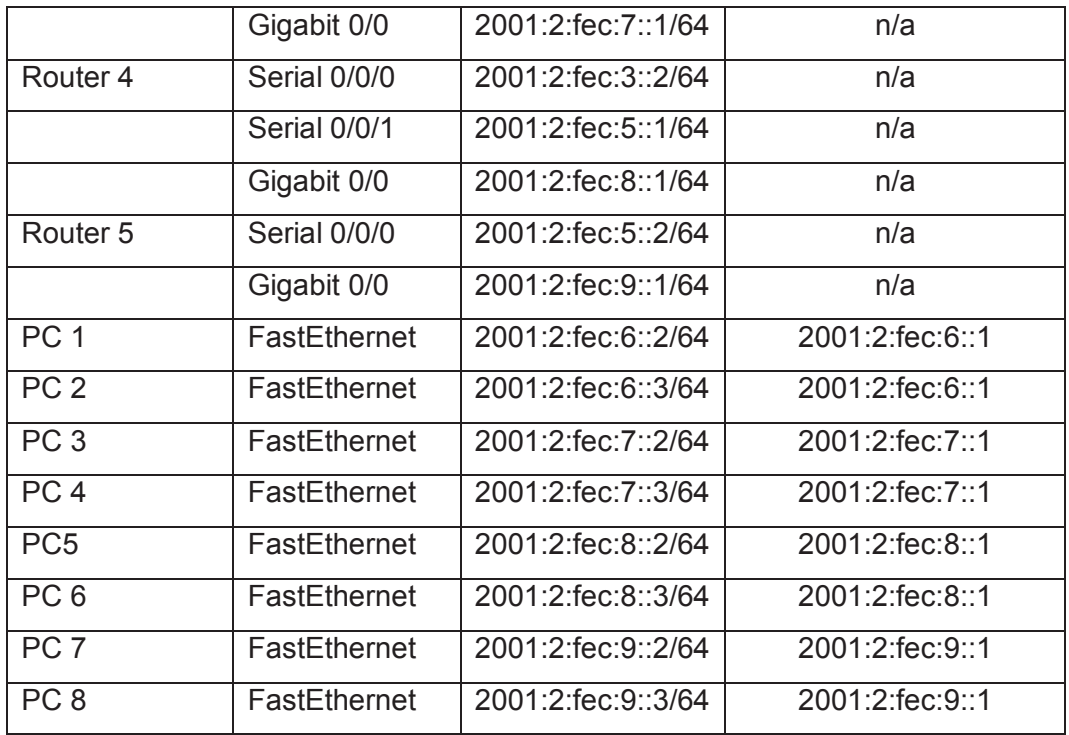

#### **Cuestionario:**

¿Qué beneficios tiene el usar enrutamiento con OSPFv3 en redes de gran tamaño?

¿Con respecto a RIPng, OSPFv3 tiene una mayor velocidad de convergencia en su tabla de enrutamiento?

## **Hoja Guía Práctica 4**

**Tema:** Simulación de topología de red con protocolo de enrutamiento EIGRP para IPv6 utilizando Packet Tracer.

**Objetivo General:** Aprender el funcionamiento de EIGRP para IPv6.

## **Objetivos Específicos:**

- · Aprender la configuración del protocolo de enrutamiento EIGRP para IPv6.
- · Analizar las tablas de enrutamiento de EIGRP en los routers.
- · Realizar pruebas de conectividad entre equipos.

## **Preparatorio**

- · Consulte la diferencia entre BGP, IGRP, EIGRP.
- · Consulte cómo se realiza el cálculo de la métrica para EIGRPv6.
- · Escriba las diferencias del protocolo EIGRP para IPv4 e IPv6.

- · Armar la topología de red.
- · Habilitar IPv6 en los routers.
- · Asignar las direcciones IPv6 en las interfaces de routers y equipos.
- · Configurar el protocolo de enrutamiento EIGRP en los routers.
- · Probar conectividad entre los equipos de las diferentes redes.

**Datos de la Práctica:** 

**Topología de red** 

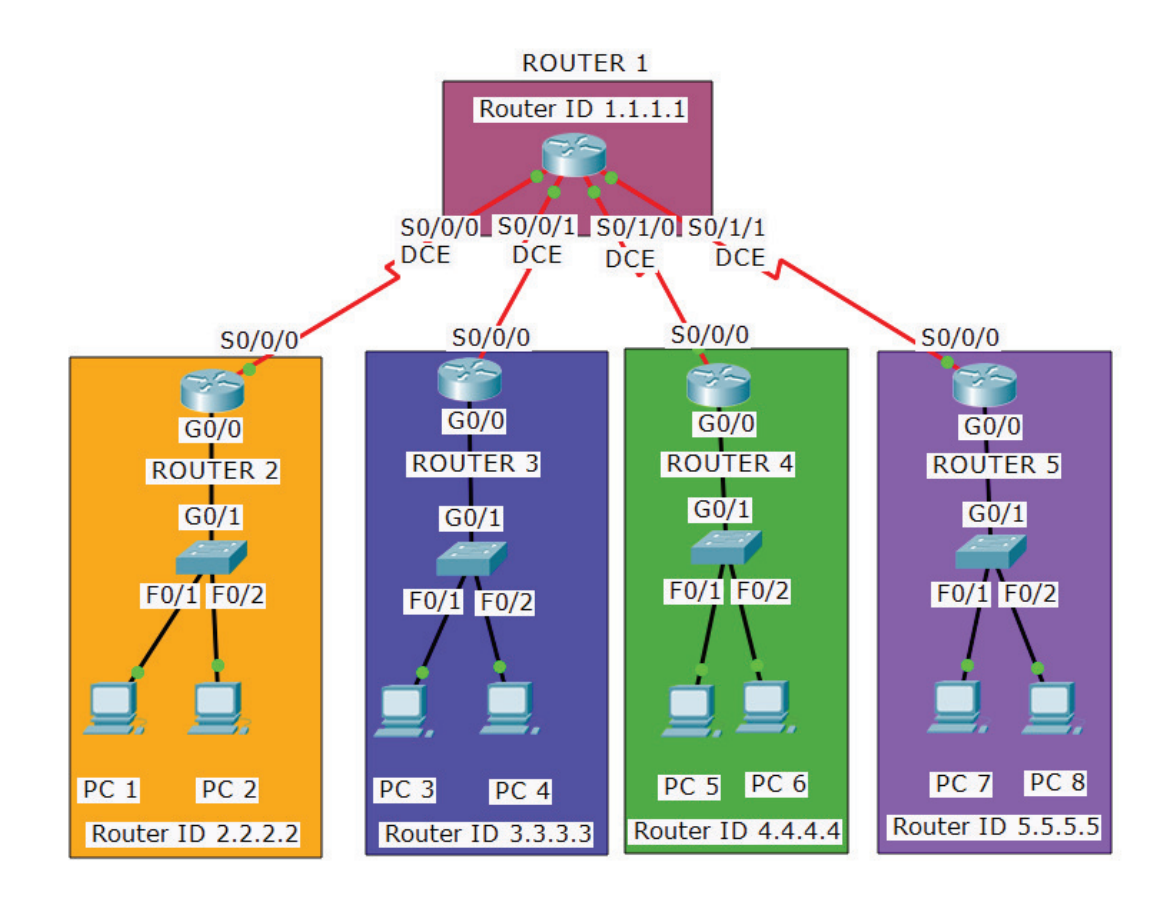

#### **Tabla de enrutamiento**

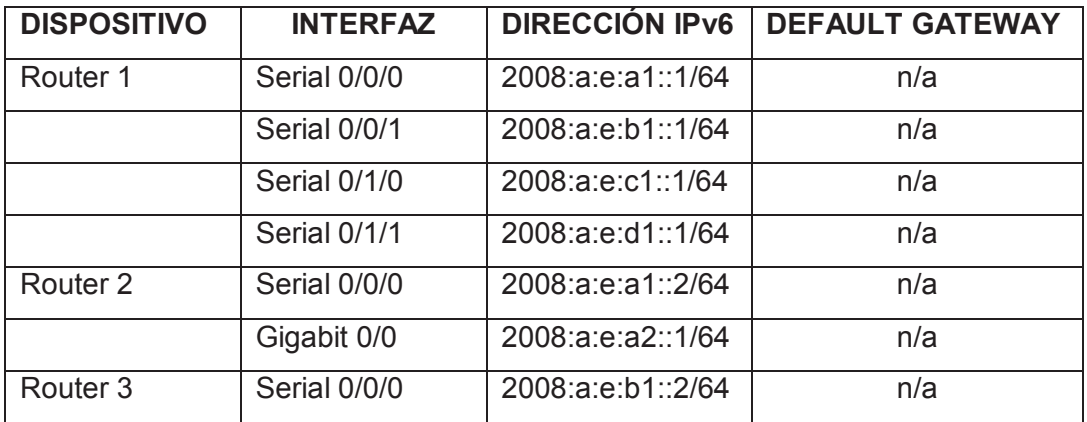

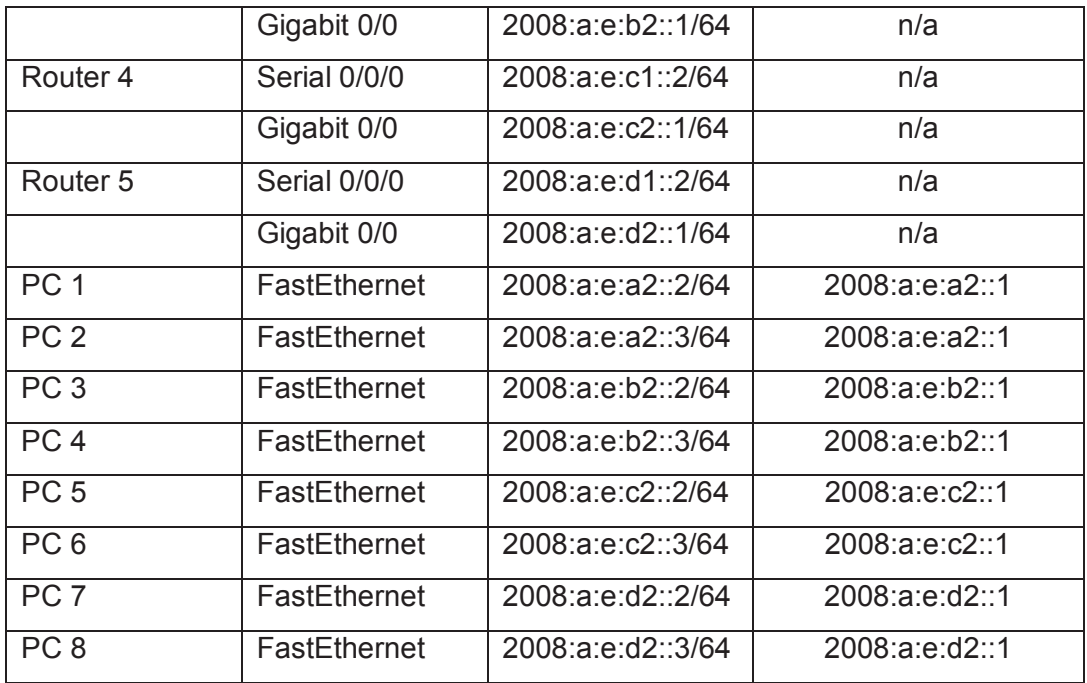

#### **Cuestionario:**

¿Qué ocurre una vez que se envía el paquete de saludo entre los routers que utilizan EIGRP?

¿La distancia administrativa de EIGRP con respecto a OSPFv3 es mayor o menor, y por qué?

## **Hoja Guía Práctica 5**

**Tema:** Simulación de topología de red con protocolo de enrutamiento ISIS para IPv6 utilizando GNS3.

**Objetivo General:** Familiarizar al estudiante con el uso del protocolo ISIS en IPv6.

## **Objetivos Específicos:**

- · Aprender la configuración del protocolo de enrutamiento ISIS para IPv6.
- · Analizar las tablas de enrutamiento de ISIS en los routers.
- · Realizar pruebas de conectividad entre equipos.

## **Preparatorio:**

- · Consulte acerca del emulador GNS3.
- · Consulte el procedimiento para la utilización de routers y switches en GNS3.
- · Consulte los niveles que existen en el protocolo IS-IS.
- · Consulte la diferencia entre el protocolo IS-IS en IPv4 e IPv6.
- · Consulte los siguientes comandos de GNS3: router isis, net.
- · Explique cómo se realiza el cálculo de la métrica para IS-IS.

- · Armar la topología de red.
- Habilitar IPv6 en los routers.
- · Asignar las direcciones IPv6 en las interfaces de routers y equipos.
- · Configurar el protocolo de enrutamiento IS-IS en los routers.
- · Probar conectividad entre los equipos de las diferentes redes.

**Datos de la Práctica:** 

**Topología de Red** 

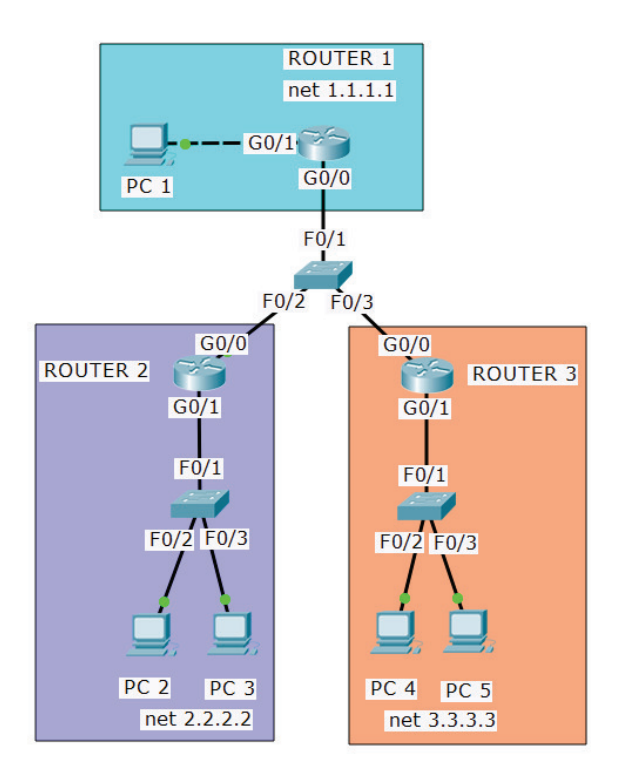

## **Tabla de enrutamiento**

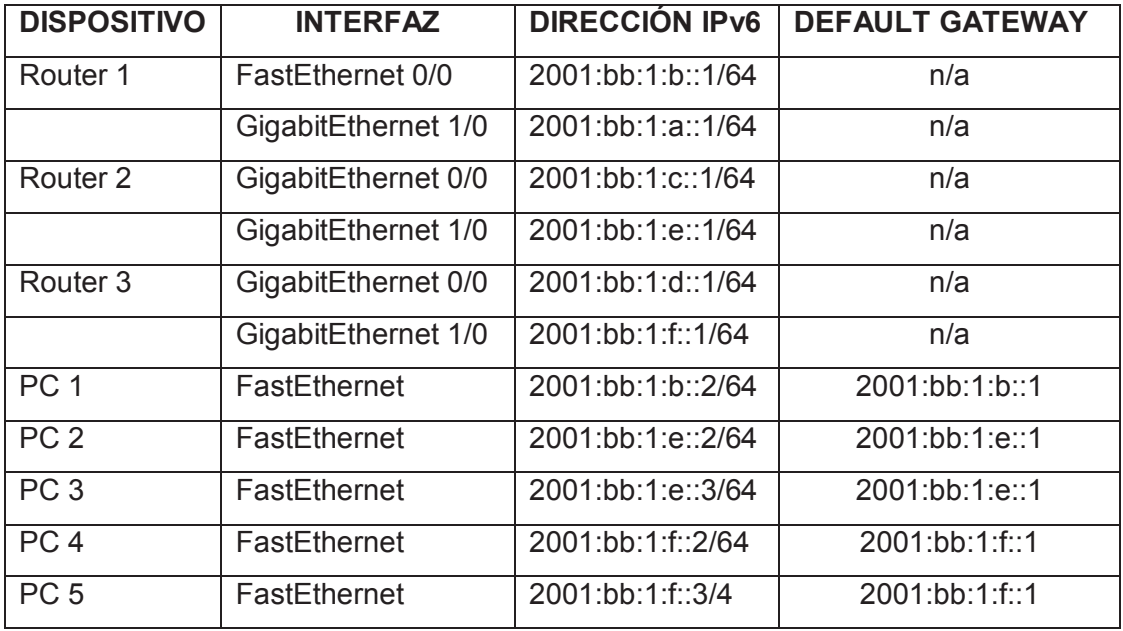

## **Cuestionario:**

¿Cuáles son los inconvenientes que presenta la implementación de este protocolo de enrutamiento?

IS-IS fue utilizado en una red pequeña, ¿puede ser también utilizado en redes amplias?, ¿Por qué?

## **Hoja Guía Práctica 6**

**Tema:** Simulación de topología de red con protocolo de enrutamiento *Stateless* utilizando Packet Tracer.

**Objetivo General:** Aprender la autoconfiguración del protocolo *Stateless*.

## **Objetivos Específicos:**

- · Conocer cómo realizar la autoconfiguración en una red con *Stateless*.
- · Comprobar la asignación automática de direcciones IPv6 a los equipos.
- · Verificar la conectividad entre equipos pertenecientes a diferentes redes.

## **Preparatorio:**

- · Consulte y explique los siguientes comandos de Packet Tracer: ipv6 address autoconfig, ipv6 address eui-64.
- · Explique ¿Cómo están conformadas las direcciones EUI-64?

- · Armar la topología de red.
- Habilitar IPv6 en los routers.
- · Establecer la autoconfiguración en los routers.
- · Designar una dirección IPv6 a cada interfaz de los routers.
- · Seleccionar la configuración automática en los dispositivos de red.
- · Probar conectividad entre los equipos de las diferentes redes.

**Datos de la Práctica:** 

**Topología de Red** 

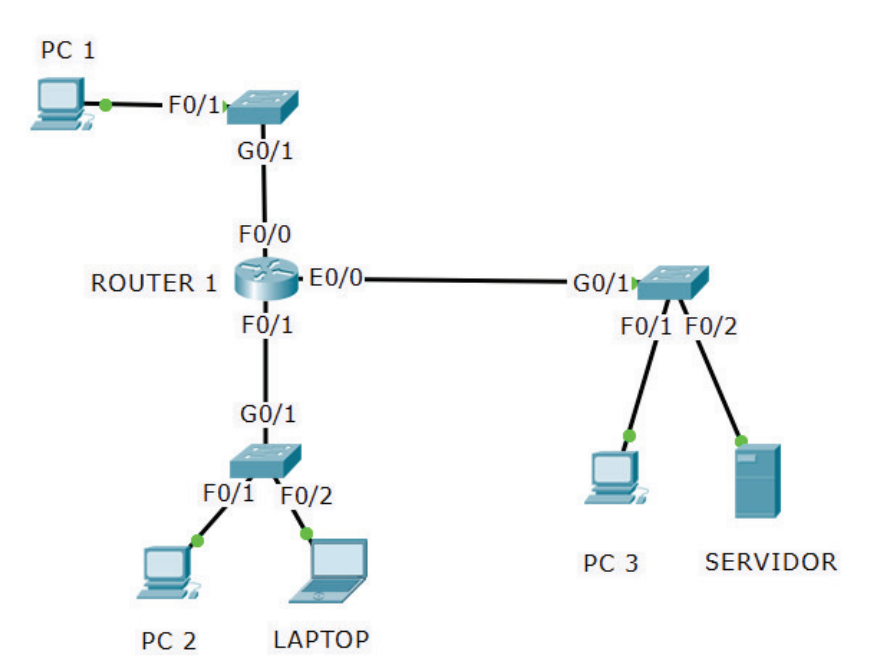

## **Tabla de Enrutamiento**

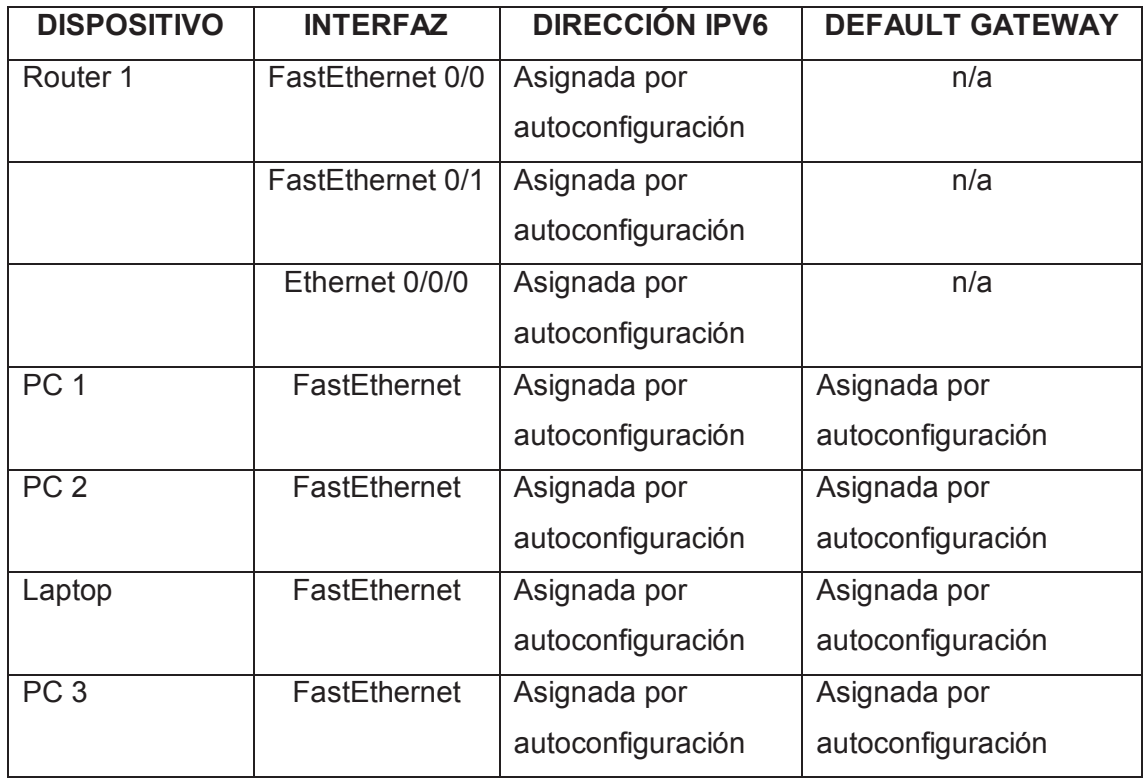

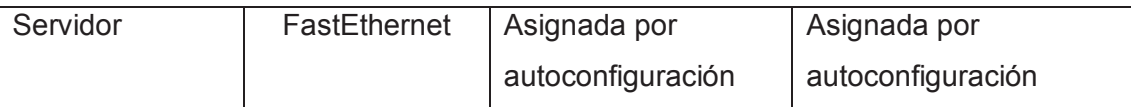

## **Cuestionario:**

¿Cómo comprueba que fue realizada correctamente la autoconfiguración *Stateless* en todos los dispositivos?

¿Una vez realizada la autoconfiguración con *Stateless*, qué puede observar en la tabla de enrutamiento?

## **Hoja Guía Práctica 7**

**Tema:** Simulación de topología de red con protocolo de enrutamiento *Stateful* utilizando Packet Tracer.

**Objetivo General:** Aprender la autoconfiguración del protocolo *Stateful*.

## **Objetivos Específicos:**

- · Aprender cómo aplicar la autoconfiguración del protocolo *Stateful*.
- · Comprobar que las direcciones asignadas pertenecen al rango establecido.

## **Preparatorio:**

- · Consulte dos diferencias que existe entre los protocolos de configuración dinámica *Stateless* y *Stateful*.
- · Consulte los siguientes comandos de Packet Tracer: IPv6 dhcp pool, Prefix Delegation, DNS-server, Domain-Name, IPv6 local pool, IPv6 dhcp server, IPv6 nd managed-config-flag.

- · Armar la topología de red.
- · Habilitar IPv6 en el router.
- · Establecer el rango de direcciones utilizables para los dispositivos.
- · Asignar el rango de direcciones al puerto del router con el cual mantendrán la comunicación.
- · Realizar pruebas de conectividad entre los dispositivos.

**Datos de la Práctica:** 

**Topología de red** 

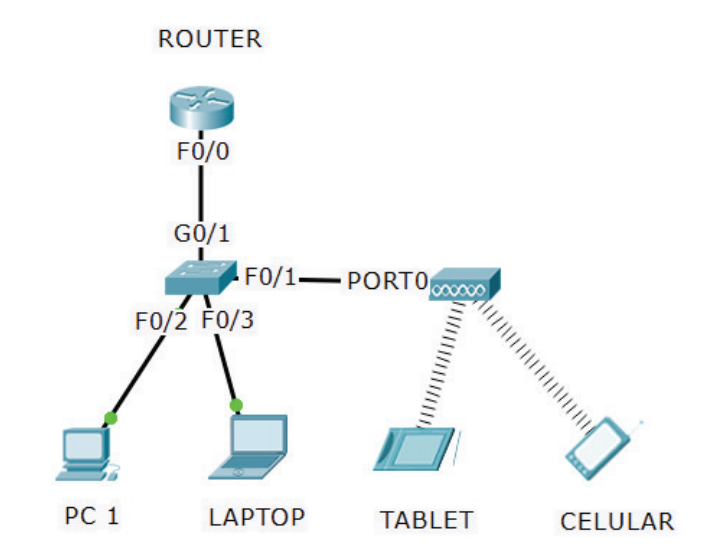

#### **Tabla de enrutamiento**

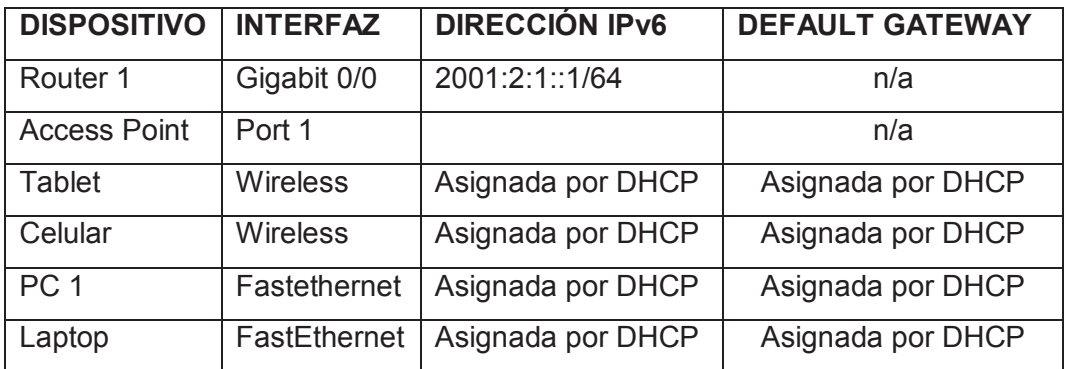

## **Cuestionario:**

¿Qué sucede con la tabla de enrutamiento con la autoconfiguración *Statefull*?

¿Es necesario realizar un proceso adicional para que los dispositivos inalámbricos obtengan la dirección IPV6?